Утверждено «\_\_\_»\_\_\_\_\_\_\_\_\_\_\_201\_\_г.

# КАЛИБРАТОР СОПРОТИВЛЕНИЯ ЭЛЕКТРОННЫЙ КСЭ-01В

# РУКОВОДСТВО ПО ЭКСПЛУАТАЦИИ ЦЕКВ.411182.004 РЭ

2015 г.

## **ОГЛАВЛЕНИЕ**

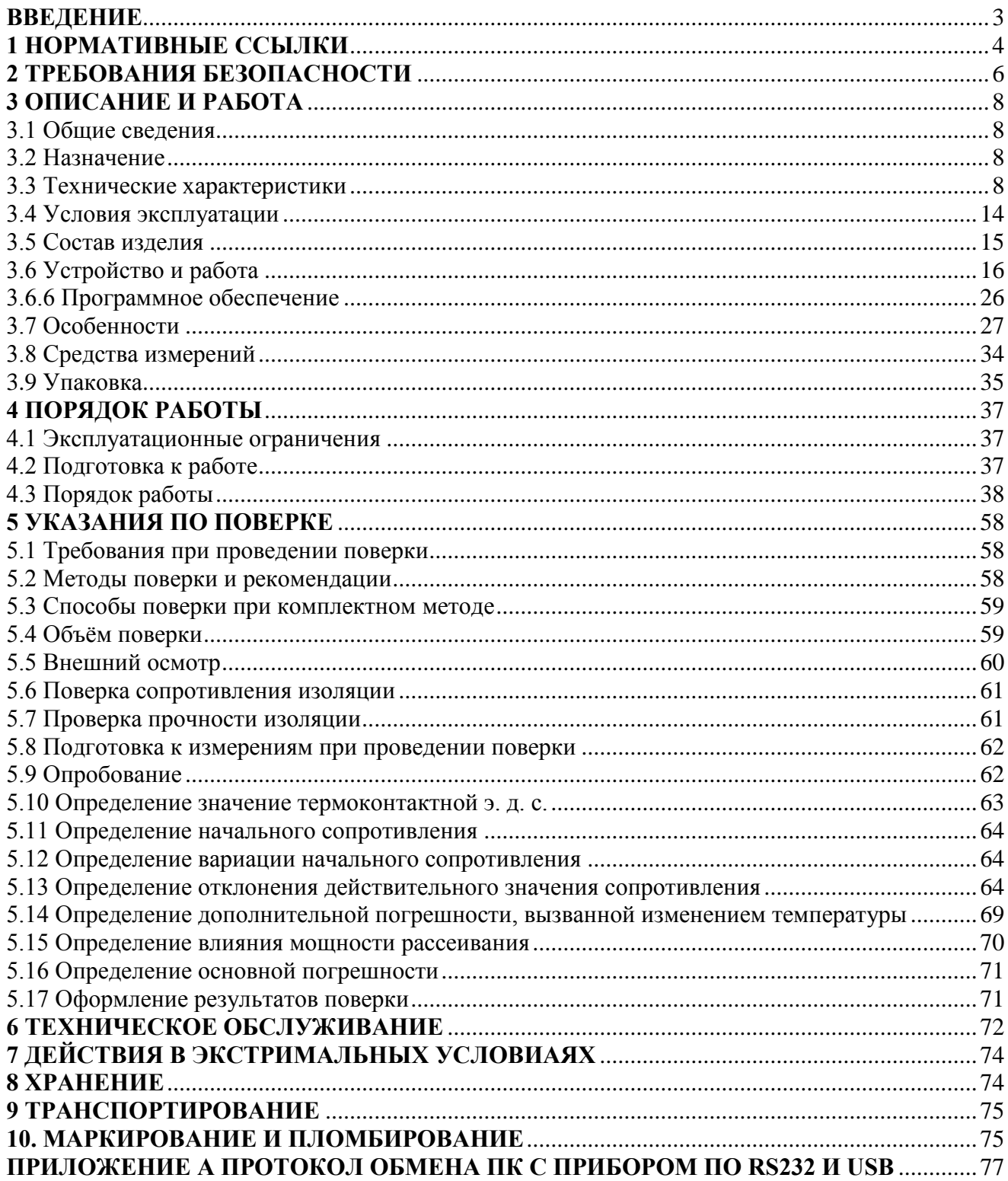

#### **ВВЕДЕНИЕ**

<span id="page-2-0"></span>Руководство по эксплуатации предназначено для изучения устройства и принципа действия калибратора сопротивления электронного КСЭ-01В (далее – калибратор КСЭ-01В) с целью обеспечения правильной эксплуатации и полного использования его технических возможностей по назначению.

Калибратор сопротивления электронный КСЭ-01В – предназначен для использования в качестве регулируемой меры сопротивления в цепях постоянного тока для нужд метрологического обеспечения вооружения и военной техники в составе систем автоматизированной поверки и калибровки средств измерений, а также как самостоятельное законченное устройство. Управление производится дистанционно по интерфейсу RS-232 или USB от персонального компьютера или непосредственно с передней панели КСЭ-01В.

Калибратор сопротивления электронный КСЭ-01В используется в качестве рабочего СИ и, после соответствующей метрологической аттестации, в качестве рабочего эталона электрического сопротивления в цепях постоянного тока, эксплуатируемого в воздушной среде, в условиях макроклиматических районов с умеренным климатом.

Калибратор сопротивления электронный КСЭ-01В относится к восстанавливаемым однофункциональным ремонтируемым изделием.

Калибратор КСЭ-01В состоит из двух блоков:

- блок базовый;

- блок высоомный.

Калибратор сопротивления электронный КСЭ-01В в части метрологических требований должен соответствовать ГОСТ 23737.

#### <span id="page-3-0"></span>**1 НОРМАТИВНЫЕ ССЫЛКИ**

ГОСТ 23737-79 Меры электрического сопротивления. Общие технические условия.

ГОСТ РВ 20.39.304-98 Комплексная система общих технических требований. Аппаратура, приборы, устройства и оборудование военного назначения. Требования стойкости к внешним воздействующим факторам.

ГОСТ РВ 20.39.309-98 Комплексная система общих технических требований. Аппаратура, приборы, устройства и оборудование военного назначения. Конструктивно-технические требования.

ГОСТ 13109-97 Электрическая энергия. Совместимость технических средств электромагнитная. Нормы качества электрической энергии в системах электроснабжения общего назначения.

ГОСТ В 25803-91 Радиопомехи индустриальные от оборудования и объектов военного назначения Нормы и методы испытаний.

ГОСТ Р 51317.4.2-99 Совместимость технических средств электромагнитная. Устойчивость к электростатическим разрядам. Требования и методы испытаний

ГОСТ Р 51317.4.11-99 Совместимость технических средств электромагнитная. Устойчивость к динамическим изменениям напряжения электропитания. Требования и методы испытаний.

ГОСТ Р 51317.4.14-2000 Совместимость технических средств электромагнитная. Устойчивость к колебаниям напряжения электропитания. Требования и методы испытаний.

ГОСТ РВ 8.560-95 Государственная система обеспечения единства измерений. Средства измерений военного назначения. Испытания и утверждение типа.

ГОСТ 8.009-84 Государственная система обеспечения единства измерений. Нормируемые метрологические характеристики средств измерений.

ГОСТ РВ 1.1-96 Метрологическое обеспечение вооружения и военной техники. Основные положения.

МИ 3290-2010 ГСИ. Рекомендация по подготовке, оформлению и рассмотрению материалов испытаний средств измерений в целях утверждения типа.

ГОСТ Р 8.596-2002 Государственная система обеспечения единства измерений. Метрологическое обеспечение измерительных систем. Основные положения.

МИ 1695-87 Меры электрического сопротивления многозначные, применяемые в цепях постоянного тока. Методика поверки.

ГОСТ Р 51189-98 Средства программные систем вооружения. Порядок разработки. ГОСТ 14192-96 Маркировка грузов.

ГОСТ 15150-69 Машины, приборы и другие технические изделия. Исполнения для различных климатических районов. Категории, условия эксплуатации, хранения и транспортирования в части воздействия климатических факторов внешней среды.

ГОСТ В 9.001-72 Единая система защиты от коррозии и старения. Военная техника. Упаковка для транспортирования и хранения. Общие требования.

ГОСТ В 9.003-80 Единая система защиты от коррозии и старения.

Общие требования к условиям хранения.

ГОСТ 12.2.091-2012 Безопасность электрического оборудования для измерения, управления и лабораторного применения.

ГОСТ 12.2.007.0-75 Система стандартов безопасности труда. Изделия электротехнические. Общие требования безопасности. Часть 1. Общие требования.

ГОСТ 12.1.004-91 Система стандартов безопасности труда. Пожарная безопасность. Общие требования.

ГОСТ 12.2.003-91 Система стандартов безопасности труда. Оборудование производственное. Общие требования безопасности.

ГОСТ 12.4.009-83 Система стандартов безопасности труда. Пожарная техника для защиты объектов. Основные виды. Размещение и обслуживание.

ГОСТ 9.014-78 Единая система защиты от коррозии и старения. Временная противокоррозионная защита изделий. Общие требования.

ГОСТ В 15.307-77 Система разработки и постановки на производство военной техники. Испытания и приемка серийных изделий. Основные положения.

ПР 50.2.104-09 Государственная система обеспечения единства измерений. Порядок проведения испытаний стандартных образцов или средств измерений в целях утверждения типа.

ГОСТ В 15.301-80 Система разработки и постановки на производство военной техники. Постановка на производство изделий. Основные положения.

ГОСТ 18321-73 Статистический контроль качества. Методы случайного отбора выборок штучной продукции.

ГОСТ 27.410-87 Надежность в технике. Методы контроля показателей надежности и планы контрольных испытаний на надежность.

ГОСТ Р 27.403-2009 Надежность в технике. Планы испытаний для контроля вероятности безотказной работы.

ГОСТ 22261-94 Средства измерений электрических и магнитных величин. Общие технические условия.

ГОСТ 8.401 Государственная система обеспечения единства измерений. Классы точности средств измерений. Общие требования.

ГОСТ РВ 20.57.306-98 Комплексная система контроля качества. Аппаратура, приборы, устройства и оборудование военного назначения. Методы испытаний на воздействие климатических факторов.

ГОСТ РВ 20.57.305-98 Комплексная система контроля качества. Аппаратура, приборы, устройства и оборудование военного назначения. Методы испытаний на воздействие механических факторов.

#### **2 ТРЕБОВАНИЯ БЕЗОПАСНОСТИ**

<span id="page-5-0"></span>Данный раздел содержит информацию и предостережения, которые должны соблюдаться пользователем с целью обеспечения безопасной эксплуатации и поддержания изделия в безопасном состоянии.

По требованиям безопасности калибратор КСЭ-01В удовлетворяет требованиям ГОСТ РВ 20.39.309–98, ГОСТ 12.1.038–82. КСЭ-01В относится к классу I по способу защиты человека от поражения электрическим током и обеспечивать безопасность обслуживающего персонала в соответствии с ГОСТ 12.2.007.0–75 и ГОСТ Р 51350-99, а также соответствует требованиям ГОСТ 12.2.091-2012 и ГОСТ 22261.

2.1 Требования для обеспечения безопасного применения

Прежде чем приступить к работе с КСЭ, необходимо изучить руководство по эксплуатации ЦЕКВ.411182.005 РЭ. Требования к конструкции КСЭ по безопасности– по ГОСТ РВ 20.39.309.

2.2 Требования к обслуживающему персоналу

Персонал, осуществляющий обслуживание КСЭ должен изучить настоящее РЭ и руководствоваться "Правилами техники безопасности при эксплуатации электроустановок потребителей", регламентами и/или иными действующими нормативными актами, иметь допуск к работе с электрооборудованием.

2.3 Требования к ремонтному персоналу

Ремонт КСЭ осуществляется только на предприятии–изготовителе или специализированных сервисных центрах, завода–изготовителя. Ремонт КСЭ должен осуществлять только специально обученный персонал.

2.4 Требования для обеспечения электробезопасности

2.4.1 Во избежание поражения электрическим током следует пользоваться только исправным электрооборудованием. Сетевой кабель должен быть исправен (не иметь нарушений изоляции). Допускается применение сертифицированных стандартных кабелей на ток 16 А (с сечением жил не менее 0,75 мм<sup>2</sup>).

2.4.2 КСЭ при работе должен быть заземлён через сетевой кабель или заземляющий проводник.

2.4.3 Допускается КСЭ не заземлять, если питание КСЭ производится от сети (220В) через развязывающий трансформатор 220/220 В.

2.4.4 Коммутацию кабелей интерфейсов проводить при включенном в сеть КСЭ не допускается.

При подсоединённых к питающей сети (220В) КСЭ и других приборов осуществлять подсоединение кабелей интерфейсов допускается только при выполненном заземлении или уравновешивании потенциалов их корпусов, в том числе и персонального компьютера.

При питании КСЭ через развязывающий трансформатор необходимо выполнить уравновешивании потенциалов корпусов соединяемых приборов.

2.4.5 Необходимо проявлять осторожность при выполнении работ, требующих подключения к измерительным цепям КСЭ. Не допускается подавать напряжение (ток) свыше максимально допустимых значений для декад КСЭ, указанных в РЭ.

2.4.6 Коммутацию измерительных цепей допускается проводить при включенном в сеть КСЭ.

2.4.7 Класс защиты I. Категория измерений – I, категория загрязнения –2 по ГОСТ 12.2.091.

2.4.8 Требования к конструкции по электробезопасности – по ГОСТ 12.2.007.0, ГОСТ 12.2.091.

2.5 Требования для обеспечения пожаробезопасности

2.5.1 Во избежание риска возникновения пожара необходимо использовать только плавкие вставки (предохранители) ток, которых указан на задней панели КСЭ, тип указан в РЭ и устройства защиты питающей сети с током отсечки не более 16 А.

2.5.2 Необходимо соблюдать осторожность и меры по защиты от попадания вовнутрь КСЭ мелких токопроводящих предметов, влаги, оседания пыли внутри и затруднения охлаждения.

2.5.3 Требования по пожарной безопасности – по ГОСТ 12.1.004, ГОСТ 12.2.003.

2.5.4 Места хранения КСЭ должны быть оборудованы средствами противопожарной безопасности по ГОСТ 12.4.009.

2.6 Требования безопасности при консервации и расконсервации

При необходимости консервации и расконсервации изделий в хранилищах следует соблюдать требования безопасности в соответствии с ГОСТ 9.014.

2.7 Требования при погрузке и разгрузке

При погрузке и разгрузке КСЭ соблюдать требования ГОСТ В 9.003.

#### <span id="page-7-1"></span><span id="page-7-0"></span>**3 ОПИСАНИЕ И РАБОТА**

3.1 Общие сведения

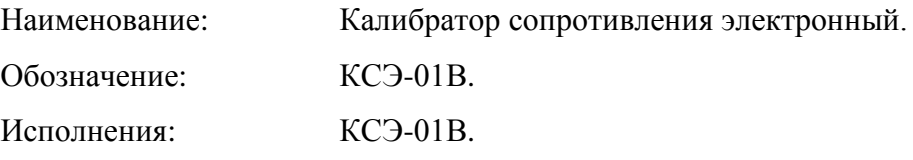

Код продукции по ОКП:6682370029

КСЭ-01В соответствует требованиям ГОСТ 23737, ГОСТ РВ 20.39.304, ЦЕКВ.411182.004ТУ и комплекту конструкторской документации (КД).

3.2 Назначение

<span id="page-7-2"></span>3.2.1 КСЭ предназначен для использования в качестве регулируемой меры сопротивления в цепях постоянного тока в составе систем автоматизированной поверки и калибровки средств измерений, а также как самостоятельное законченное устройство.

3.2.2 Область применения КСЭ - стационарные или в мобильные комплексы в условиях макроклиматических районов с умеренным климатом.

3.2.3 КСЭ осуществляет функцию воспроизведения сопротивления постоянному току в широких диапазонах сопротивления с малым шагом перестройки.

3.2.4 КСЭ относится к восстанавливаемым однофункциональным ремонтируемым изделиям.

Калибратор КСЭ-01В состоит из двух блоков:

- блок базовый;

- блок высоомный.

3.2.5 Управление производится дистанционно по интерфейсу RS-232 или USB от персонального компьютера (ПК) или непосредственно с передней панели КСЭ-01В под управлением программного обеспечения (ПО). Объёмы возможностей управления от ПК и непосредственно с передней панели КСЭ-01В одинаковы.

<span id="page-7-3"></span>3.3 Технические характеристики

3.3.1 Диапазон устанавливаемых значений сопротивления

- блока базового от 0 до 99 999,99 Ом с учётом п. 3.3.17 (начального сопротивления).

- блока высокоомного от 0 до 10 900 000 Ом с учётом п. 3.3.17 (начального сопротивле-

ния).

3.3.2 Шаг изменения сопротивления

- блока базового 0,01 Ом.

- блока высокоомного 100 000 Ом.

3.3.3 Базовый блок КСЭ имеет семь декад. Каждая декада имеет девять ступеней. Высокоомный блок имеет три декады, причём первая декада неполная и состоит из одной ступени. Вторая и третья декады имеют по девять ступеней.

3.3.4 Значение номинального сопротивления каждого резистора в ступени декад:

- для блока высокоомного:

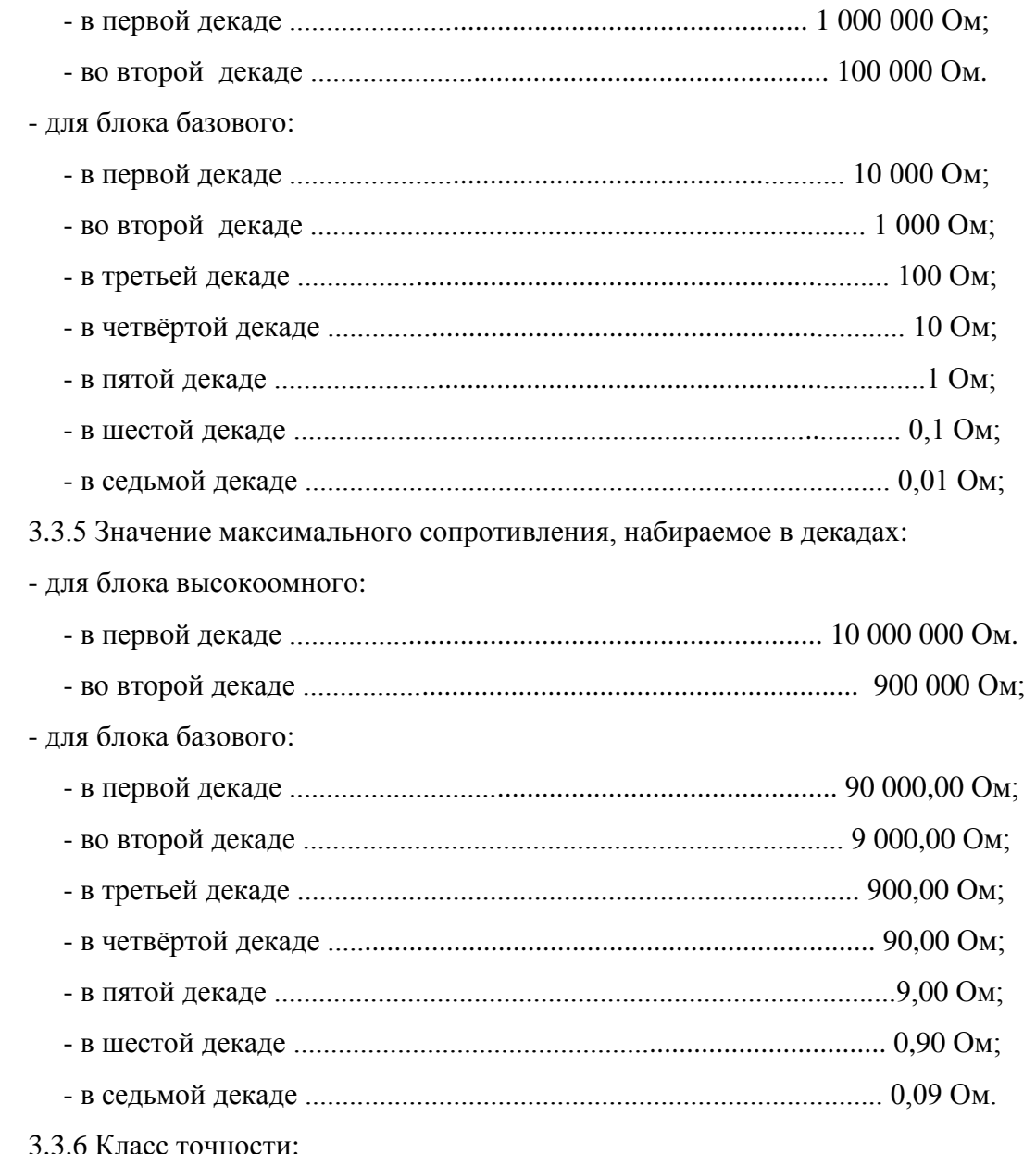

- для блока базового 0,05.

- для блока высокоомного 0,5.

3.3.7 Допускаемое отклонение действительного значения сопротивления от номинального *δ<sup>П</sup>* в процентах от номинального при первичной поверке (при выпуске с предприятия– изготовителя) КСЭ в последующих поверках должен соответствовать классу точности.

Предел допускаемого отклонения действительного значения сопротивления для КСЭ в процентах от номинального значения по ГОСТ 23737 по таблице 3.1:

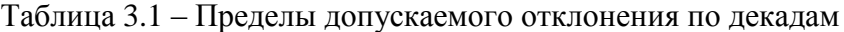

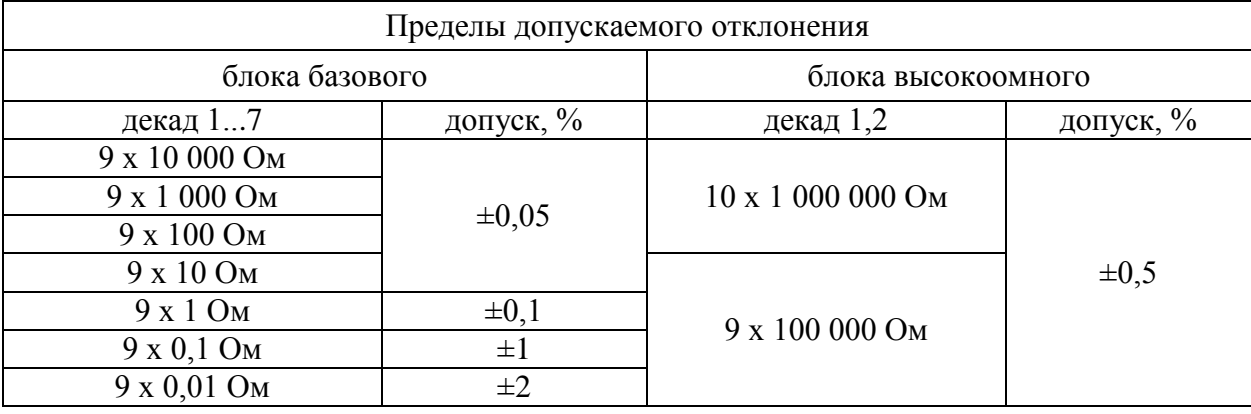

3.3.8 Предел допускаемой основной погрешности для каждого блока КСЭ в процентах от номинального значения в течение года со дня первой поверки после изготовления  $\delta$ н (нестабильность) равен значению, определяемому соответственно для блока по таблице 3.1.

Предел допускаемой основной погрешности в течение любого года эксплуатации (после первого года) блока КСЭ не должен превышать значения, соответствующего классу точности для блока по таблице 3.1.

3.3.9 Допускаемое отклонение *δп* действительного значения сопротивления КСЭ в процентах от номинального, вызванное изменением температуры окружающего воздуха между верхним и нижним пределами диапазона температур рабочих условий применения и некоторой точкой в области температур рабочих условий применения, соответствующий наибольшему изменению сопротивления *Rmax* не должно превышать значения, соответствующего классу точности для блока по таблице 3.1.

3.3.10 Предел допускаемой дополнительной погрешности КСЭ  $\delta p$ , выраженный в процентах от её номинального значения при увеличении мощности рассеивания от номинального до любого значения, которое не превышает максимальную мощность при рабочих условиях применения и установившемся состоянии теплового равновесия, не превышает значения, соответствующего классу точности для блока по таблице 3.1.

3.3.11 Габаритные размеры (ШхВхГ) должны быть не более:

- блок базовый 330х210х465 мм;

- блок высокоомный 285х110х320 мм**.**

3.3.12 Масса КСЭ не превышает 15,3 кг.

- блока базового не превышает 10,5 кг,

- блока высокоомного не превышает 4,8 кг.

3.3.13 Изоляция для блока КСЭ выдерживает в рабочих условиях применения в течение 1 мин между:

*а*) электрическими измерительными цепями и корпусом, изолированными по постоянному току, действие испытательного напряжения переменного тока частотой 50 Гц, среднеквадратические значение которого, кВ ..................................................................... 1,5.

*б*) электрическими измерительными и сетевыми цепями, изолированными по переменному току, действие испытательного напряжения переменного тока частотой 50 Гц, среднеквадратические значение которого, кВ .................................................................... 1,5.

*в*) электрическими измерительными цепями и цепями интерфейса, изолированными от корпуса по переменному току, действие испытательного напряжения переменного тока частотой 50 Гц, среднеквадратические значение которого, кВ ......................................... 0,5.

3.3.14 Электрическое сопротивление изоляции в рабочих условиях применения для блока КСЭ между:

*а*) электрическими измерительными цепями и корпусом, изолированными по постоянному току,

*б*) электрическими измерительными и сетевыми цепями, изолированными по переменному току,

*в*) электрическими измерительными и цепями интерфейса, изолированными по переменному току,

не менее, Ом ................................................................................................................. 2·10<sup>10</sup> .

3.3.15 В рабочих условиях применения в течение 1 мин изоляция блока выдерживает между:

*а*) электрическими сетевыми цепями и корпусом, действие испытательного напряжения переменного тока частотой 50 Гц, среднеквадратические значение которого, кВ................ 1,5, *б*) электрическими сетевыми цепями и цепями интерфейса действие испытательного напряжения переменного тока частотой 50 Гц,

среднеквадратическое значение, которого, кВ ......................................................................... 0,5.

3.3.16 В рабочих условиях применения электрическое сопротивление изоляции блока между изолированными по переменному току:

*а*) электрическими сетевыми цепями и корпусом, не менее, Ом .......................... 2·10<sup>6</sup> ,

*б*) электрическими сетевыми цепями и цепями интерфейса, Ом ......................... 2·10<sup>6</sup>

3.3.17 Среднее значение начального сопротивления *R<sup>0</sup>* (сопротивление при установке в нулевые показания "0,00 Ω") базового блока не более, Ом ................................................. 0,035.

*Примечание Среднее значение начального сопротивления R<sup>0</sup> (сопротивление при установке в нулевые показания) высокоомного блока не более, Ом ............................................. 10,0.*

*Значение начального сопротивления R<sup>0</sup> высокоомного блока не подлежит контролю в связи с малым его влиянием на воспроизводимые сопротивления.*

3.3.18 Изменение начального сопротивления *ΔR<sup>0</sup>* блока базового, вызванное изменением сопротивлений переключающих ключей при изменении температуры окружающей среды в пределах рабочих условий применения должно быть не более, % ………………………….. 10.

*Примечания:* 

*1*) Изменение начального сопротивления **ΔR<sup>0</sup>** блока высокоомного, вызванное изменением сопротивлений переключающих ключей при изменении температуры окружающей среды в пределах рабочих условий применения не более, % .............................................................. 10.

*2*) Изменение начального сопротивления **ΔR<sup>0</sup>** высокоомного блока не подлежит контролю в связи с малым его влиянием на значение воспроизводимого сопротивления.

3.3.19 Изменение действительного значение сопротивления КСЭ не превышает 10% значения, определяемого по формуле (1.1), после стократного подключения и отключения от неё соединительных проводников.

3.3.20 Термоконтактная *э. д. с.* в измерительной цепи КСЭ при нормальных условиях применения и установившимися значениями сопротивления не превышает 10 мкВ.

3.3.21 Питание КСЭ осуществлять от сети переменного тока:

*а*) частотой 50±0,5 Гц;

*б*) со среднеквадратичным значением напряжения (220±22) В;

*в*) с коэффициентом искажения синусоидальности формы кривой напряжения не более 5%.

г) с содержанием гармоник не более 5 %.

КСЭ сохраняет работоспособность при питании от Госэнергосети общего назначения при нормах качества электрической энергии, установленных в ГОСТ 13109.

3.3.22 Потребляемая мощность блока базового КСЭ не более 15 ВА.

Потребляемая мощность блока высокоомного КСЭ не более 10 ВА

3.3.23 Время смены устанавливаемого значения сопротивления не превышает 0,1с.

3.3.24 Значение переходного сопротивления:

*а*) между корпусом и зажимом заземления  $\sum_{n=1}^{\infty}$  не превышает 600 мкОм;

*б*) между любой деталью конструкции корпуса, к которой возможно прикосновение рукой и зажимом  $\left(\bigcup_{n=1}^{\infty} a_n\right)$  не превышает 2000 мкОм.

Требование действует для каждого блока КСЭ.

3.3.25 Управление КСЭ от персонального компьютера (ПК) в составе систем автоматизированной поверки и калибровки средств измерений производить при помощи программного обеспечения (ПО), поставляемого вместе с КСЭ заводом–изготовителем. Управление как самостоятельным законченным устройством органами управления передней панели КСЭ производится при помощи встроенного программного обеспечения (ВПО).

ПО соответствует ГОСТ Р 51189.

В качестве интерфейсов единовременно может использоваться один из интерфейсов RS-232 или USB. Описание работы интерфейсов представлено в приложении А.

*Допускается обновление ПО более новыми версиями предприятия–изготовителя без проведения испытаний с учётом неизменности метрологических характеристик КСЭ.*

3.3.26 Скорость обмена данными по интерфейсу 9600 бит/с.

3.3.27 Радиопомехи, создаваемые при работе КСЭ, не превышают норм группы 1.2.2 и подкласса 1.1 ГОСТ В 25803.

3.3.28 КСЭ выдерживает не менее 1 000 000 смен устанавливаемых значений.

3.3.29 КСЭ во время пребывания в рабочих климатических условиях:

*а*) теплоустойчивый;

*б*) холодоустойчивый.

3.3.30 КСЭ во время пребывания в рабочих климатических условиях выдерживает пониженное атмосферное давление 6·10<sup>4</sup> кПа (450 мм. рт. ст.).

3.3.31 КСЭ в транспортной таре:

*а*) теплопрочный при температуре окружающего воздуха до плюс 50°С;

 $\sigma$ ) холодопрочный при температуре окружающего воздуха до минус  $50^{\circ}$ C;

3.3.32 КСЭ в транспортной таре влагопрочный при температуре 30° С при относительной влажности 95%.

3.3.33 КСЭ в транспортной таре выдерживает предельное пониженное атмосферное давление 2,3∙104 кПа (170 мм. рт. ст.).

3.3.34 В части механических воздействий КСЭ вибропрочный. КСЭ выдерживает в транспортной таре синусоидальную вибрацию в диапазоне частот от 1 до 500 Гц:

 $a$ ) в вертикальном положении с амплитудой ускорения 19,6 м/с<sup>2</sup> (2 g);

 $\sigma$ ) в горизонтальном положении 9,8 м/ $c^2$  (1 g).

3.3.35 КСЭ обладает прочностью при транспортировании. КСЭ в транспортной таре выдерживает без повреждений (предельные условия транспортирования) механические удары многократного действия длительностью воздействия от 5 до 10 мс с пиковым ударным ускорением 150 м/с<sup>2</sup> (15 g).

3.3.36 В части помехоустойчивости к воздействию электростатических разрядов КСЭ соответствует требованиям ГОСТ Р 51317.4.2 для степени жёсткости 1.

3.3.37 В части помехоустойчивости к воздействию динамических изменений напряжения электропитания КСЭ соответствует требованиям ГОСТ Р 51317.4.11.

3.3.38 В части помехоустойчивости к воздействию колебаний напряжения электропитания КСЭ соответствует требованиям ГОСТ Р 51317.4.14.

3.3.39 Норма средней наработки на отказ превышает 12 000 ч в рабочих условиях применения.

3.3.40 Полный средний срок службы КСЭ не менее 10 лет.

3.3.41 Критерием отказа КСЭ по п. 3.3.28...3.2.38 является один из фактов:

*а*) несоответствие требованиям п. 4.2.7;

*б*) несоответствие требованиям п. 4.2.8;

*в*) потеря работоспособности.

3.3.42 Среднее время восстановления КСЭ после отказа работоспособности не должна превышать 6 ч в рабочих условиях применения.

3.3.43 Программное обеспечение (ПО) соответствует ГОСТ Р 51189. Защита встроенного ПО от непреднамеренных и преднамеренных изменений соответствует уровню «высокий» по Р 50.2.077-2014, недокументированные возможности ПО отсутствуют.

Программное обеспечение имеет характеристики для идентификации; идентификационное наименование, идентификационный номер, цифровой идентификатор (контрольная сумма), которые указываются в ЦЕКВ.411182.004ФО.

3.4 Условия эксплуатации

<span id="page-13-0"></span>3.4.1 По условиям эксплуатации в части климатических воздействий КСЭ относится к группе 1.1 УХЛ ГОСТ РВ 20.39.304 без предъявления требований к работе на ходу.

По устойчивости к механическим воздействиям КСЭ относится к группе 1.3 УХЛ

ГОСТ РВ 20.39.304 в предельных условиях при транспортировании и хранении и без предъявления требований к работе на ходу.

3.4.2 Нормальные условия эксплуатации КСЭ:

- температура среды: для КСЭ-01В (20±3)°С;

- относительная влажность воздуха от 25 до 80 %;

- атмосферное давление от 6 $\cdot 10^4$  (450) до 1,067 $\cdot 10^5$  (800) Па (мм. рт. ст.).

3.4.3 Рабочие условия эксплуатации КСЭ:

- температура среды: для КСЭ-01В-1, (20±5)°С;

- пониженное атмосферное давление 6 $\cdot 10^4$  кПа (450 мм. рт. ст.).

- относительная влажность воздуха от 25 до 80 %;

3.4.4 Предельные условия при транспортировании и хранении КСЭ (в транспортной та-

ре):

- предельная повышенная температура среды плюс 50˚С;

- предельная пониженная температура среды минус 50˚С;

- изменение температуры среды от минус 50 до плюс 50˚С;

- повышенная относительная влажность воздуха до 95% при температуре плюс 30˚С;

- пониженное атмосферное давление 2,3 $\cdot 10^4$  кПа (170 мм. рт. ст.);

- синусоидальная вибрация в диапазоне частот от 1 до 500 Гц с амплитудой ускорения  $M/c^2$  19,6 (2g);

- механические удары многократного действия длительностью воздействия от 5 до 10мс с пиковым ударным ускорением  $150 \text{ m/c}^2$  (15g).

КСЭ соответствует вышеперечисленным требованиям (нормальные, рабочие и предельные условия) без предъявления требований по следующим климатическим факторам: солнечное излучение, атмосферные выпадающие осадки (дождь), атмосферные конденсируемые осадки (иней и роса), соляной (морской) туман, плесневые грибки, статическая пыль (песок), динамическая пыль (песок), воздушный поток, компоненты ракетного топлива, рабочие растворы, агрессивные среды. Без предъявления требований по снеговой нагрузке.

3.4.5 Значения мощности рассеивания на одну ступень для блока, соответственно указаны в таблицах 3.2 и 3.3.

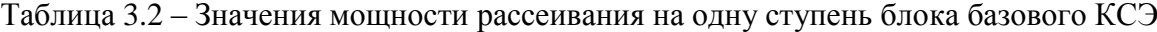

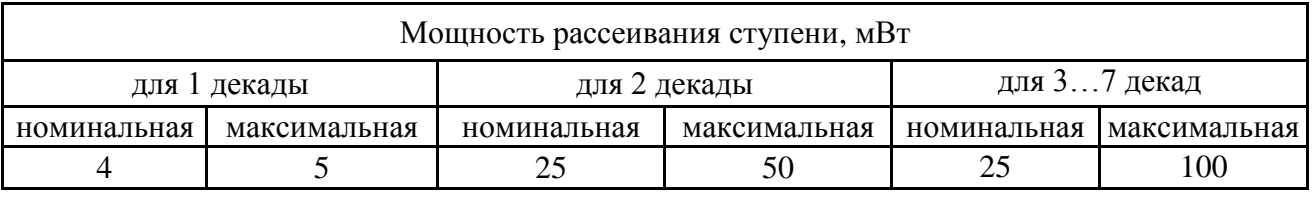

Таблица 3.3 – Значения мощности рассеивания на одну ступень блока высокоомного КСЭ

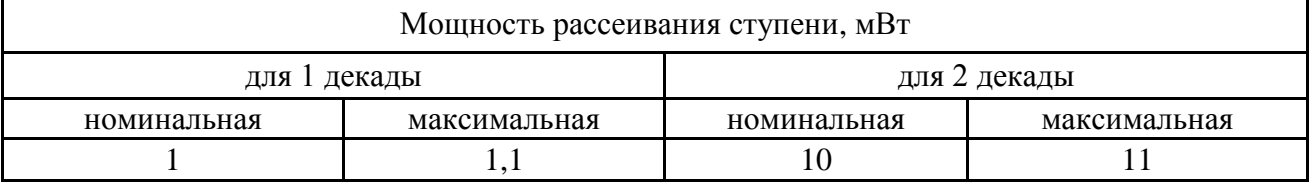

Напряжение, подаваемое на измерительную цепь:

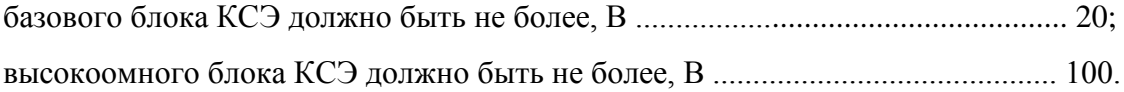

<span id="page-14-0"></span>3.5 Состав изделия

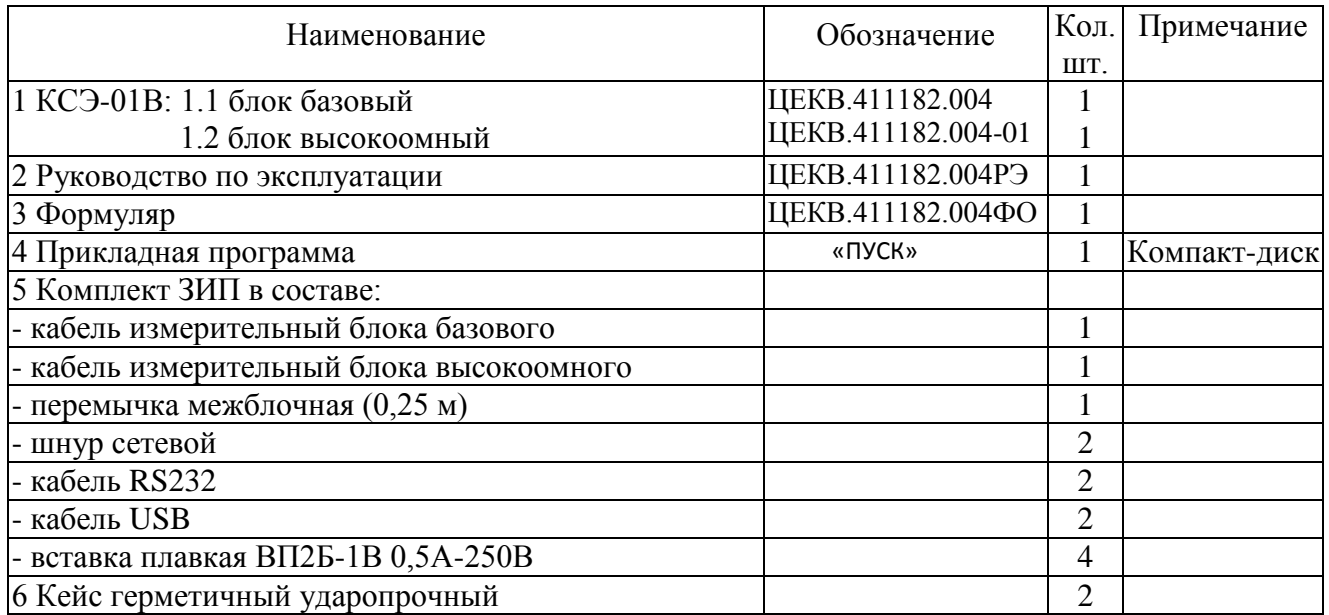

*Примечания:*

<span id="page-15-0"></span>*1)Запасные вставки плавкие (2 шт) находятся в специальных посадочных местах в соединителях сетевых на задних панелях корпусов блоков КСЭ.*

*2) Вместо диска с программным обеспечением может поставлять другое устройство хранения информации с программным обеспечением.*

3.6 Устройство и работа

3.6.1 Описание структурной схемы КСЭ и назначение составных частей.

КСЭ выполнен в виде двух самостоятельных переносных блоков.

Структурная схема КСЭ изображена на рисунке 3.1.

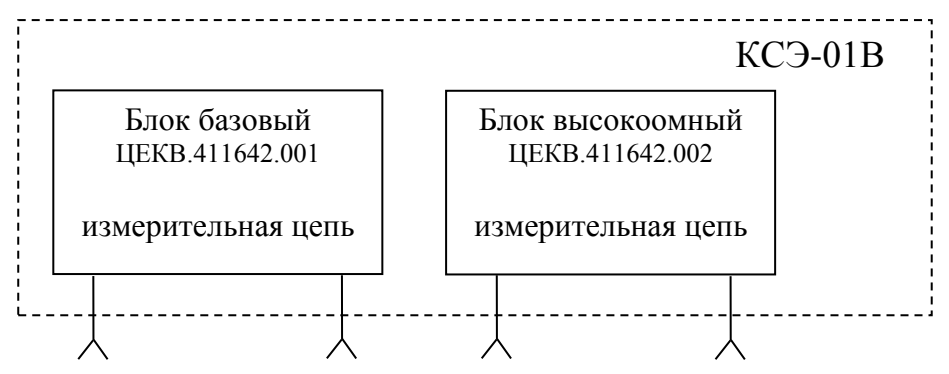

Рисунок 3.1 – Структурная схема КСЭ

Блок базовым является основным блоком. Блок высокоомный предназначен для расши-

рения диапазона воспроизводимых сопротивлений в области высоких сопротивлений.

3.6.2 Описание структурной схемы блока КСЭ и назначение составных частей.

Структурная схема блока КСЭ изображена на рисунке 3.1.

Структурно каждый блок КСЭ состоит из:

- набора декад (собственно многозначной меры сопротивления),

- устройства управления.

Устройство управления осуществляет управление электронными ключами набора де-

кад.

Устройство управления для обоих блоков включают в себя:

- микроконтроллер,
- клавиатуру,
- интерфейсы,
- индикатор,
- источник питания.

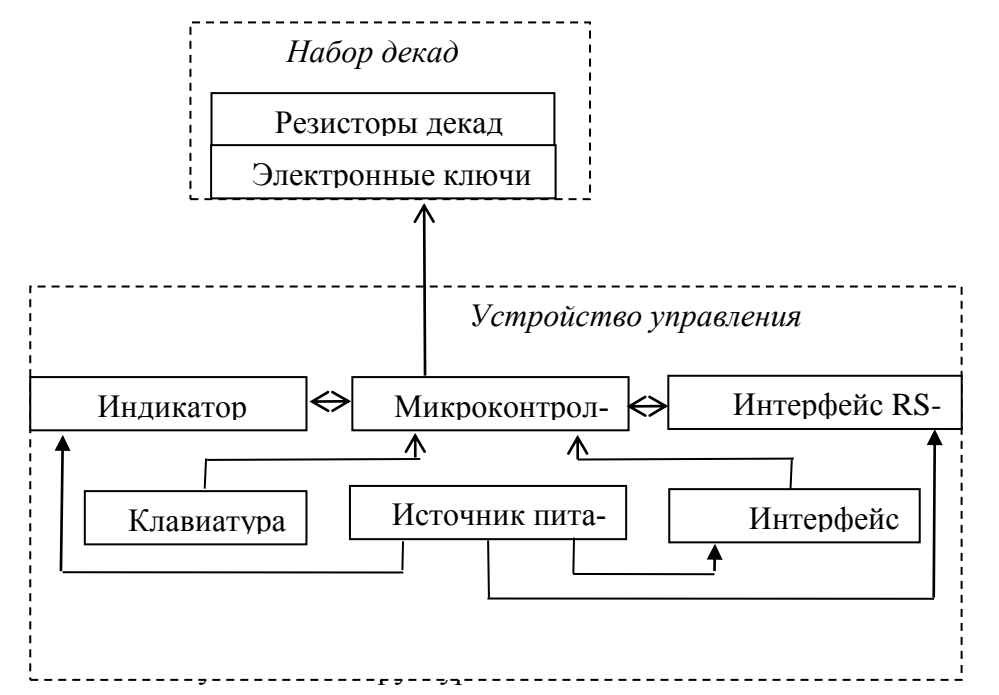

Микроконтроллер управляет электронными ключами и индикатором при помощи встроенного в микроконтроллер ПО. Управление происходит по сигналам, получаемых микро контроллером после опроса клавиатуры или используемого интерфейса связи с ПК.  $\mathfrak{c}$  p  $\mathfrak{m}$ 

.<br>Клавиатура предназначена для ввода данных:

- выбора режима работы КСЭ,
- устанавливаемых значений сопротивления,
- изменений устанавливаемых значений сопротивления,
- сброса устанавливаемых значений сопротивления,
- изменения единиц измерения,
- навигации по меню.

Клавиатура базового блока помимо цифровых и функциональных кнопок дополнительно для удобства пользователя имеет энкодер (датчик угла поворота). Наличие энкодера позволяет повысить скорость ввода и изменений значений, навигации по меню КСЭ.

Интерфейсы предназначены для обмена данными при управлении КСЭ с ПК. Соединители интерфейсов выведены на заднюю панель корпуса КСЭ.

Индикатор предназначен для отображения информации:

- для выбора режимов работы КСЭ,

- навигации по меню,

- устанавливаемых значений сопротивления,

- изменений устанавливаемых значений сопротивления,

- значений отклонений сопротивления,

- единиц измерений.

Источник питания обеспечивает стабилизированным напряжением питания устройство управления.

Набор декад включает в себя:

- семь декад (платы декад) по девять высокостабильных резисторов в каждой базового блока

и три декады (платы декад) с одним резистором в первой декаде и по девять резисторов во второй и третьей декадах высокоомного блока,

- электронные ключи в каждом блоке.

3.6.3 Описание принципа работы.

Через сетевой фильтр сетевое напряжение питания ~220В/50Гц подаётся на трансформатор источника питания, который понижает сетевое напряжение до уровня  $\sim$  (7..9) В/50Гц.

Трансформированное напряжение выпрямляется диодным мостом платы источника питания и сглаживается конденсаторами. Далее выпрямленное напряжение подаётся на выходные разъёмы платы источника питания. Через один из этих разъёмов сглаженное напряжение попадает на плату индикации. В плате индикации оно стабилизируется при помощи микросхемы стабилизатора на уровне 5В и подаётся на микроконтроллер, микросхему супервизора, мультиплексоры и индикатор.

Программа, записанная во внутренней памяти микроконтроллера, управляет работой всего прибора и определяет его функциональные возможности.

Входными для контроллера являются сигналы, приходящие через разъёмы:

- программирования (служит для записи управляющей программы во внутреннюю память микроконтроллера),

- для подключения платы клавиатуры.

- для подключения платы интерфейса.

Выходными для контроллера являются управляющие сигналы, идущие на платы декад.

Микросхема супервизора обеспечивает правильность сброса и запуска микроконтроллера при включении (по достижению уровня 5В) и выключении питания, а также при колебаниях стабилизированного напряжения.

Микросхемы мультиплексоров служат для поочередного опроса сигналов приходящих с плат декад. Таким образом, микроконтроллер следит за состоянием информации записанной в каждую декаду.

На плате декады установлено девять прецизионных резисторов, включаемых последовательно (*в блоке высокоомном в первой декаде десять резисторов*). Коммутация резисторов осуществляется при помощи ключа, управляемого напряжением.

Каждый ключ состоит из двух встречно последовательно включенных полевых транзисторов.

Открытие и закрытие ключа происходит по сигналу от микросхем драйверов, обеспечивающих высокую гальваническую изоляцию ключей с декадами от схемы управления.

Управление микросхемами драйверов происходит подачей управляющих сигналов через транзисторы и микросхемы инверторов.

При этом *управляющее слово* определяющее подключение ступени прецизионных резисторов задаётся микроконтроллером на плате управления и индикации и передаётся в виде *четырёхбитного слова*, с сопутствующим сигналом строба записи.

На платы декад *управляющее слово* вместе с сигналом *записи* поступают в регистр и сохраняется в нём до поступления нового *управляющего слова* и сигнала *записи*. Сигналы *обратного состояния* с выходов регистра поступают на плату индикации для контроля состояния регистра.

Сигналы с выхода регистра подаются на дешифратор, с выходов которого *управляющее слово* управляет включением ключей декад.

Стабилизацию напряжения питание всех микросхем платы декад обеспечивается отдельной микросхемой стабилизатора, имеющейся на каждой плате декад.

Управляющие сигналы на плату интерфейса и от неё, а также питание подаются через разъёмы платы управления и индикации. Обмен информацией в формате *UART* происходит через микросхему, обеспечивающую гальваническую изоляцию с высокой степенью изоляции. Плата интерфейса имеет микросхему преобразователя *UART-USB* для подключения по USB и микросхему буфера для подключения по интерфейсу RS-232.

Плата клавиатуры имеет набор из девятнадцати кнопок и подключена к плате переходной, которая имеет энкодер с кнопкой. Плата клавиатуры, подключённая через переходную плату к микроконтроллеру (на плате управления и индикации), который через свои порты последовательно опрашивает состояние кнопок и энкодера при работе с передней панели.

По опросу микроконтроллером сигналов от интерфейса происходит управление КСЭ при работе от ПК.

3.6.4 Устройство блока базового КСЭ.

3.6.4.1 Монтаж блока базового осуществляется на основе корпуса БНК-2.

Основные части КСЭ-01В блока базового:

- панель передняя;
- панель задняя;
- блок монтажный.

Внешний вид блока базового изображён на рис. 3.2.

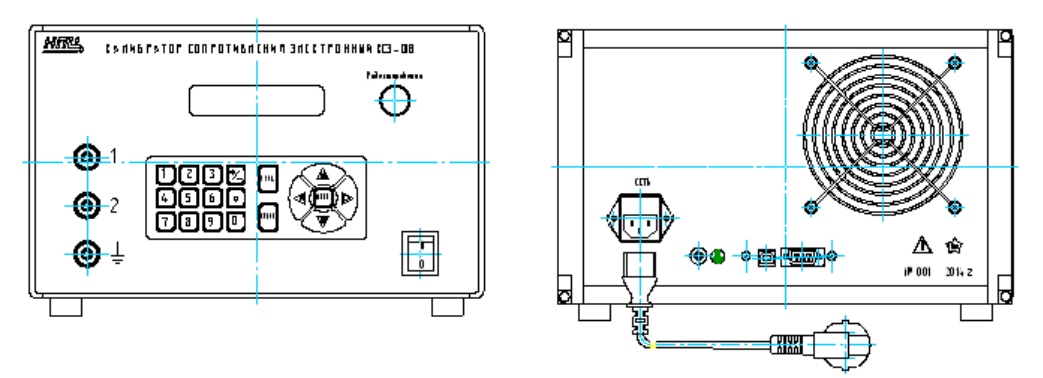

Рисунок 3.2 - Внешний вид блока базового

3.6.4.2 Сборка панели передней изображена на рис. 3.3.

Плата управления и индикации поз. 15 устанавливается на панель поз. 13 на стойках поз. 18. Плата энкодера поз. 14 закреплена на стойках поз. 19. Соединения резьбовые. Винты контрить по ОСТ4 ГО.019.200.

Переключатель "СЕТЬ" поз. 16 крепится защелкиванием.

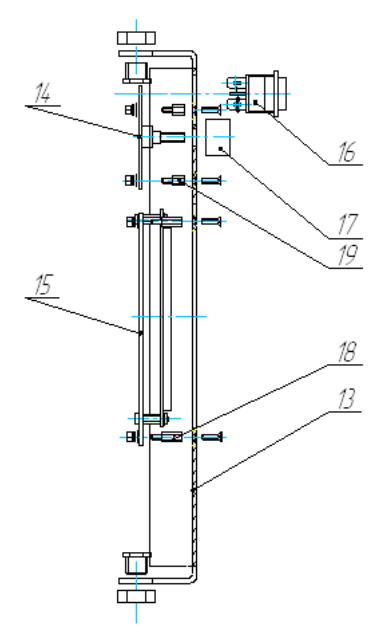

Рисунок 3.3 - Панель передняя блока базового

3.6.4.3 Сборка панели задней изображена на рис. 3.4.

Плата интерфейса поз. 21 крепится к задней панели поз. 20 уголками поз. 25.

Панель информационная поз. 22 крепится вместе с остальными элементами.

Крепление вентилятора поз. 23 с внутренней стороны и решетки вентилятора поз. 24 с внешней стороны панели поз. 20 осуществляется винтами поз. 30.

Сетевой фильтр поз. 26 закреплен двумя винтами.

Клемма приборная поз. 27 крепится к панели резьбовым соединением.

Поз. 26 и 27 соединены проводом с ножевой клеммой поз. 28 и наконечником поз. 29.

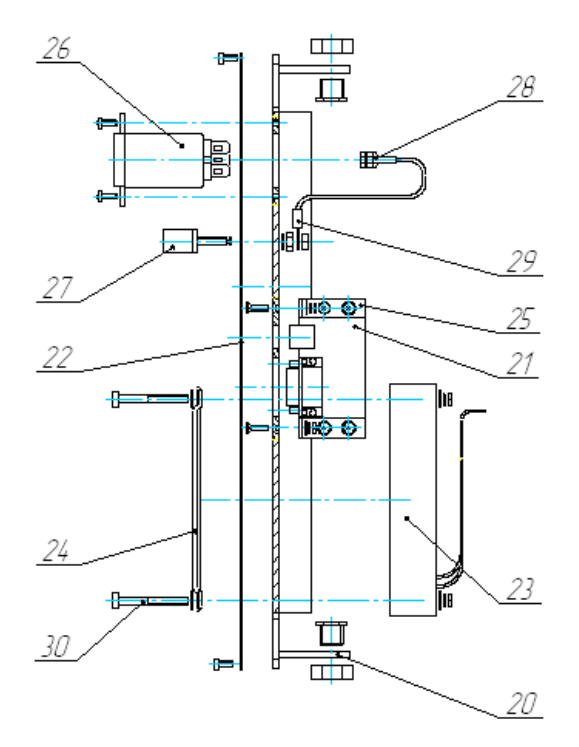

Рисунок 3.4 - Панель задняя блока базового

3.6.4.4 Сборка монтажного блока изображена на рис. 3.5.

Платы декад поз. 7 крепятся уголками поз. 9 к нижней позиции 2 и верхней позиции 1 панелям.

Панели поз. 2 и 3 соединены между собой боковыми стенками поз. 3 и перегородкой поз. 4. Все соединения винтовые. Винты контрить по ОСТ4 ГО.019.200.

Стержни клемм приборных планки поз. 10 соединены с платами декад поз. 7 проводами при помощи пайки.

На нижнюю панель поз. 2 установлен трансформатор поз. 6 на втулке поз.11 и плата источника питания поз. 5 на стойках поз.12. Электромонтаж по схеме электрической принципиальной.

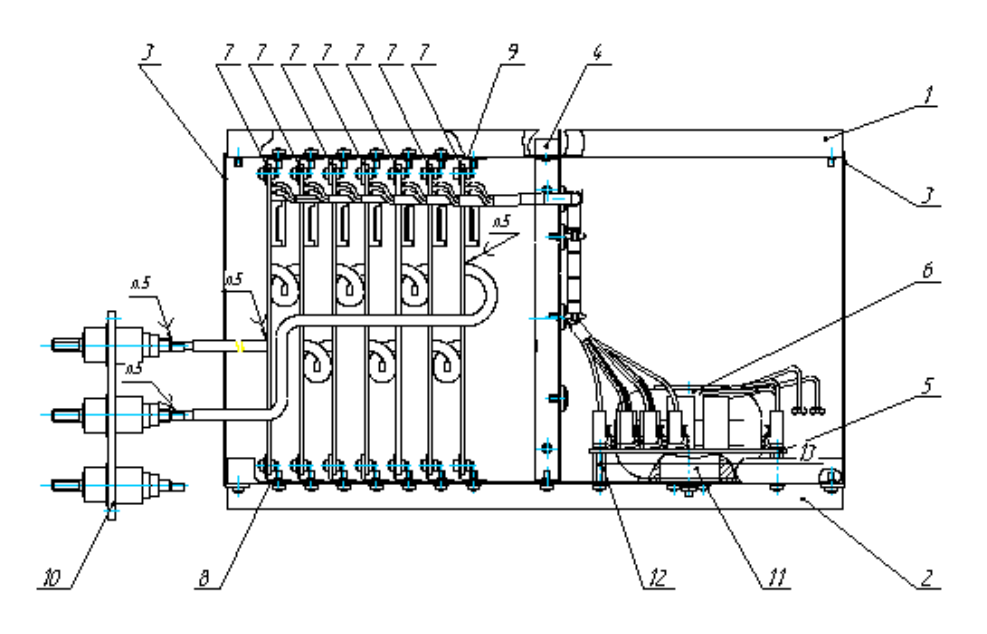

Рисунок 3.5 - Сборка блока монтажного блока базового 3.6.4.5 Общая сборка блока базового изображена на рис. 3.6.

Передняя панель поз. 31 и задняя панель поз. 32 соединены боковыми панелями поз. 33.

Монтажный блок поз. 35 установлен между боковыми панелями поз. 33 и закреплен винтами.

Планка с клеммами поз. 10 (см. рис. 3.5) крепится к передней панели поз. 31 винтами (см. рис. 3.6).

Электромонтаж по схеме электрической принципиальной.

Панель лицевая с клавиатурой поз. 40 крепится к панели передней поз. 31 декоративными планками поз. 36 . Соединения винтовые. Шлейф клавиатуры соединён с платой энкодера поз.14 (см. рис. 3.3) через прорезь в передней панели поз. 31 (см. рис. 3.6).

Боковые фальш-панели поз. 34 устанавливаются по бокам боковых панелей поз. 33. Сверху и снизу устанавливаются верхняя и нижняя крышки корпуса. Планки поз. 37 устанавливаются на заднюю панель поз. 32. Соединения винтовые.

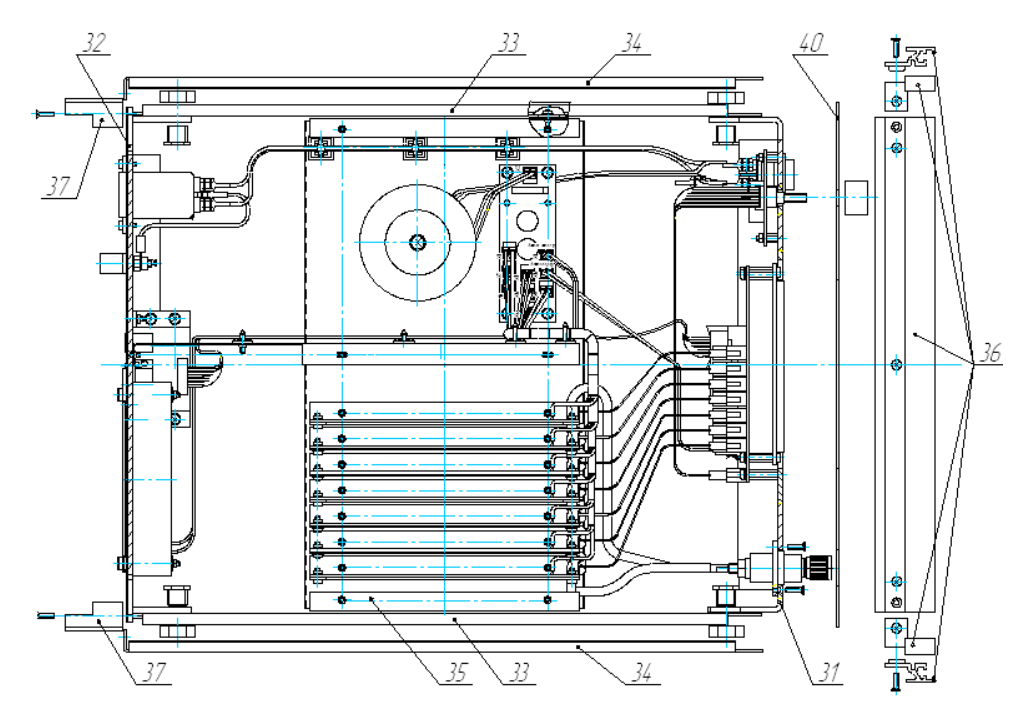

Рисунок 3.6 - Общая сборка блока базового

- 3.6.5 Устройство блока высокоомного КСЭ.
- 3.6.5.1 Монтаж блока высокоомного осуществляется на основе корпуса БНК-2.

Основные части блока высокоомного КСЭ - 01В:

- панель передняя;
- панель задняя;
- блок монтажный.

Внешний вид блока высокоомного изображён на рис. 3.7.

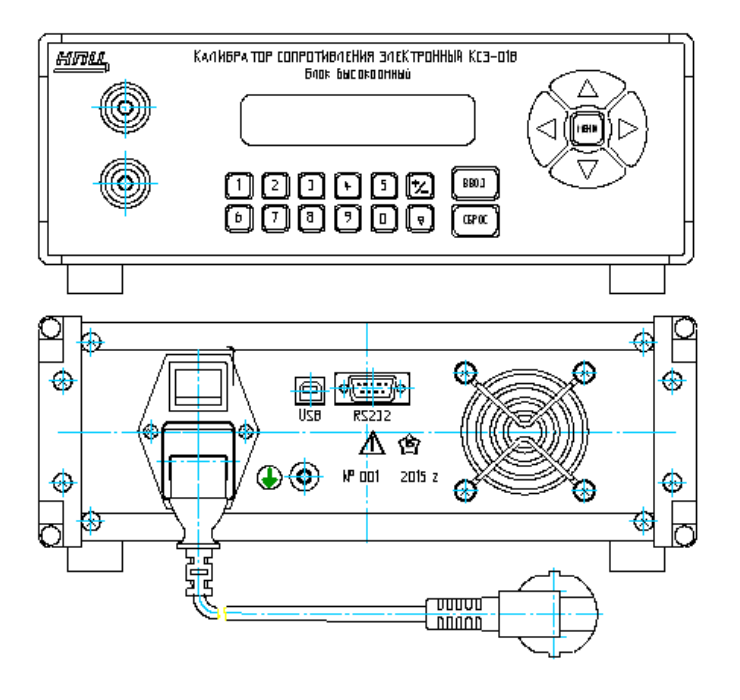

Рисунок 3.7 - Внешний вид блока высокоомного

3.6.5.2 Сборка панели передней изображена на рис. 3.8.

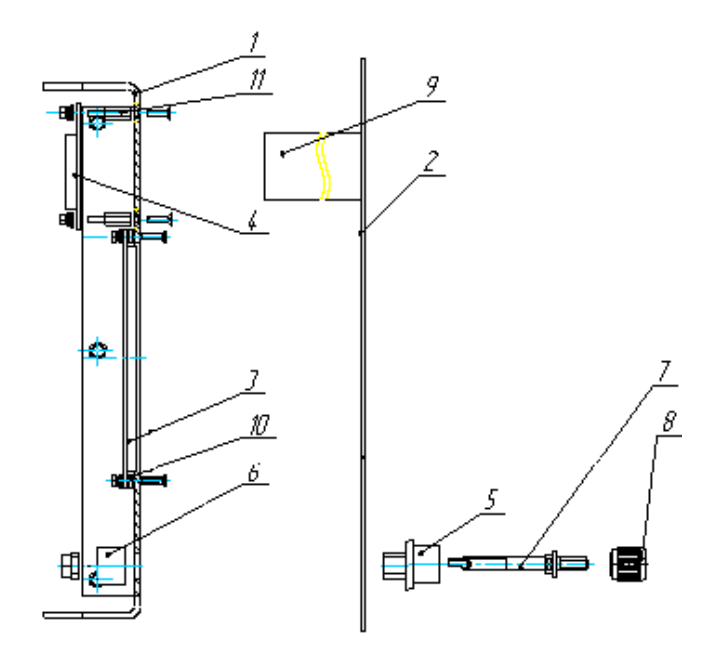

Рисунок 3.8 - Панель передняя блока высокоомного

Дисплей поз. 3 устанавливается на панель переднюю поз. 1 через дистанционные втулки поз. 10.

Переходная плата поз. 4 крепится на стойках поз. 11.

Все соединения винтовые впотай. Винты контрить по ОСТ4 ГО.019.200.

Стержень зажима поз. 7 устанавливается на панели поз. 1 через изолирующие втулки поз. 5, 6. Затем устанавливается головка зажима поз. 8.

При установке панели лицевой поз. 2 с клавиатурой шлейф клавиатуры поз. 9 соединить с переходной платой поз. 4 через прорезь в панели передней поз. 1. Панель информационная поз. 2 крепится вместе с остальными элементами.

3.6.5.3 Сборка панели задней изображена на рис. 3.9.

Плата интерфейса поз. 3 крепится к задней панели поз. 1 уголками поз. 6.

Крепление вентилятора поз. 4 с внутренней стороны и решетки вентилятора поз. 7 с внешней стороны панели поз. 1 осуществляется винтами поз. 11.

Сетевой фильтр поз. 5 закреплен двумя винтами к панели поз. 1.

Клемма приборная поз. 8 крепится к панели поз. 1 резьбовым соединением.

Поз. 5, 8 соединены проводом с ножевой клеммой поз. 10 и наконечником поз. 9 на концах.

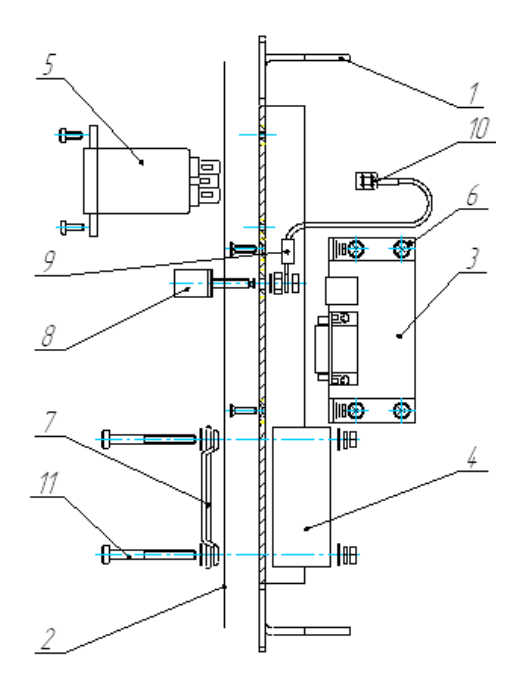

Рисунок 3.9 - Панель задняя блока высокоомного

3.6.5.4 Сборка блока монтажного изображена на рис. 3.10.

Платы декад поз. 5, 6, 7 крепятся стойками поз. 12 между собой и стойками поз. 14 к нижней панели поз. 2.

Плата управления и индикации поз. 4 крепится стойками поз. 12 снизу к плате декад поз. 5. Панель верхняя поз. 1 крепится стойками поз. 12 и 15 к плате управления и индикации и плате декады поз. 5.

На панель нижнюю поз. 2 установлен трансформатор поз. 8 на втулке поз. 9 и плата питания поз. 11 на стойках поз. 13.

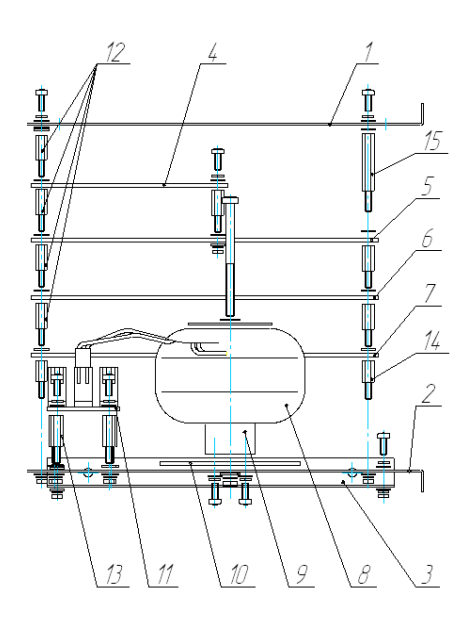

Рисунок 3.10 - Сборка блока монтажного блока высокоомного

Все соединения винтовые. Винты контрить по ОСТ4 ГО.019.200. Электромонтаж по схеме электрической принципиальной.

3.6.5.5 Общая сборка блока высокоомного изображена на рис. 3.11.

Панель передняя поз. 1 и панель задняя поз. 2 соединяются боковыми панелями поз. 3.

Монтажный блок поз. 4 установлен между боковыми панелями поз. 3 и закреплен винтами. Электромонтаж по схеме электрической принципиальной.

Панель лицевая поз. 7 прижата декоративными планками поз. 5. Соединения винтовые.

Боковые фальш-панели поз. 6 устанавливаются по бокам боковых панелей поз. 3.

Сверху и снизу устанавливаются верхняя и нижняя крышки корпуса.

Планки поз. 8 устанавливаются на заднюю панель поз. 2. Соединения винтовые.

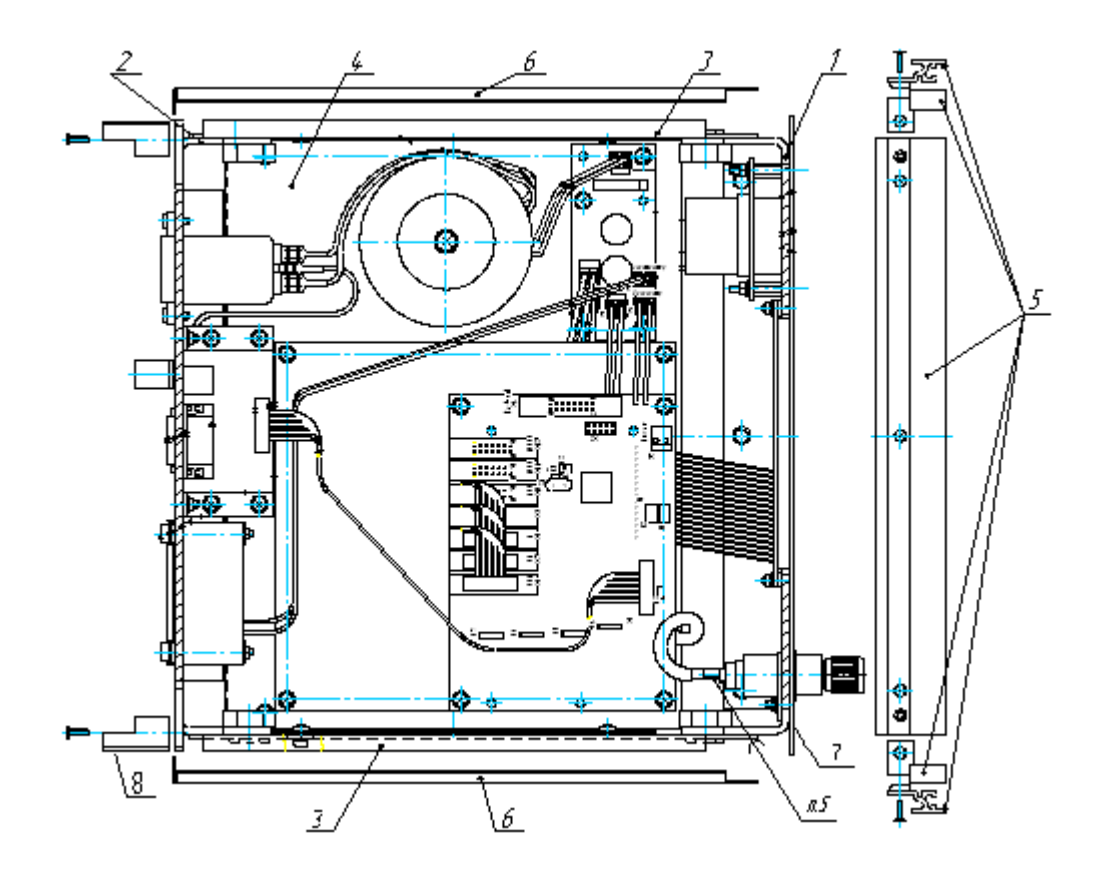

Рисунок 3.11 - Общая сборка блока высокоомного

3.6.6 Программное обеспечение

<span id="page-25-0"></span>Работа КСЭ происходит под управлением встроенного программного обеспечения ВПО, находящегося в памяти микроконтроллера и внешнего программное обеспечение ПО "ПУСК". Конструкция КСЭ исключает возможность несанкционированного влияния на ВПО и измерительную информацию. ВПО является неотъемленной частью КСЭ.

В комплект поставки входит программное обеспечение "ПУСК" для дистанционного управления КСЭ. ПО "ПУСК" не может влиять, изменять встроенное ПО.

Помимо основной функции коммутации меры сопротивлений многозначной ПО имеет функции, расширяющие возможности управления мерой и индикации выставляемого значения сопротивления. Возможно в ручном и автоматических режимах:

- устанавливать значение сопротивления в Ом,

- устанавливать номинальное значение сопротивления в Ом,

- вносить поправки в Ом и в процентах к значениям сопротивлений,

- задавать последовательность изменения сопротивления,

- менять устанавливаемые значения сопротивления в диапазоне и шаг,

- задавать и изменять диапазоны изменения устанавливаемых значений сопротивления,

- задавать и изменять шаг изменения устанавливаемых значений сопротивления,

- запоминать в памяти КСЭ последовательности изменений устанавливаемых значений сопротивления.

<span id="page-26-0"></span>3.7 Особенности

3.7.1 Обеспечение доверительности к программному обеспечению.

Доверительность к программному обеспечению и защита ПО обеспечивается:

- схемотехнически

 • разделением набора декад и устройства управления с высокой изоляцией между ними (уменьшение влияние устройства управления на измерительную часть),

 • общей базой действительных значений поверки, индикации и математической обработке (соответствием отображаемой на индикаторе КСЭ метрологических значений введённым значениям при поверке),

• недоступность для внесения любых изменений в память микроконтроллера через внешние интерфейсы (регламентированные изменения действительных значений возможны в отдельной области памяти),

- конструктивно опломбированием (ограничение доступа к микроконтроллеру),

- введением пароля для изменения регламентированных изменений действительных значений (ограничение доступа).

*Примечания:*

*1) Компакт-диск с ПО, предназначенный для обеспечения работы прибора с внешним ПК, содержит исполняемый файл ехе, защищённый от внешних воздействий хешированием.*

*2) Контрольная сумма (хеш-функция) действующей версии исполняемого файла ехе вычисляется по ГОСТ Р 34.11-2012 и указывается в файле на компакт-диске, который входит в комплект поставки, а также в формуляре прибора (Ф0).*

Таким образом, исключается необходимость контроля программного обеспечения при эксплуатации КСЭ (за исключением опробирования работоспособности КСЭ). Также возможны обновления (изменения) ПО без требования проводить дополнительную поверку КСЭ.

3.7.2 Пояснение к классу точности.

Класс точности определяется точностью изготовления резисторов ступеней декад и их временной стабильностью:

0,05 блока базового – ±0,05% для старших декад,

0,5 – блока высокоомного –  $\pm 0.05\%$  для обоих декад.

3.7.3 Основные параметры КСЭ

Первым основным параметром для КСЭ является стабильность резисторов набора декад (основная погрешность), которая позволяет доверять неизменности отклонения действительных значений сопротивлений в межповерочном интервале времени.

Вторым основным параметром КСЭ является точность изготовления резисторов набора декад. Контроль этого параметра происходит при изготовлении. Высокая точность резисторов позволяет вносить минимальные значения поправок к номинальным значениям сопротивлений декад.

3.7.4 Особенностью базового блока КСЭ является возможность воспроизведения сопротивления, действительное значение которого будет отличаться от устанавливаемого с минимальным отклонением. Это достигается схемотехнически и дополнительно математической обработкой микроконтроллером, используя результаты поверок (функция приближения к номинальному значению).

Малый шаг перестройки сопротивления блока базового обеспечивается девятью ступенями в каждой декаде и особенно при перестройке ступеней в младших декадах.

Таким образом, блок базовый КСЭ в действительности может воспроизводит значения сопротивлений точнее, чем определено пределами погрешности.

Высокоомный блок расширяет диапазон КСЭ по воспроизводимому сопротивлению в сторону высокого сопротивления до 10,9 МОм.

Основным применение блоков КСЭ является их применение по отдельности.

3.7.5 Диагностика и самодиагностика КСЭ

Диагностика КСЭ-01В происходит посредством внутреннего программного обеспечения после включения прибора и от внешнего прикладного программного обеспечения от ПК.

Сразу после включения сетевого выключателя посредством внутреннего программного обеспечения происходит самодиагностика с дальнейшим выходом прибора в рабочий режим.

При самодиагностике прибора от ПК команда начала диагностики приходит от внешнего программного обеспечения «ПУСК» по нажатию в меню программы кнопки «Диагностика».

Отличие диагностики прибора от ПК заключается лишь в том, что команда начала диагностики приходит извне от внешнего программного обеспечения «ПУСК» по интерфейсам RS232, USB.

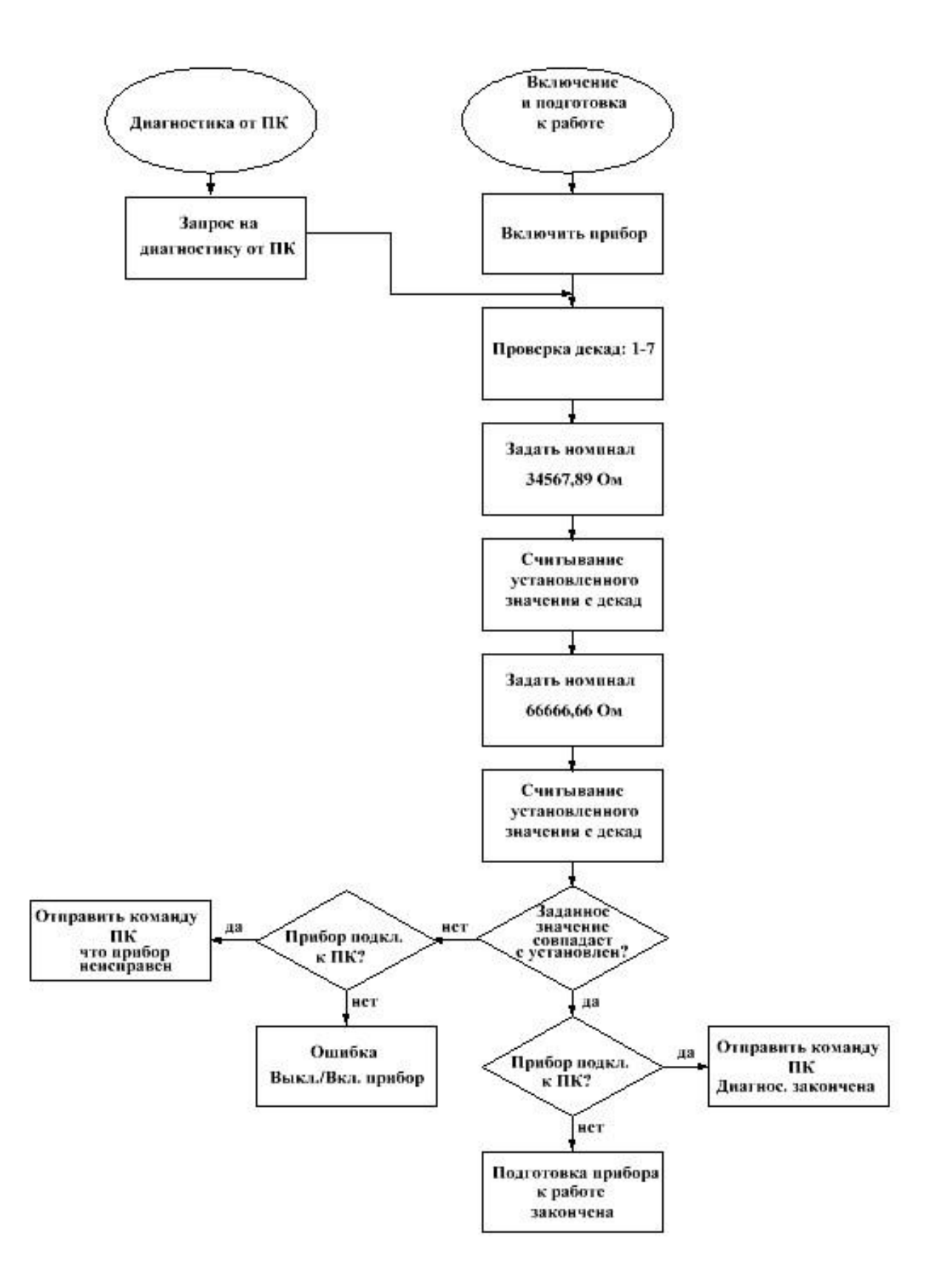

Рисунок 3.12 - Алгоритм работы компонента программы, отвечающего за диагностику базового блока после включения прибора с управлением без ПК и с управлением от ПК.

Так же после каждой установки номинального значения аналогично диагностике при включении прибора независимо подключен прибор к ПК или работает без подключения к ПК, происходит сравнение заданного номинала с установленным значением в декадах. Если прибор подключен к ПК и установленное значение в декадах отличается от заданного значения, то в ПК отправляется команда о неисправности и прибор автоматически отключается от ПК.

Принцип работы обратной связи диагностики неисправности декад заключается в следующем:

- при установке, смене значения сопротивления на каждую плату декад приходит от контроллера управляющее слово в двоичном коде;

- затем управляющее слово, определяемое устанавливаемым значением сопротивления, возвращается в контроллер;

- контроллер сверяет значение возвратного управляющего слова с исходящим значением.

Если значения не совпадает, то контроллер выдает на индикатор сообщение о неисправности.

На рисунке 3.12 приведен алгоритм работы компонента программы, отвечающего за диагностику базового блока после включения прибора с управлением без ПК и с управлением от ПК.

На рисунке 3.13 приведен алгоритм работы компонента программы, отвечающего за диагностику прибора во время установки значения сопротивления в режимах работы с управлением от ПК и без ПК.

Установка значения сопротивления базового блока КСЭ-01В происходит со "старшей" декады со ступенями по 10 кОм. Управляющее слово представляет вид ABCD, где A, B, C, D цифры 0 и 1 двоичного кода. При ABCD = 0000 декада устанавливает 0 Ом, ABCD = 0001 – 10 кОм, ABCD = 0010 – 20 кОм … , ABCD = 1001 – 90 кОм. Управляющее слово формируется контроллером и подаётся через разъем (X12) платы управления и индикации на платы декад. При этом для записи управляющего слова ABCD в регистр (D11) на плате декады используется синхронизирующий сигнал записи (сигнал SYN1) с микроконтроллера (D3 платы управления и индикации).

Для контроля исполнения команды установки значения сопротивления (через разъем X12 и мультиплексоры D4…D7 платы управления и индикации) от платы декады направляется в микроконтроллер для сравнения с исходным словом ABCD сигнал двоичного кода обратного слова вида A1B1C1D1, где A1, B1, C1, D1 - цифры 0 и 1. При их несоответствии контроллер выдает на индикатор сообщение о неисправности декады.

При самодиагностике базовый блок последовательно устанавливает два номинальных значения 34567,89 Ом и 66666,66 Ом, проверяет по обратной связи правильность установки значений сопротивлений декад после каждого устанавливаемого значения. В случае неисправности отображает на индикаторе прибора номер неисправной декады и сообщение ВЫКЛ/ВКЛ ПРИБОР. Если после выключения/включения прибора неисправность повторяется, прибор непригоден к дальнейшей эксплуатации.

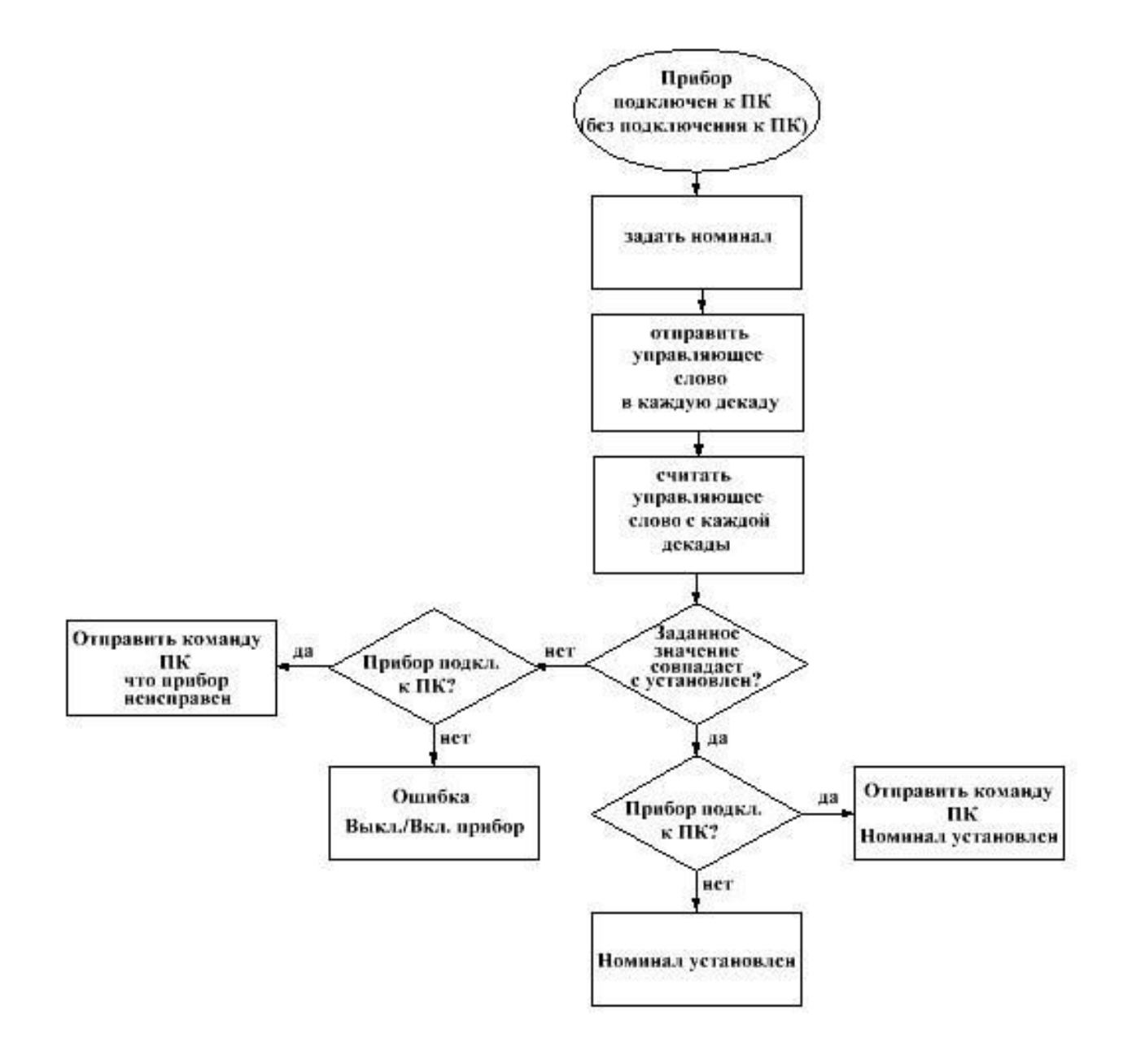

Рисунок 3.13 - Алгоритм работы компонента программы, отвечающего за диагностику прибора во время установки значения сопротивления.

Во время включения прибора, при подключении к ПК, запуске диагностики с ПК, а также при установке и смене значений сопротивлений прибор выдает диалоговые сообщения на индикатор и в диалоговом окне программы ПУСК для режимов работы с управлением от ПК и без ПК.

Аналогичным образом поочередно далее происходит установка значений сопротивления и проверка остальных декад.

После запуска диагностики от ПК при исправном состоянии прибора отображается в диалоговом окне программы ПУСК:

- «Диагностика запущена. Пожалуйста не отключайте прибор до окончания диагностики»;

- «Неисправностей не обнаружено» по окончанию диагностики.

При работе от ПК при неисправном состоянии прибора отображается в диалоговом окне программы ПУСК:

- «Обнаружен сбой! Пожалуйста, перезагрузите прибор» (при выявлении неисправности прибора);

- «Обнаружена ошибка! Прибор отключен!» (при установке номинала);

- «Соединение разорвано» (при обрыве связи в кабеле после выполненного подключения).

При работе без ПК отображается на индикаторе базового блока:

- «Подготовка прибора к работе»;

- «Ошибка декады 1 ( или 2; 3; 4; 5; 6; 7) Выкл./Вкл. Прибор» в случае неисправности в плате декады.

При работе без ПК отображается на индикаторе высокоомного блока в случае неисправности в плате декады:

- «ОШИБКА ДЕКАДЫ 1 (или - 2; - 3) ВЫКЛ/ВКЛ ПРИБОР».

Высокоомный блок при самодиагностике последовательно устанавливает два номинальных значения 10,9 МОм и 9,9 МОм. Установка значений и проверка установленных значений начинается со старшей декады с одной ступенью 1 МОм. Алгоритмы самодиагностики и самопроверки при установке значений сопротивлений высокоомного блока аналогичны алгоритмам базового блока.

На рисунке 3.14 приведен алгоритм работы компонента программы, отвечающего за диагностику высокоомного блока после включения прибора с управлением без ПК и с управлением от ПК.

При работе с ПК и без него отображаемая информация на индикаторе высокоомного блока в остальных случаях аналогична отображаемой информации для базового блока.

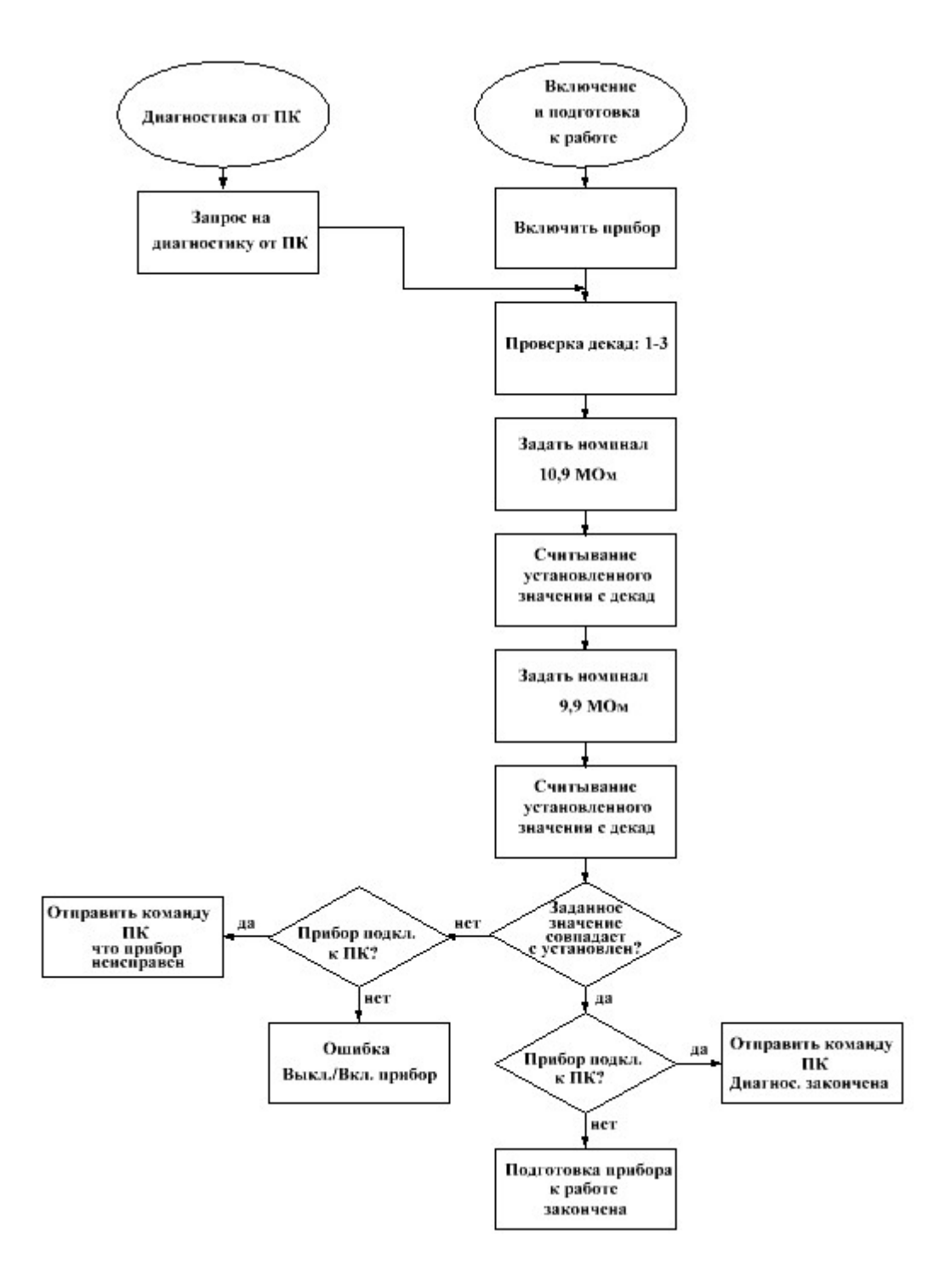

Рисунок 3.14 - Алгоритм работы компонента программы, отвечающего за диагностику высокоомного блока после включения прибора с управлением без ПК и с управлением от ПК.

### 3.8 Средства измерений

<span id="page-33-0"></span>3.8.1 Перечень средств измерений и оборудования, необходимого для поверки и обслуживания КСЭ указан в таблице 3.4.

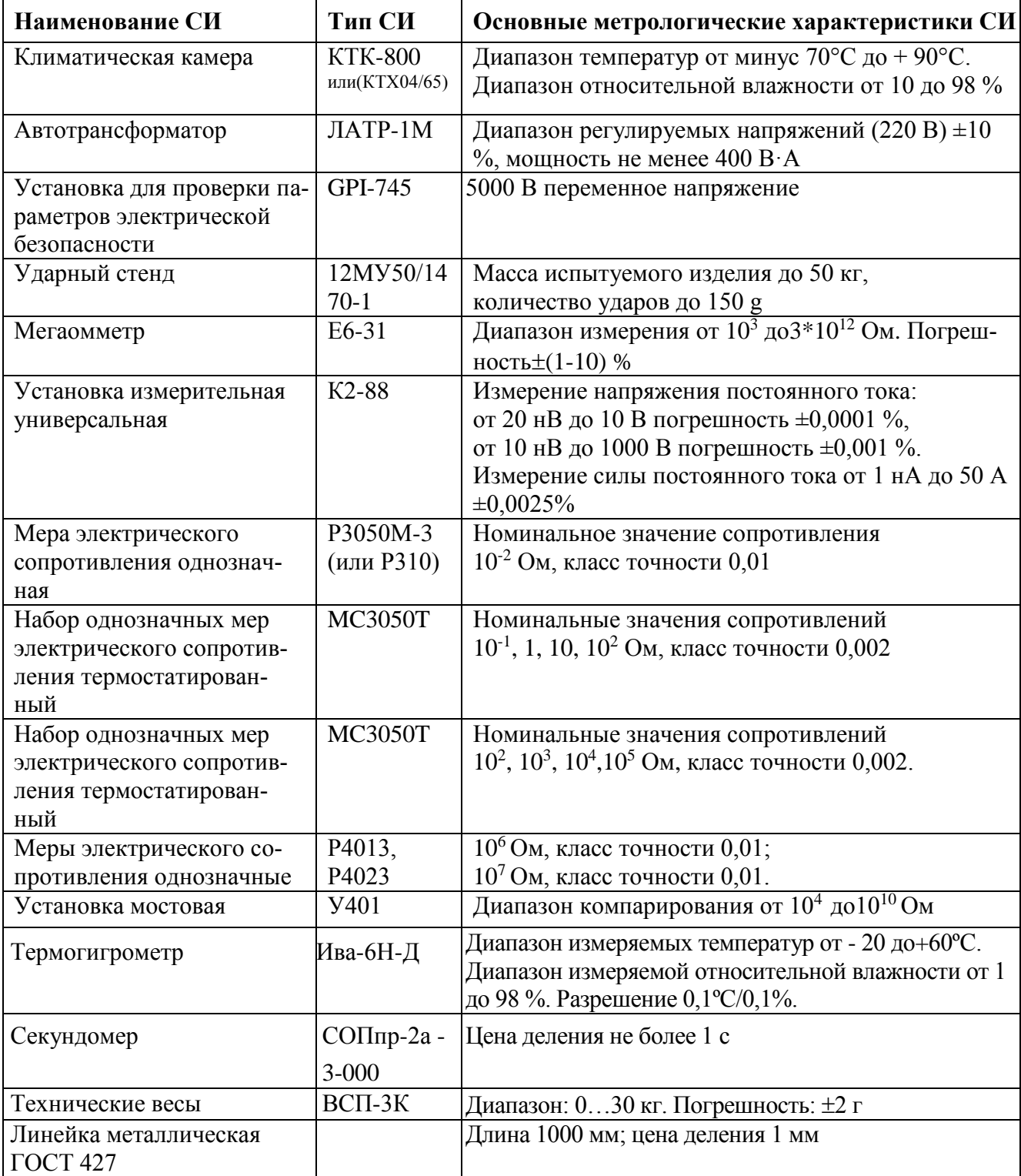

Таблица 3.4– Перечень средств измерений, инструмента и оборудования.

3.8.2 Вся контрольно – измерительная аппаратура должна иметь документы о государственной или ведомственной поверке, проведённой в установленном порядке.

3.8.3 Допускается применение другой аппаратуры с аналогичными или лучшими характеристиками.

3.9 Упаковка

<span id="page-34-0"></span>3.9.1 Упаковка (кейсы) обеспечивают сохранность КСЭ при транспортировании всеми видами транспорта (в железнодорожных вагонах, контейнерах, закрытых автомашинах, трюмах, в отапливаемых герметизированных отсеках самолетов) при жёских условиях транспортирования по ГОСТ В 9.001. Климатические факторы воздействия внешней среды в соответствии с ГОСТ 15150, исполнение УХЛ1.1 в местах хранения 1 по ГОСТ В 9.003.

3.9.2 КСЭ сохраняет свои технические и эксплуатационные характеристики после транспортирования в упаковке при температуре окружающей среды от минус 50 до плюс 50°С без ограничения скоростей, расстояний, а также высоты полета, автомобильным транспортом по шоссейным и грунтовым дорогам со скоростью до 60 км/ч на расстояние до 1000 км.

3.9.3 Назначенный срок хранения КСЭ в упаковке не менее 10 лет при хранении в хранилище с регулируемыми температурой окружающей среды от плюс 5 до плюс 45°С и относительной влажностью воздуха до 80% при температуре плюс 25°С в соответствии с ГОСТ 15150, в местах хранения 4.3 по ГОСТ В 9.003.

3.9.4 Комплект КСЭ упаковывается в два кейса.

В кейс пластиковый герметичный ударопрочный (транспортная тара) блока базового укладываются:

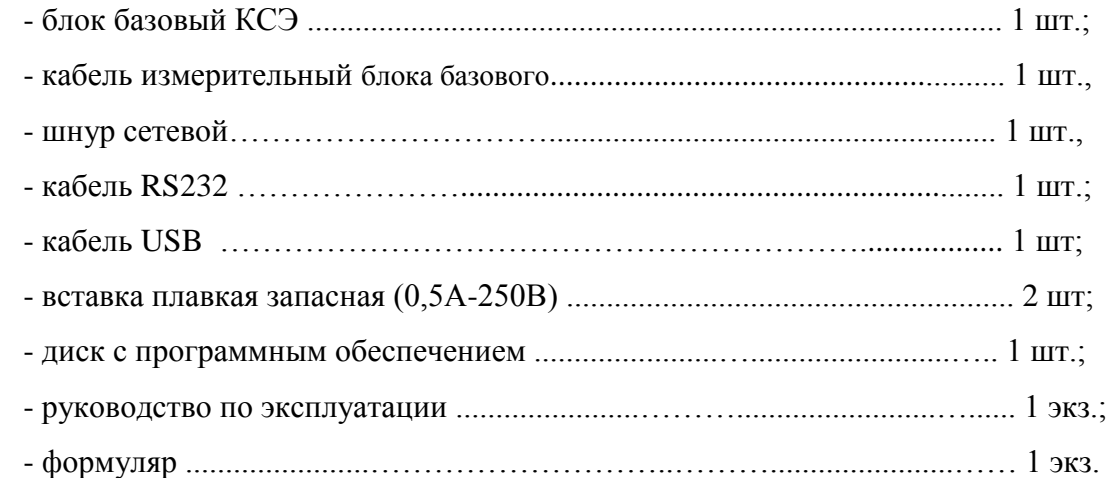

В кейс пластиковый герметичный ударопрочный (транспортная тара) блока высокоомного укладываются:

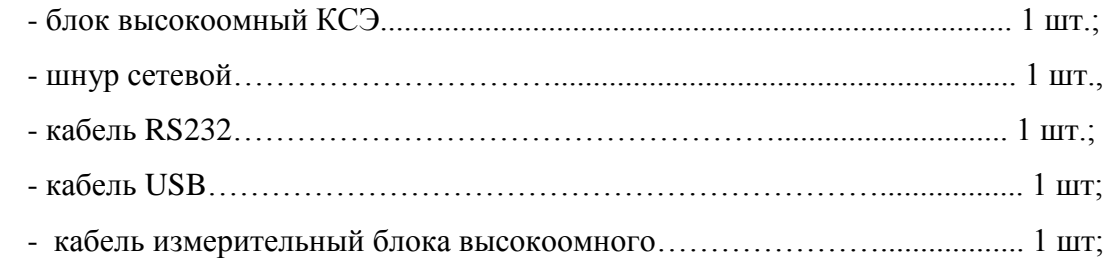

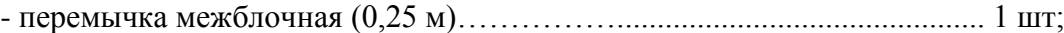

- вставка плавкая запасная (0,5А-250В) ....................................................... 2 шт.

Блоки КСЭ должны укладываться в кейсы в отдельных полиэтиленовых пакетах.

Документация в кейс блока базового укладывается в кейс в отдельном полиэтиленовом пакете. Принадлежности укладываются в отдельных полиэтиленовых пакетах.

Принадлежности блока высокоомного укладываются в отдельных полиэтиленовых пакетах.

*Примечание* вставка плавкая запасная укладывается в держатель запасного предохранителя разъёма сетевого блока КСЭ.

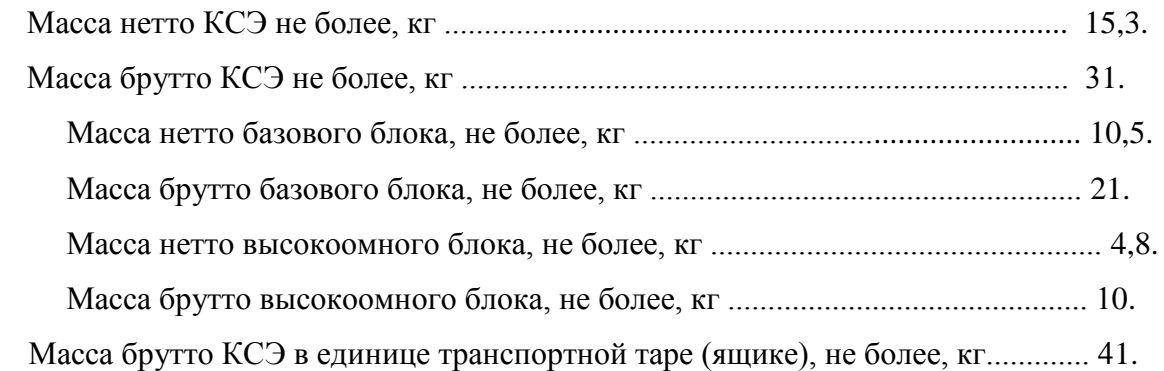
### **4 ПОРЯДОК РАБОТЫ**

4.1 Эксплуатационные ограничения

4.1.1 Запрещается эксплуатировать КСЭ в условиях не соответствующих рабочим условиям эксплуатации (п. 3.4.3). *Исключение см. п. 4.1.5.*

4.1.2 Запрещается перевозка (также переноска) КСЭ без транспортной тары, а также в условиях, превышающих предельные условия транспортирования и хранения.

4.1.3 Запрещается хранение КСЭ без транспортной тары и в условиях, превышающих предельные условия транспортирования и хранения (п. 3.4.4). Также, запрещается длительное хранение без транспортной тары и в условиях несоответствующих условиям для длительного хранения.

4.1.4 Поверку КСЭ проводить в нормальных условиях эксплуатации (п. 3.4.2).

4.1.5 Допускается эксплуатация КСЭ при температуре отличной от рабочих условий в нормальных климатических условиях при температуре от 15 до 35°С без предъявления метрологических требований для следующих целей:

- опробование КСЭ;

- ознакомление с КСЭ;

- демонстрация работы КСЭ.

4.1.6 Запрещается при эксплуатации КСЭ превышать максимально допустимую мощность рассеивания ступени для декад (п. 3.4.5). Данное требование относится и при выключенном сетевом напряжении на КСЭ.

# *При выключенном сетевом напряжении на КСЭ запрещается подавать сигналы на измерительные цепи!*

4.1.7 Запрещается эксплуатация КСЭ при несоответствии параметрам питающей его сети переменного тока п. 3.3.21:

*а*) частотой отличной от 50±0,5 Гц;

*б*) со среднеквадратичным значением напряжения свыше 242 и ниже 198 В;

*в*) с коэффициентом искажения синусоидальности формы кривой напряжения более 5%.

4.1.8 Род тока для измерительных цепей должен быть постоянный.

4.2 Подготовка к работе

4.2.1 Распаковывание и повторное упаковывание.

Перед распаковыванием КСЭ вначале надо убедиться в целостности кейса, в котором он упакован. Это необходимо также, для определения отсутствия сильных ударов при транспортировке КСЭ.

Очистить кейс при необходимости от пыли влажной салфеткой. Открыть кейс и извлечь из него КСЭ. Снять упаковку (полиэтиленовый пакет). Произвести первичный визуальный осмотр на предмет целостности, отсутствия механических повреждений КСЭ и принадлежностей (кабеля сетевого, кабелей и диска с программным обеспечением). Убедиться в наличии и целостности документации. Убедиться в наличии пломб предприятия–изготовителя на КСЭ.

Кейс сохранять для последующего транспортирования или хранения.

Перед упаковыванием КСЭ, принадлежности и документацию необходимо выдержать в нормальных климатических условиях при температуре (20±5)°С не менее 24 ч. Упаковывание, при необходимости, проводить в обратной последовательности.

4.2.2 Порядок установки.

4.2.2.1 Перед началом установки (монтажа) КСЭ необходимо провести визуальный осмотр, при котором необходимо убедиться:

- в отсутствии механических повреждений корпуса, индикатора, соединителей и органов управления;

- в целостности сетевого кабеля и кабеля интерфейса;

- в отсутствии на КСЭ, следов влаги или жидкостей;

- в наличие и целостности пломб завода–изготовителя.

4.2.2.2 Разместить КСЭ на рабочем месте или в термостате.

4.2.2.3 Последующие действия допускается производить персоналу, удовлетворяющему требованиям п. 2.1 с соблюдением п. 2.2 и 2.3 настоящее РЭ.

4.2.2.3 Подсоединить КСЭ в последовательности:

- к сети питания **~** 220В 50Гц, присоединив вначале кабель сетевой к КСЭ, а затем вилку кабеля в питающую розетку,

а при отсутствии заземления в розетке выполнить заземление КСЭ, соединив зажим защитного заземления защитным проводником к контуру защитного заземления;

- подсоединить кабель интерфейса (RS-232 или USB) к КСЭ и к ПК.

- при необходимости подсоединить другой прибор к измерительным цепям КСЭ.

*Внимание! До подсоединений к измерительным цепям КСЭ и присоединения кабеля интерфейса необходимо вначале выполнить заземление или уравновешивание электрических потенциалов этих приборов с потенциалом корпуса КСЭ в случае питания от развязывающих трансформаторов 220/220В.*

4.3 Порядок работы

Типовые схемы подключения КСЭ-01В и КСЭ-01В БВ к измерительным приборам по 2х и 4х зажимной схеме подключения:

1. Схема подключения КСЭ-01В БЛОК БАЗОВЫЙ к омметру по 2х зажимной схеме (омметр имеет 2х зажимное подключение):

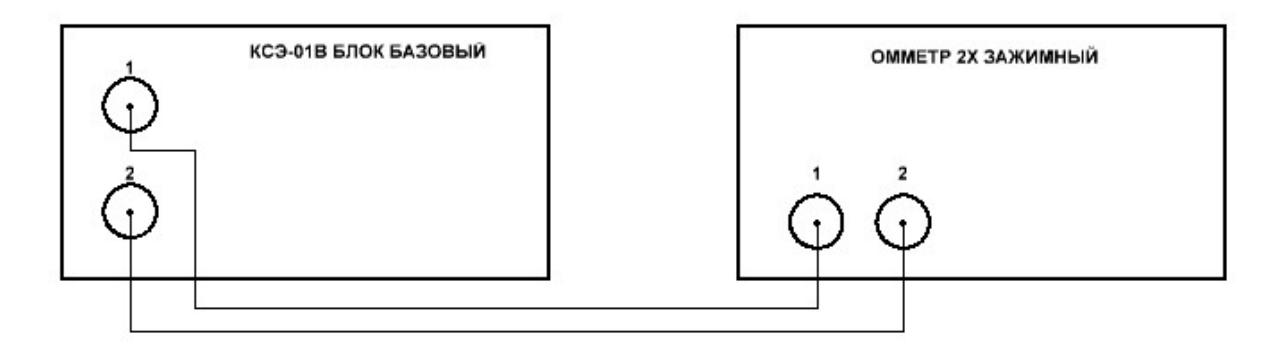

2. Схема подключения КСЭ-01В БЛОК ВЫСОКООМНЫЙ к омметру по 2х зажимной схеме (омметр имеет 2х зажимное подключение):

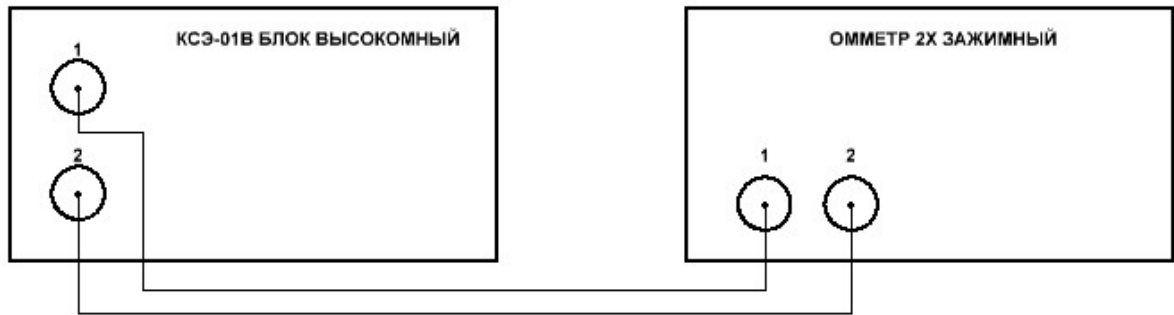

3. Схема подключения КСЭ-01В БЛОК БАЗОВЫЙ к омметру по 4х зажимной схеме (омметр имеет 4х зажимное подключение):

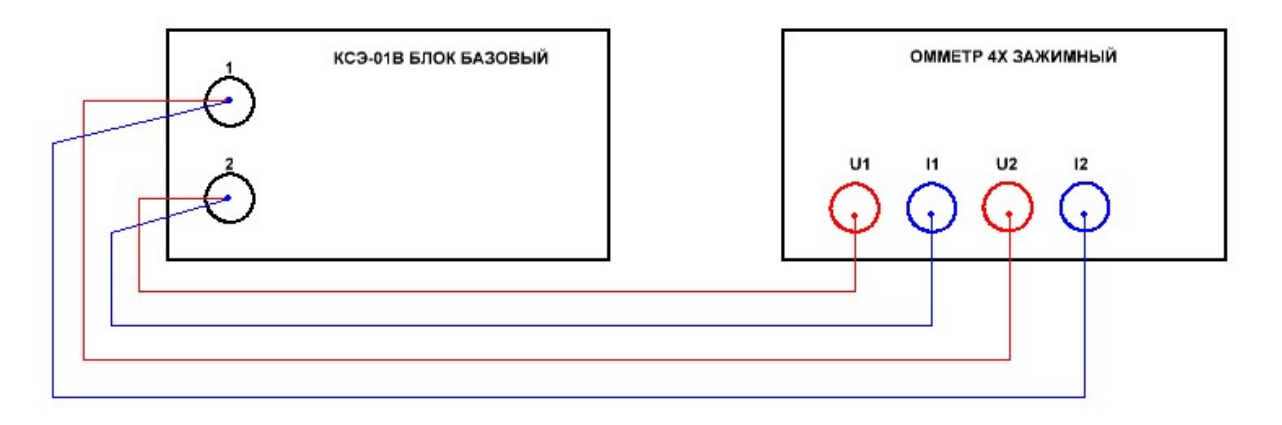

4. Схема подключения КСЭ-01В БЛОК ВЫСОКООМНЫЙ к омметру по 4х зажимной схеме (омметр имеет 4х зажимное подключение):

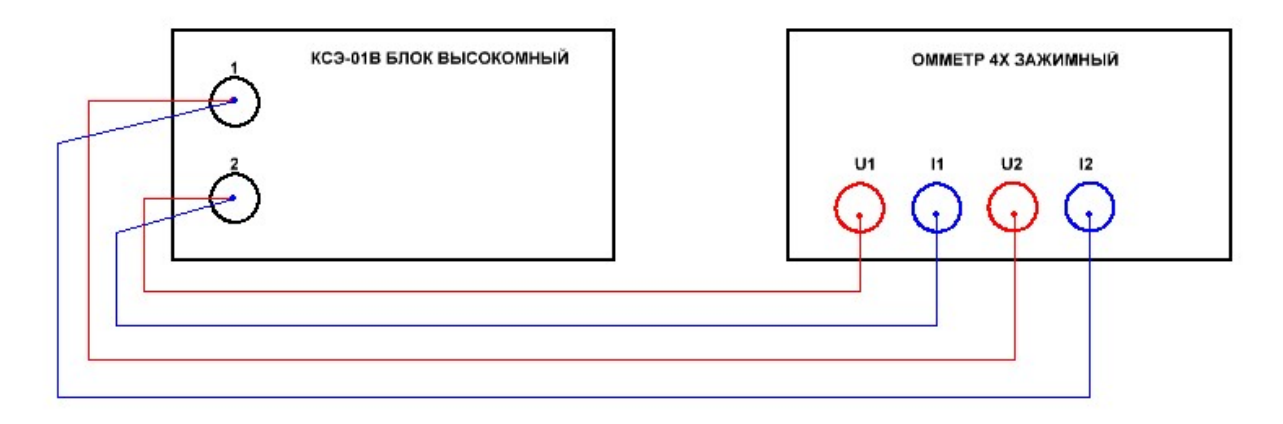

5. Схема подключения КСЭ-01В БЛОК БАЗОВЫЙ к омметру по 2х зажимной схеме (омметр имеет 4х зажимное подключение):

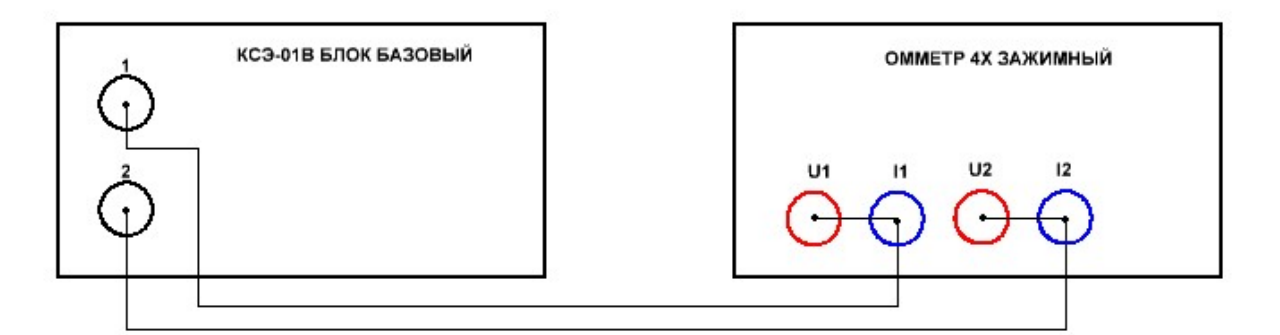

6. Схема подключения КСЭ-01В БЛОК ВЫСОКООМНЫЙ к омметру по 2х зажимной схеме (омметр имеет 4х зажимное подключение):

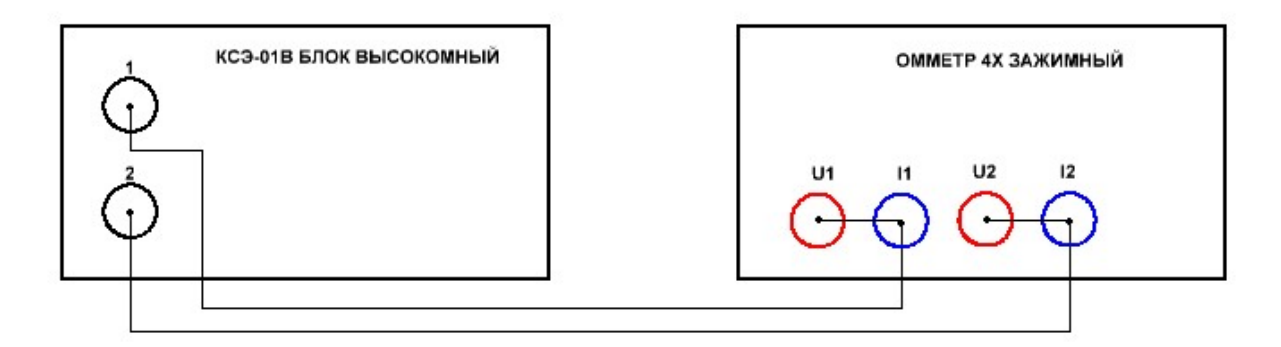

7. Схема подключения КСЭ-01В БЛОК ВЫСОКООМНЫЙ+ КСЭ-01В БЛОК БАЗОВЫЙ к омметру по 2х зажимной схеме (омметр имеет 4х зажимное подключение):

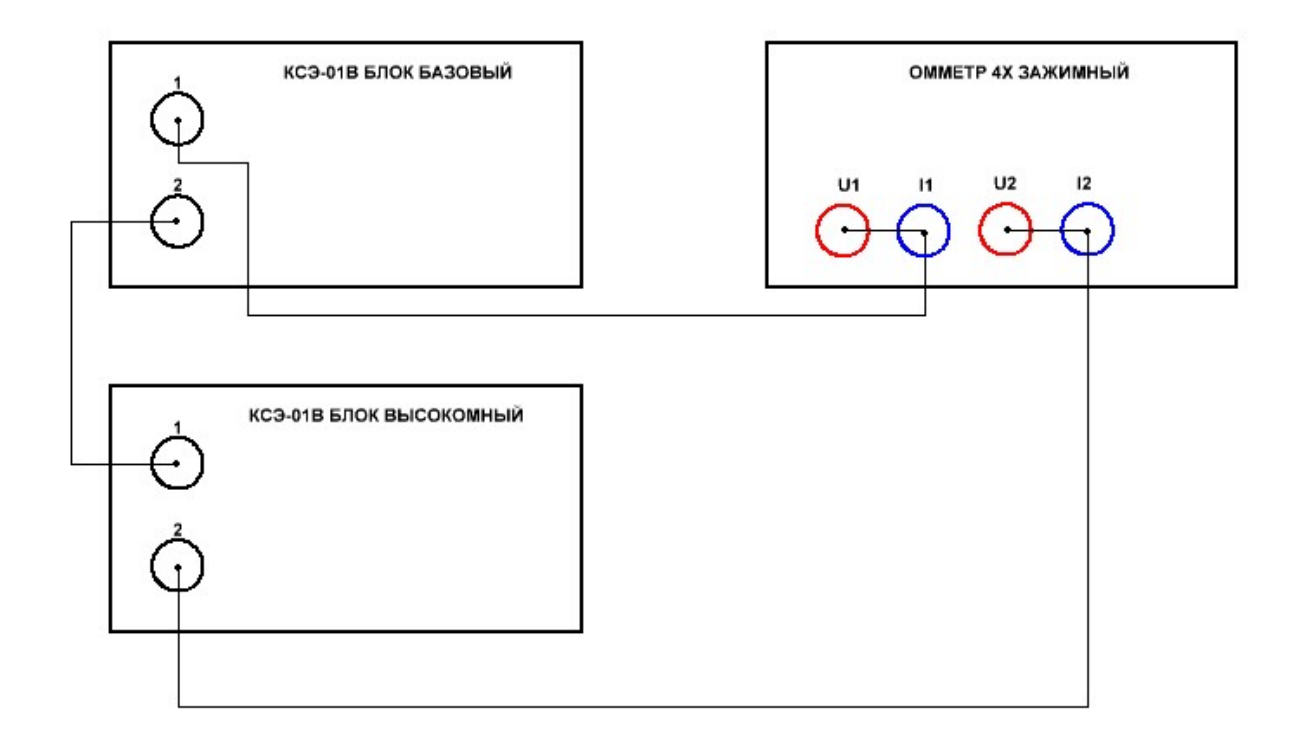

8. Схема подключения КСЭ-01В БЛОК ВЫСОКООМНЫЙ+ КСЭ-01В БЛОК БАЗОВЫЙ к омметру по 2х зажимной схеме (омметр имеет 2х зажимное подключение):

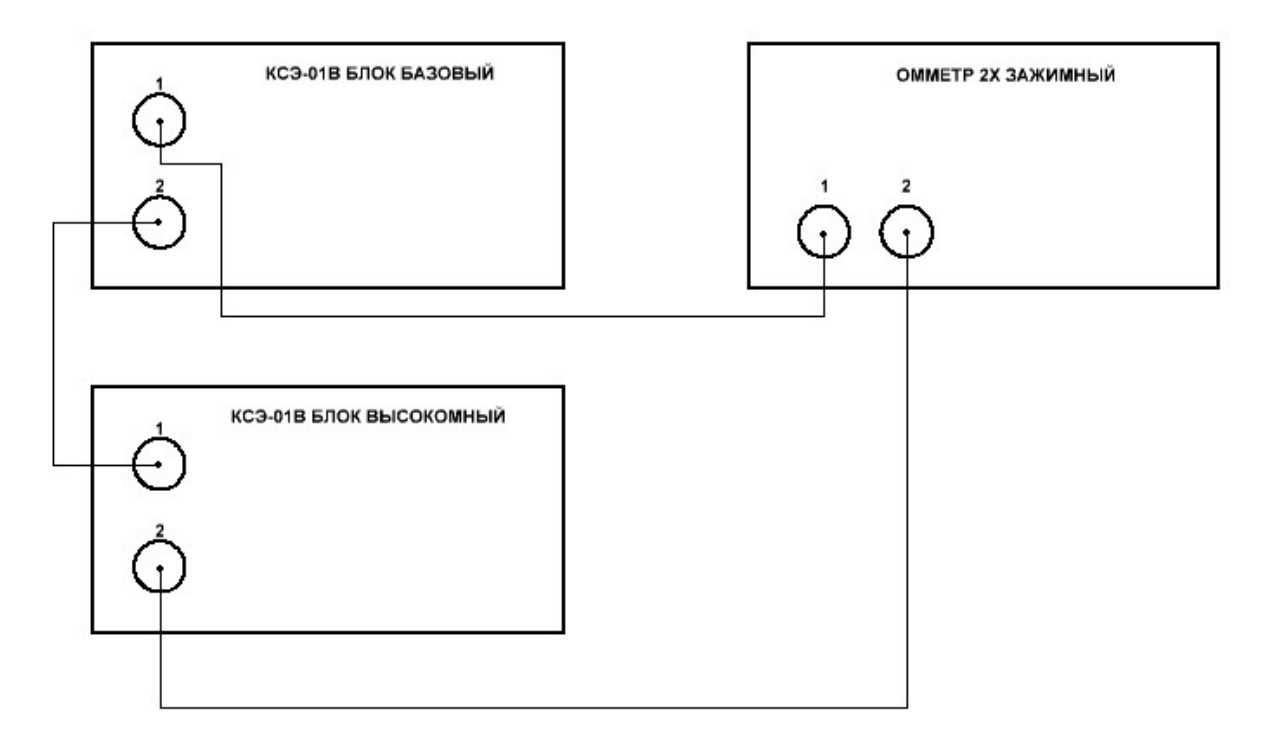

4.3.1 Функциональное назначение органов управления и индикации.

На передней панели КСЭ расположены органы управления и индикации (в скобках указаны функциональные назначения):

- индикатор (отображение информации для работы с КСЭ);

- сетевой выключатель (включение сети "I", выключение сети "O");
- зажимы измерительных цепей ..1" и ..2" (подключение *измерительной цепи*);
- клавиатура (ввод данных, навигация в *меню параметров*);

- энкодер (смена данных, коррекция, навигация в *меню параметров*).

Высокоомный блок выполнен без энкодера (вследствие большого шага перестройки

воспроизводимого сопротивления высокоомного блока).

На клавиатуре расположены кнопки:

- "**МЕНЮ**" (вход в *меню параметров*, выход из меню с *сохранением*);

- "**ВВОД**" (*ввод данных*, выбор параметров меню);

- "**СБРОС**" (*сброс данных*);

- $\cdots$ , **1**",  $\cdots$ **2**",  $\cdots$ **3**",  $\cdots$ **4**",  $\cdots$ **5**",  $\cdots$ **6**",  $\cdots$ **7**",  $\cdots$ **8**",  $\cdots$ 9<sup>"</sup>,  $\cdots$ 0<sup>"</sup>, (ввод цифр);
- "**+/–**" (ввод знака "+" или "–" (использование опционально));

- ", " (ввод знака ", ");

- " > " (*навигация* в меню (*пункт далее*) / **СТАРТ**);

- " **<sup>П</sup>** "(*навигация* в меню (*предыдущий пункт*) / **ПРИБЛИЖЕНИЕ**);
- " ׀׀) " *навигация* в меню (*предыдущий подпункт*) / **ПАУЗА**) **, МГНОВЕННАЯ**

## **УСТАНОВКА ЭНКОДЕРА**);

- " **□** " (*навигация* в меню (*следующий подпункт*) / **СТОП**).

Кнопки навигации в меню имеют вторые функции для работы (**СТАРТ**, **ПРИБЛИ-**

ЖЕНИЕ, ПАУЗА и СТОП). ). Кнопка " <sup>||</sup> "дополнительно имеет функцию МГНОВЕН-

# **НАЯ УСТАНОВКА ЭНКОДЕРА.**

4.3.2 Функциональное назначение соединителей.

На задней панели КСЭ расположены соединители:

- зажим  $\Box$  » (для подсоединения проводника защитного заземления);

- соединитель "СЕТЬ" (для подсоединения сетевого кабеля);

- соединитель "**RS-232**" (для подсоединения кабеля интерфейса RS-232);

- соединитель "USB" (для подсоединения кабеля интерфейса USB).

В соединителе "**СЕТЬ**" встроен держатель предохранителя сетевого и держатель запасного предохранителя с запасным предохранителем (вставкой плавкой).

На передней панели блока базового КСЭ расположен зажим рабочего заземления  $\frac{1}{n}$ ; предназначенный для экранирования и уравновешивания электрических потенциалов.

4.3.3 Способы управления КСЭ.

Оператор может управлять КСЭ двумя способами:

- *непосредственным управлением* (непосредственно с передней панели КСЭ);

- *дистанционным управлением* (с ПК под управлением программы "**ПУСК**").

Для управления с ПК необходимо подключить кабель интерфейса (RS-232 или USB) к блоку КСЭ.

4.3.4 Режимы работы КСЭ.

С КСЭ возможна работа в двух режимах:

- **РУЧНОЙ** (ввод данных осуществляется непосредственно оператором в ручном режиме);

- **АВТОМАТИЧЕСКИЙ** (КСЭ работает по программе автоматически с заранее заданным параметрам).

Работа в обоих режимах возможна с управлением обоими способами (*непосредственным* и *дистанционным*).

4.3.5 Меню параметров КСЭ.

*Меню параметров* имеет девять пунктов (номера отображаются на индикаторе при непосредственном управлении). В *меню параметров* возможны ввод и изменения следующих параметров, указанных в таблице 4.1:

кноп<br>-ки<br>-ки кноп ки Меню параметров Параметры  $\triangleright$ **1) РЕЖИМ РАБОТЫ: РУЧНОЙ АВТОМАТИЧЕСКИЙ**  $\operatorname{\lhd}$ **РУЧНОЙ ВВОД ПРОГРАММУ ИНКР. / ДЕКР. 2) ВИД УПРАВЛЕНИЯ: 3) ИНТЕРВ. ВРЕМ. МЕЖДУ RH:**<br> **4) ОТОБРАЖЕНИЕ:**<br> **5) ПРИБЛИЖЕНИЕ R<sub>A</sub>** K R<sub>H</sub><br> **6) R<sub>A</sub>**<br> **6) R<sub>A</sub>**<br> **7) ПАМЯТЬ НОМИН.<br>
<b>8) ИСПОЛЬЗОВАТЬ:**<br> **3) ИСПОЛЬЗОВАТЬ:**<br> **3** *MCHONDARY*ERGE COLOGINS COLOGINS DRAFINE:<br> **3 E**<br> **1** или вращением энкодера после или вращением энкодера **4) ОТОБРАЖЕНИЕ:**<br> **5) ПРИБЛИЖЕНИЕ R<sub>A</sub> к RH**<br> **6) R<sub>A</sub> R**<sub>A</sub><br> **6) R<sub>A</sub> C R**<sub>A</sub><br> **7) ПАМЯТЬ НОМИН.**<br> **8) ИСПОЛЬЗОВАТЬ:**<br> **4 D PLA R**<sub>A</sub> **R**<sub>A</sub> **R**<sub>A</sub> **D PLA ET**<br> **14 ET**<br> **14 ET**<br> **14 ET**<br> **14 ET** вращением энкодера нажатия на его ось **5) ПРИБЛИЖЕНИЕ R<sub>AK</sub>RH**  $\begin{bmatrix} 5 \\ 2 \end{bmatrix}$  ДА **НЕТ 6) Rд** просмотреть значение **R0 Ω.** значения **Rд 7) ПАМЯТЬ НОМИН.**  $\begin{bmatrix} 2 \ 1 \end{bmatrix}$  записать (от 1 до мак. 500 значений памяти номиналов) **8) ИСПОЛЬЗОВАТЬ:** установить **ПY НОМ.: Х - <sup>Х</sup>**(**Y**-номер **П-**программы от 1 до 20, **Х-**номиналы от **1** до мак. **500** шт. значений памяти номиналов**)** LЩ **9) МГНОВЕННАЯ УСТАНОВКА ВКЛ ВЫКЛ 10) АДРЕСС ПРИБОРА:** установить одно из значений от **1** до **9 11) ПАРОЛЬ при поверке ввести пароль** 

Таблица 4.1 Меню параметров

При поверке, после введения пароля в пункте **11)** *меню параметров,* можно в пункте **6)** установить или изменить значения начального **R<sup>0</sup> Ω** и действительные значения сопротивлений **Rд**. После выключения блока КСЭ от сети режим изменения вышеперечисленных параметров без введения пароля будет недоступен.

*Вход* в *меню параметров* и *выход* с сохранением осуществляется по нажатию кнопки "**МЕНЮ**". При этом на индикаторе при входе в *меню параметров* кратковременно отображается надпись "МЕНЮ ПАРАМЕТРОВ".

*Выбор пунктов* в меню параметров осуществляется нажатием кнопок " $\triangleright$ " и " $\triangle$ " или вращением оси энкодера. *Выбор пунктов* осуществляется последовательно по кольцу (после 9-  $\rm{^{ro}}$  выбирается 1-вый и, наоборот, перед 1-вым выбирается 10-тый).

При последующем включении на индикаторе будет отображено последнее состояние, в котором была завершена работа с КСЭ.

*Выбор подпунктов* в меню параметров осуществляется нажатием кнопок " $\nabla$ " и " $\Delta$ " или вращением оси энкодера после кратковременного нажатия на его ось.

В пунктах *меню параметров* можно выбрать подпункты (*параметры*), тем самым осуществить установки или их изменения.

Далее описаны порядок и возможности установок *параметров* в каждом пункте *меню параметров*.

**1) РЕЖИМ РАБОТЫ** — можно выбрать режим работы:

**РУЧНОЙ** – при работе установка значений сопротивлений

при выбранном в пункте **2)** подпункте:

**РУЧНОЙ ВВОД** – будет выполняться непосредственно вручную с клавиатуры или при помощи энкодера на передней панели,

**ПРОГРАММУ** или

**ИНКР. / ДЕКР.** – смена значений сопротивлений будет происходить по нажатию кнопки  $\Box$  >".

**АВТОМАТИЧЕСКИЙ** – при работе установка значений сопротивлений с заданным промежутком времени происходит в автоматическом режиме.

**2) ВИД УПРАВЛЕНИЯ:** — можно выбрать *вид управления*:

**РУЧНОЙ ВВОД** управление будет выполняться в ручном режиме и при этом производится ввод одиночных номинальных значений сопротивлений вручную с клавиатуры или при помощи энкодера,

**ПРОГРАММУ** – управление будет выполняться под управлением программы, записываемой в пункте **8)** и при этом будут последовательно меняться значения устанавливаемых сопротивлений, выбранной программы с заданным интервалом времени,

**ИНКР. / ДЕКР.** – (инкримент/дикримент) управление будет выполняться под управлением заданных значений при выборе данного вида управления.

При выборке данного подпункта (при *выходе с меню параметров*) необходимо ввести значения необходимые для дальнейшей работы с данным видом управления, при этом отображается во второй строке индикатора надпись

**ВВЕДИТЕ R НАЧ.** – (сопротивление начальное **Rн**). Необходимо ввести с клавиатуры значение *начального сопротивления*, которое отображается в первой строке индикатора. По нажатию кнопки **ВВОД** будет производиться *сохранение* значения и отобразится надпись

**ВВЕДИТЕ R КОНЕЧ.** – (сопротивление конечное **Rк**). Необходимо ввести *конечное* значение сопротивления в первой строке индикатора. По нажатию кнопки **ВВОД** будет производиться *сохранение* значения и отображается надпись

**ВВЕДИТЕ R ШАГ** – (сопротивление шага). Необходимо ввести значение шага перестройки в первой строке индикатора. По нажатию кнопки **ВВОД** будет произведено *сохранение* значения и отобразятся надписи

#### $R$ **H**=**X**.., **X X**  $Ω$

#### **Rк=Х.., Х Х Ω**

При *некорректном вводе* значений кратковременно будет выведена на индикатор надпись **ПАРАМЕТРЫ ВВОДА НЕКОРРЕКТНЫ**.

В ручном режиме по нажатию кнопки " > "будет происходить смена значений сопротивлений с заданным шагом. Кнопку необходимо нажимать для каждой смены.

В *автоматическом режиме* - смена значений сопротивлений с заданным шагом будет происходить автоматически после одиночного нажатия кнопки  $\gg$  > ". При этом возможна остановка выполнения по нажатию кнопки " **□** " или временная остановка (*пауза*) по нажатию кнопки " <sup>|</sup> | <sup>"</sup>. Для продолжения смены значений после *паузы* необходимо нажать на кнопку " > ". После *останова* продолжение смены значений невозможно.

**3) ИНТЕРВ. ВРЕМ. МЕЖДУ Rн:** — можно установить интервал времени в секундах между сменами значений устанавливаемых сопротивлений от **1**...до **9999** с.

**4) ОТОБРАЖАТЬ:** — можно выбрать отображаемую во второй строке индикатора информацию:

**Rд от Rн** в **%** – отклонение *установленного действительного значения сопротивления* на зажимах измерительной цепи от номинального значения в %,

**Rд от Rн** в **Ω** – отклонение *установленного действительного значения сопротивления* на зажимах измерительной цепи от номинального значения в Ом,

**Rд** – *установленное действительное значение сопротивления* на зажимах измерительной цепи (с входящем в него значением начального сопротивления при отключенной функции приближения или максимально приближенное к номинальному значению с учётом начального сопротивления при включенной функции приближения),

ПРЕД. Rн - предыдущее номинальное значение сопротивления.

--- - ничего не отображать.

5) ПРИБЛИЖЕНИЕ Rд к Rн: - можно выбрать:

ДА - приближать устанавливаемое действительное значение сопротивления к номинальному значению с минимально возможным отклонением от номинального значения,

НЕТ - не приближать.

Для высокоомного блока эта функция не доступна.

6)  $R_A$  - возможно просмотреть значение начального сопротивления  $R_0$ .  $\Omega$  и значения действительных сопротивлений каждого номинала Rд.

При поверке необходимо, введя пароль в пункте 10) меню параметров, записать в память КСЭ или изменить значение начального сопротивления и действительные значения сопротивлений каждого номинала по результатам поверки. Таблица действительных значений сопротивлений, включающая и значение начального сопротивления, является профилем действительных значений и должна соответствовать результатам поверки. Значения действительных сопротивлений необходимо записывать с вычетом значения начального сопротивления от измеренных.

 $R_0$ ,  $\Omega$  – (сопротивление начальное, Ом) необходимо записать или можно изменить в память КСЭ значение начального сопротивления. В верхней строке отображается: Rд Rнач.  $\Omega$ . Во второй строке набирать или изменять значение начального сопротивления.

R<sub>A</sub> — (сопротивление действительное) необходимо записать в память КСЭ и затем, возможно при необходимости, изменять действительные значения сопротивлений каждого номинала.

Как и в остальных пунктах меню параметров, выбор подпунктов осуществляется нажатием кнопок " $\Delta$ " и " $\nabla$ ", причём на увеличение *номинала* кнопкой " $\Delta$ ", а на уменьшение номинала кнопкой " $\nabla$ ", или при помощи вращения оси энкодера (на увеличение или на уменьшение) после одиночного нажатия на ось энкодера. При этом в верхней строке после номинала **R<sub>0</sub>**  $\Omega$  будут отображаться последовательно 63 шт. (7 декад по 9 ступеней) номиналов сопротивлений для базового блока:

от 0,01  $\Omega$  (затем 0,02  $\Omega$ , 0,03  $\Omega$ ...до 0,09  $\Omega$ ),

от 0,1  $\Omega$  (затем 0,2  $\Omega$ , 0,3  $\Omega$ ... до 0,9  $\Omega$ ).

от 1  $\Omega$  (затем 2  $\Omega$ , 3  $\Omega$ ... до 9  $\Omega$ ),

...до 90 к $\Omega$  (номинальные значения сопротивлений, для которых необходимо вносить значения действительных сопротивлений базового блока КСЭ).

Для высокоомного блока в верхней строке после *номинала* **R0 Ω** будут отображаться последовательно 19 шт. (2 декад по 9 ступеней и одно значение для третьей декады) *номиналов* сопротивлений:

от **0,1М Ω** (затем **0,2 М Ω, 0,3 М Ω**...до **0,9 М Ω**),

от **1 М Ω** (затем **2 М Ω, 3 М Ω**... до **9 М Ω**),

**10 М Ω**,

(номинальные значения сопротивлений, для которых необходимо вносить *значения действительных сопротивлений* высокоомного блока КСЭ).

Значения действительных сопротивлений *номиналов* соответствуют *подекадным суммам* включённых ступеней. Вводятся действительные значения сопротивлений всех возможных *подекадных сумм* (с вычетами *значения начального сопротивления*). Таким образом, вносится в КСЭ *профиль действительных значений сопротивлений* вместе со значением *начального сопротивления*, определённых при поверке КСЭ. Количество 63 шт. для базового блока и 19 шт. для высокоомного блока *номиналов* возможных *подекадных сумм* и значение *начального сопротивления* являются минимально необходимыми для поверки КСЭ.

При работе с ПК возможен перенос *профиля действительных значений* сопротивлений со значением *начального сопротивления* с ПК в КСЭ и наоборот с КСЭ в ПК.

**7) ПАМЯТЬ НОМИН.** — (память номиналов) можно записать от 1 до максимально 500 шт. номинальных значений сопротивлений в память КСЭ.

Смена *номеров ячеек* памяти выполняется на увеличение номера кнопкой,  $\Delta$ ", а на уменьшение номера кнопкой  $\sqrt{v}$ , или при помощи вращения энкодера после одиночного нажатия на ось энкодера.

Запись и изменение номинальных значений сопротивлений производится посредством набора с клавиатуры или при помощи вращения оси энкодера. Введённое ранее или вводимое значение отображается во второй строке индикатора. Сохранение осуществляется по нажатию кнопки **ВВОД** или при длительном нажатии на ось энкодера.

# **8) ИСПОЛЬЗОВАТЬ:** — можно установить

**ПY НОМ.: Х - X X** –номер выполняемой программы и указать номер *начальной* (первой) и *конечной* (последней) *ячейки памяти номиналов* для выбранного номера *программы* (**Y**номер **П -** *программы* от **1** до **20**, **Х - X X -** *номинальные значения* от **1** до максимально **500** шт. из возможных значений *памяти номинальных значений*).

Нажатием кнопок " $\nabla$ " и "  $\Delta$ " или вращением энкодера после нажатия на его ось осуществляется выбор номера программы "**П** ".

Выбор номеров используемых ячеек памяти осуществляется по нажатию кнопки "**ВВОД**"**.** В появившемся подпункте

"**8.1) НАЧ.:**" – (начальное) необходимо установить номер *начальной* ячейки, затем после нажатия кнопки "**ВВОД**" в появившейся второй строке

"**КОНЕЧ.:**" – (конечное) установить номер *конечной* ячейки. Нажатием кнопки "**ВВОД**" будет произведено сохранение значений для выбранного *номера программы*.

Далее можно выбрать другой номер программы и записать или изменить номера используемых ячеек памяти.

Выход с сохранением из подпунктов осуществляется по нажатию кнопки "**ВВОД**" или "**МЕНЮ**" (с выходом из меню).

### **9) МГНОВЕННАЯ УСТАНОВКА ЭНКОДЕРА:** — можно выбрать:

**ВКЛ** – устанавливаемое значение сопротивления будет непрерывно изменяться при вращении ручки энкодера, при этом при включенной данной функции в верхней строке индикатора перед значением сопротивления будет высвечиваться буква "М", указывающая на включенную данную функцию,

**ВЫКЛ** – устанавливаемое значение сопротивления не будет изменяться при вращении ручки энкодера, при этом возможно устанавливать значение сопротивления после вращения энкодера по нажатию кнопки "ВВОД".

**10) АДРЕСС ПРИБОРА:** —для управления по интерфейсу необходимо установить *адрес* КСЭ от **1** до **9**.

Нажатием кнопок  $\sqrt{v}$ и  $\sqrt{v}$ или вращением энкодера по нажатию на его ось осуществляется выбор *номера адреса*.

Запоминание установленных параметров и выход из *меню параметров* осуществляется по нажатию кнопки " **МЕНЮ**".

**11) ПАРОЛЬ** — при поверке КСЭ при необходимости изменения значения *начального сопротивления* или *действительных значений сопротивлений* необходимо ввести пароль для осуществления последующих изменений.

4.3.6 Включение прибора.

Включить выключатель сети. После самоконтроля прибор готов к работе. При этом будет кратковременно отображена на индикаторе надпись "**КСЭ-01В**", затем "**ПОДГОТОВКА ПРИБОРА К РАБОТЕ**".

При подключении КСЭ к ПК при помощи кабеля интерфейса КСЭ может работать с ПК под управлением программы "**ПУСК**". В момент связи ПК с КСЭ на индикаторе КСЭ будет отображено сообщение "**СВЯЗЬ ПК ►►►► ► ►►► ПРИБОР**" на время выполнения соединения, а затем в конце второй строки будет отображено " ПК", которое останется на всё время при наличии связи с ПК. При разрыве соединения будет отображено сообщение "**СВЯЗЬ ПК ►►►► Х ►►► ПРИБОР**" (символ **Х** при этом мигает).

Для связи ПК с КСЭ необходимо:

- подсоединить кабель интерфейса к ПК и КСЭ (соблюдая п. 2.4.4),

- включить ПК и КСЭ,

- запустить программу "ПУСК",

- выбрать в программе тип прибора "КСЭ-01В" и его адрес (адреса в программе и в КСЭ должны совпадать),

- активировать подключение, нажатием в окне программы клавиши "**Подключение к прибору**".

При работе КСЭ от ПК управление с передней панели КСЭ блокируется.

С управлением от ПК КСЭ может работать в ручном или автоматическом режиме.

4.3.7 Выбор режима работы.

Кнопками "  $\triangleright$ " или "  $\triangle$ " выбрать пункт меню параметров 1) **РЕЖИМ РАБОТЫ**. (Для входа в *меню параметров* необходимо нажать кнопку "**МЕНЮ**".)

Кнопкой  $\sqrt{v}$ ,  $\Delta$ " или вращением оси энкодера после одиночного нажатия на его ось выбрать ручной или автоматический режим работы.

*Для высокоомного блока функции управления при помощи энкодера не доступны!*

При нахождении в любом из пунктов *меню параметров* после нажатия кнопки "**МЕ-НЮ**" КСЭ перейдёт в выбранный режим работы.

4.3.8 Работа в ручном режиме.

Для работы в ручном режиме в *меню параметров* **1) РЕЖИМ РАБОТЫ** необходимо выбрать **РУЧНОЙ** режим работы.

Кнопками навигации в *меню параметров* выбрать необходимые подпункты:

- *вид управления*: в пункте **2) ВИД УПРАВЛЕНИЯ:**

**РУЧНОЙ ВВОД**, **ПРОГРАММУ** или **ИНКР. / ДЕКР.**,

- *интервал времени* в пункте **3) ИНТЕРВ. ВРЕМ. МЕЖДУ Rн:**

от **1**...до **9999** с для *видов управления*: **ПРОГРАММУ** и **ИНКР. / ДЕКР.** пункта **2) ВИД УПРАВЛЕНИЯ:**,

- отображаемую во второй строке индикатора информацию в пункте **4) ОТОБРАЖАТЬ:**

**Rд от Rн** в **%** – отклонение установленного действительного значения

сопротивления от номинального значения в %,**ПРЕД. Rн** – предыдущее номинальное значение сопротивления,

**Rд от Rн** в **Ω** – отклонение установленного действительного значения сопротивления от номинального значения в Ом,

**Rд** – действительное значение сопротивления (с входящем в него значением начального сопротивления),

**---** – ничего не отображать,

- *приближение* устанавливаемого действительного значения сопротивления к номинальному значению в пункте **5) ПРИБЛИЖАТЬ Rд к Rн**:

ДА – приближать (в конце строки отображается символ "="),

**НЕТ** – не приближать.

При выборе *вида управления* **РУЧНОЙ ВВОД** возможен только ввод номинальных значений по одному значению сопротивлений вручную с клавиатуры или вращением оси энкодера после одиночного нажатия на ось энкодера. Также возможна активация функции *приближения* к номинальному значению по нажатию кнопки " п " при следующем нажатии кнопки "**ВВОД**".

При выборе *вида управления* **ПРОГРАММУ** или **ИНКР. / ДЕКР.** возможна работа КСЭ в ручном режиме по заранее заданным значениям в выбранном *виде управления*. При этом смена значений будет осуществляться по нажатиям кнопки " $\triangleright$ ".

Выбор подпунктов осуществляется нажатием кнопки  $\sqrt{v}$  или  $\Delta$  ". Вход в выбранный подпункт осуществляется нажатием кнопки  $\sum$ , выход из меню параметров - кнопки  $\sum$ — **НЮ**" или на ось энкодера.

При выборе *вида управления* **РУЧНОЙ ВВОД** во время работы установка номинального значения сопротивления осуществляется вводом значения с клавиатуры или вращением оси энкодера. Поочерёдное нажатие на кнопку энкодера меняет разряд изменяемого вращением оси энкодера значения. Нажатие на кнопку "СБРОС" осуществляет *сброс* (обнуление) показаний набранного значения. Нажатием кнопки "**ВВОД**" или длительным нажатием на ось энкодера осуществляется установка набранного значения сопротивления на измерительных клеммах КСЭ. При этом в конце первой строки индикатора отображается символ "**√**".

Во время работы в *ручном режиме* нажатие на кнопк  $\Box$  п " активирует функцию *приближения* воспроизводимого значения к номинальному при следующем нажатии кнопки **"ВВОД**". При этом в конце второй строки индикатора отображается символ "=".

Во время работы в ручном режиме нажатием на кнопку "  $\triangleright$  " можно просмотреть или изменить установки во второй строке индикатора:

- предыдущее номинальное значение **ПРЕД. Rн**,

- действительное значение сопротивления **Rд**,

- отклонение установленного действительного значения сопротивления от номинального значения в Ом **Rд от Rн** в **Ω**,

- отклонение установленного действительного значения сопротивления от номинального значения в % **Rд от Rн** в **%**,

- ничего не отображать **---** .

При просмотре будет выбрано последний вид отображения информации (на котором остановились). При этом настройки в пункте **4) ОТОБРАЖАТЬ:** не изменяются.

Изменения параметров в подпунктах *меню параметров* осуществляется нажатием кнопки  $\sum$  " или  $\sum$ " или вращением оси энкодера, выход из *меню параметров* - кнопки "**МЕНЮ**" или нажатием на ось энкодера.

При работе в *ручном* режиме (также как и в *автоматическом*) в конце второй строки на индикаторе отображаются символы:

- **EXECUTE:** *CMON* (во время *останова* по нажатию кнопки " $\overline{\nabla}$  " или окончанию *цикла*),
- $\blacksquare$  *пауза* (по нажатию кнопки " $\blacktriangleright$ "),

XX - *время* в секундах до смены значения (оставшееся),

- $>$  далее (отклик на нажатие кнопки " $\gg$ "),
- **=** *приближение* при активации функции приближения.

В конце первой строки отображаться

√ - символ *готов* (значение установлено).

4.3.9 Работа в автоматическом режиме.

Для работы в автоматическом режиме в *меню параметров* **1) РЕЖИМ РАБОТЫ** необходимо выбрать **АВТОМАТИЧЕСКИЙ** режим работы.

Кнопками навигации в *меню параметров* выбрать необходимые подпункты:

- *вид управления*: в пункте **2) ВИД УПРАВЛЕНИЯ:**

**ПРОГРАММУ** или **ИНКР. / ДЕКР.** (Выбор **РУЧНОЙ ВВОД** приводит к автоматической смене режима работы на *ручной*; см. ниже)

- *интервал времени* в пункте **3) ИНТЕРВ. ВРЕМ. МЕЖДУ Rн:**

от **1**...до **9999** с для *видов управления*: **ПРОГРАММУ** и **ИНКР. / ДЕКР.** пункта **2) ВИД УПРАВЛЕНИЯ:**,

- отображаемую во второй строке индикатора информацию в пункте **4) ОТОБРАЖАТЬ:**

**Rд от Rн** в **%** – отклонение установленного действительного значения сопротивления от номинального значения в %,**ПРЕД. Rн** – предыдущее номинальное значение сопротивления,

**Rд от Rн** в **Ω** – отклонение установленного действительного значения сопротивления от номинального значения в Ом,

**Rд** – действительное значение сопротивления (с входящем в него значением начального сопротивления),

**---** – ничего не отображать.

- *приближение* устанавливаемого действительного значения сопротивления к номинальному значению в пункте **5) ПРИБЛИЖАТЬ Rд к Rн**:

ДА – приближать (в конце строки отображается символ "="),

**НЕТ** – не приближать.

При выборе *вида управления* **РУЧНОЙ ВВОД** в *меню параметров* автоматически происходит смена режима с **АВТОМАТИЧЕСКИЙ** на **РУЧНОЙ.** И после этого возможен только ввод одиночных номинальных значений сопротивлений вручную с клавиатуры или вращением оси энкодера в *ручном режиме работы*. Нажатие на кнопку "**СБРОС**" осуществляет *сброс* (обнуление) показаний набранного значения. Нажатием кнопки "**ВВОД**" осуществляется установка набранного значения сопротивления на измерительных клеммах КСЭ. Также возможна активация функции *приближения* к номинальному значению по нажатию кнопки " « <sup>1</sup>) при последующем нажатии кнопки "**ВВОД**"

При выборе *вида управления* **ПРОГРАММУ** или **ИНКР. / ДЕКР.** возможна работа КСЭ *в автоматическом режиме работы* по заранее заданным значениям в выбранном *виде управления*. При этом смена значений будет осуществляться автоматически по одиночному нажатию кнопки  $\geq$ ".

Выбор подпунктов осуществляется нажатием кнопки " $\nabla$ " или " $\Delta$ ". Вход в выбранный подпункт осуществляется нажатием кнопки " ", выход из *меню параметров* - нажатием кнопки "МЕНЮ".

Во время работы в *автоматическом* режиме перед выполнением *цикла* заданной программы (**ПРОГРАММУ**) или *цикла* **ИНКР.** / **ДЕКР.** нажатие на кнопк $\left\{\n\right\}$  п " активирует функцию *приближения* к номинальному значению или отменяет её.

Изменения параметров в подпунктах *меню параметров* осуществляется нажатием кнопки "  $\triangleright$ " или " $\triangle$ " или вращением оси энкодера после одиночного нажатия на ось энкодера, выход из меню параметров - кнопки "МЕНЮ".

При работе в *автоматическом* режиме (также как и в *ручном*) в конце второй строки на индикаторе отображаются символы:

- *стоп* (во время *останова* по нажатию кнопки " $\overline{\nabla}$  " или окончанию *цикла*),
- **и в т** *пауза* (по нажатию кнопки " $\ket{\mathcal{P}}$ »),

XX - *время* в секундах до смены значения (оставшееся),

> - далее (отклик на нажатие кнопки " $\gg$ "),

**=** - *приближение* при активации функции приближения.

В конце первой строки отображаться

√ - символ *готов* (значение установлено).

4.3.10 Работа с энкодером.

Энкодер обеспечивает удобство, увеличение скорости ввода и дополнительную функциональность при работе с основным блоком КСЭ.

В *меню параметров* вращением оси энкодера можно осуществлять навигацию по пунктам (аналогично нажатию на кнопки "  $\triangleright$  " и "  $\triangle$  ") и навигацию по подпунктам (аналогично нажатию на кнопки " $\nabla$ " и " $\Delta$ ") после нажатия на ось энкодера.

При навигации по подпунктам в *меню параметров* вращением оси энкодера (после одиночного нажатия на ось) можно при выборе:

- **1) РЕЖИМ РАБОТЫ** осуществлять выбор режима работы,

- **2) ИСПОЛЬЗОВАТЬ** осуществлять выбор вида ввода,

- **3 ИНТЕРВ. ВРЕМ.** осуществлять установку времени в секундах,

- **4) ОТОБРАЖАТЬ:** осуществлять выбор вида отображения,

- **5) ПРИБЛИЖАТЬ** осуществлять выбор активации функции приближения,

**6) Rд** просмотр или выбор начального сопротивления и действительных значений,

- **7) ПАМЯТЬ НОМИН.** осуществлять выбор номера ячейки,

- **8) ИСПОЛЬЗОВАТЬ** осуществлять выбор номера используемой программы,

### **9) МНГНОВЕННАЯ**

**УСТАНОВКА ЭНКОДЕРА** непрерывное изменение значений сопротивления при

включённой данной функции

**10) АДРЕС** смену адреса прибора

**11) ПАРОЛЬ** ввод пароля для изменения действительных значений сопротивлений.

Нажатием на ось энкодера осуществляется выход из подпунктов *меню параметров* (но не выход из *меню параметров*).

Вводить значения энкодер позволяет последовательно на увеличение или уменьшение в зависимости от направления вращения его оси.

В ручном режиме работы вращением оси энкодера можно осуществлять установку номинального значения сопротивления и его коррекцию. Нажатием на ось энкодера можно переключать разрядность изменяемых значений. При этом в конце первой строки отображается разрядность, а во второй строке отображается действительное значение или отклонение или ничего не отображается (в зависимости от выбранного параметра отображения), причём ещё до установки этого значения на зажимах измерительной цепи. При длительном нажатии на ось энкодера установленное значение воспроизводится на зажимах измерительной цепи.

4.3.11 Работа с персональным компьютером.

Под управлением от ПК возможна работа КСЭ с *дистанционным управлением*. Возможность дистанционного управления позволяет:

- работать с КСЭ на удалении,

- работать с КСЭ, размещённым оператором в термостате, без нарушения теплового режима,

- использовать КСЭ в системах автоматизированной поверки приборов,

- поверять КСЭ с использованием систем автоматизированной поверки.

Под управлением, установленной на ПК программы **ПУСК** возможно:

- работать с КСЭ в окне программы **ПУСК** с возможностями, аналогичными при работе с *непосредственным управлением* с передней панели КСЭ,

- создавать, хранить, использовать и редактировать *профили действительных значений* сопротивлений и *профили номинальных значений*, необходимые для поверки конкретных приборов и устройств в памяти ПК,

Работа КСЭ с неограниченным числом *профилей номинальных значений* (**Rн**) возможно только с использованием ПК. (С *непосредственным управлением* с передней панели КСЭ возможна работа при выборе *вида управления* **ПРОГРАММУ** с ограниченным числом программ 20-ю и числом ячеек 500). В *профилях номинальных значений* возможна запись неограниченного числа *номиналов*.

Для управления от ПК при помощи программы **ПУСК** необходимо:

- установить драйвер на ПК (можно без копирования на ПК)

Windows\_x64 (64-bit)\_v2.08.14 или

Windows\_x86 (32-bit)\_v2.08.14,

- подключить кабель интерфейса (RS-232 или USB);

- запустить скопированную на ПК программу **ПУСК**, открыв файл **ПУСК** v1.0.exe.

Возможен запуск программы **ПУСК** и с USB-носителя или CD/DVD-диска.

В открывшемся окне программы ПУСК затем необходимо последовательно выбрать:

# **Тип прибора КСЭ-01В**,

**Адрес прибора** от **1** до **9** (адреса должны совпадать),

# **Подключение к прибору**.

На индикаторе КСЭ при этом должно отобразиться **ПОДКЛЮЧЕНИЕ К ПК**, затем **ПК**.

Можно проверить исправность КСЭ, выбрав **Диагностика**.

Выбрать **Режим работы**:

**Ручной**,

#### **Автоматический,**

### --**Упрощённый.**

При работе с *профилем действительных значений*:

- для открытия профиля, записанного на ПК необходимо выбрать **Открыть**,

- для закрытия профиля необходимо выбрать **Закрыть**,

- для создания профиля необходимо выбрать **Создать**. При этом откроется новое окно **Изменение профиля** в котором можно ввести и **Сохранить** значения, в том числе и значение начального сопротивления (64 значения для базового блока и 20 значений для высокоомного блока),

- для изменения профиля необходимо выбрать **Изменить**. При этом откроется окно **Изменение профиля** в котором можно ввести и **Сохранить** изменения, в том числе и значение начального сопротивления,

- для записи профиля необходимо выбрать **Записать в прибор**,

- для считывания из прибора профиля необходимо выбрать **Считать из прибора**.

При выполнении вышеперечисленного для работы с *профилем действительных значений* включение **Включить профиль Rд** не является обязательным. Оперировать с профилями возможно и без **Включить профиль Rд**.

Выбрав **Включить профиль Rд** задействуется *профиль действительных значений* для воспроизведения значений сопротивлений. Также, затем, можно включить **Приближение к Rном** для базового блока (будет осуществлять установка каждого значения сопротивления с приближением к номинальному значению с минимально возможным отклонением, используя значения действительных значений *профиль действительных значений*). Функция приблежения для высокоомного блока недоступна.

Для дальней работы с КСЭ необходимо выбрать:

один из *видов управления* КСЭ **Вид управления**:

**Профиль Rн**,

**Инкр./Декр**.,

### **Ручной ввод**.

Для режима работы:

**Ручной -** возможен выбор всех трёх *видов управления,*

**Автоматический -** выбор *вида управления* **Ручной ввод** невозможен.

При выборе *вида управления* изменяется вид части окна программы **ПУСК**, в котором вводятся значения и параметры для соответствующего *вида управления*.

**Упрощённый –** обеспечивает управление работой прибора в составе ПМ-5.

При выборе вида управления **Профиль Rн** необходимо открыть или создать *профиль Rн*. Также можно изменить открытый *профиль Rн*.

Выбрав **Создать** (или **Изменить)** появится новое окно программы **Изменение профиля**, в котором можно:

- ввести значение, добавить его выбрав **Добавить значение**,

- выбрав уже записанное значение в строках номиналов и переместить его выше или ниже по строкам, выбирая; **Переместить выше** или **Переместить ниже**,

- заменить выбранное значение на введённое в строке под выбором **Заменить на**, вы-

брав **Заменить на**,

- удалить выбранное значение, выбрав **Удалить**,

- сохранить *профиль Rн*, выбрав **Сохранить**. При этом появится окно **Confirm** c подтверждением: **Профиль сохранён**. Для закрытия окна выбрать **ОК**.

Затем для выполнения управления в режиме работы **Ручной** необходимо выбирать **Старт** для смены каждого значения.

Для выполнения управления в режиме работы **Автоматический** необходимо ввести

**Интервал времени сек.** и один раз выбрать **Старт**.

При этом будет отображаться **Профиль Rн**.

В режиме работы **Автоматический** будет отображаться и **Время до отправки:** (текущее время в секундах до установки следующего значения).

При выборе вида управления **Инкр./Декр.** необходимо ввести:

**Начальное значение**,

**Конечное значение**,

**Шаг**.

Затем для выполнения управления в режиме работы **Ручной** необходимо выбирать **Старт** для смены каждого значения.

Для выполнения управления в режиме работы **Автоматический** необходимо ввести **Интервал времени сек.** и один раз выбрать **Старт**.

При этом будет отображаться:

**Следующее значение:**,

**История ввода**, которую можно очистить или сохранить, выбрав **Очистить** или **Сохранить**.

В режиме работы **Автоматический** будет отображаться **Время до отправки:** (текущее время в секундах до установки следующего значения).

При выборе вида управления **Ручной ввод** необходимо ввести **Номинальное значение** 

**Rном:**. Затем возможно:

обнулить введённое значение, выбрав **Сброс**,

**Изменить значение на:** ввести значение приращения, выбирая значки на увеличение или уменьшение, ввести знак - или + для дальнейшего уменьшение или увеличения номинального значения.

Выбрав **Ввод** будет воспроизведено установленное значение с приближением или без него в зависимости от выбора (галочка перед **Приближение к Rном**).

При этом будет отображаться:

- отклонение от набранного значения **∆R**,

- значение действительного сопротивления **Rд**,

- **История ввода**, которую можно очистить или сохранить, выбрав **Очистить** или **Сохранить**.

#### **5 УКАЗАНИЯ ПО ПОВЕРКЕ**

5.1 Требования при проведении поверки

5.1.1 Поверка (так и калибровка) КСЭ проводится органами Государственной метрологической службы или аккредитованными метрологическими службами юридических лиц. Межповерочный интервал КСЭ – 1 год.

5.1.2 Поверку проводить в условиях, оговоренных в п. 3.4.2 (п. 4.1.4.). Род тока должен быть только постоянный.

5.1.3 При проведении поверки применять средства поверки (СИ), указанные в таблице 3.1. Их тип должен быть утверждён Росстандартом в соответствии с ГОСТ РВ 8.560, МИ 3290.

Метрологическое обеспечение КСЭ должно отвечать требованиям ГОСТ РВ 1.1, ГОСТ РВ 20.39.309, ГОСТ Р 8.596.

Персональный компьютер не относится к средствам поверки. При проведении поверки применение ПК не является обязательным (в том числе и при опробировании).

5.1.4 Требования безопасности при поверке.

При проведении поверки (калибровки) соблюдать требования раздела 2 настоящего РЭ.

5.1.5 При проведении поверки (калибровки) выполнять требования подготовки к работе согласно п. 4.2 настоящего РЭ.

5.1.6 Методы и средства поверки должно отвечать требованиям ГОСТ 23737,

МИ 1695. Номенклатура нормирующих метрологических характеристик СИ должна устанавливаться в соответствии с ГОСТ 8.009.

5.2 Методы поверки и рекомендации

5.2.1 При проведении поверки руководствоваться ГОСТ 8.401, ГОСТ 23737, ГОСТ 22261 и методикой МИ 1695.

5.2.2 Методы поверки КСЭ согласно МИ 1695 следующие:

- комплектный, рекомендуемый далее настоящим ТУ как наиболее приближенный метод к условиям применения и с наименьшими временными затратами;

- прямого измерения с помощью цифрового омметра (наиболее перспективный метод).

5.2.3 Определение отклонения действительного значения сопротивления *δ* ММЭС в процентах от номинального значения (п. 3.3.7) рекомендуется производить комплектным методом определения действительного значения сопротивления и должно производиться после определения начального сопротивления *R<sup>0</sup>* и его вариации *ΔR<sup>0</sup>* (п. 3.3.17 и 3.3.18).

5.2.4 В качестве образцовой аппаратуры для поверки указанных параметров применять: - калибратор К2-88;

- набор мер сопротивления термостатированный МС3050Т с номинальными значениями сопротивлений  $10^5$ ,  $10^4$ ,  $10^3$ ,  $10^2$ ,  $10$ ,  $1$ ,  $10^{-1}$  и  $10^{-2}$  Ом.

Меры должны быть следующих разрядов:

*а*) ОМЭС III разряда, временные изменения сопротивления, которых на момент поверки не должны превышать  $\pm 0.002\%$ , при поверке с первой по третью декады КСЭ-01В-1, КСЭ-01В-2;

*б*) ОМЭС III разряда, временные изменения сопротивления, которых на момент поверки не должны превышать  $\pm 0.005\%$ , при поверке с первой по третью декады КСЭ-01В-3 и всех остальных декад КСЭ любого класса точности.

Вместо МС3050Т допускается применять однозначные меры (ОМЭС). Для поверки высокоомного блока допускается использовать ОМЭС Р4013 и Р4023 с номинальными значениями сопротивлений  $10^6$ Ом и  $10^7$ Ом.

5.2.5 5 В качестве калибратора допускается применять калибратор К2-88.

Допускается применение любой другой образцовой аппаратуры и методики поверки, обеспечивающие поверку КСЭ с погрешностью не более одной третьей от допускаемой погрешности по таблице 4.1.

5.3 Способы поверки при комплектном методе

5.3.1 Поверку КСЭ осуществить одним из способов управления калибратором К2-88 в зависимости от состава поверочного оборудования:

*а*) непосредственно самим калибратором с управлением с его передней панели;

*б*) при помощи калибратора под управлением программы *компарирование К2-88* с управлением от ПК (способ описан далее в настоящем ТУ),

*в*) в составе измерительного комплекса с управлением от ПК.

5.3.2 Способы управления КСЭ в зависимости от состава поверочного оборудования:

*а*) непосредственно самим КСЭ с управлением с его передней панели;

*б*) при помощи ПК под управлением программы *ПУСК* управлением от ПК (способ описан в руководстве по эксплуатации ПО),

*в*) в составе измерительного комплекса с управлением от ПК.

5.3.3 При поверке допускается сочетание любых способов управления КСЭ и калибратором К2-88.

5.4 Объём поверки

5.4.1 Объем и последовательность операций поверки КСЭ приведён в таблице 5.1.

Таблица 5.1– Объем и последовательность операций поверки

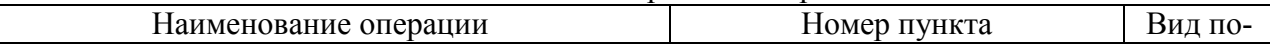

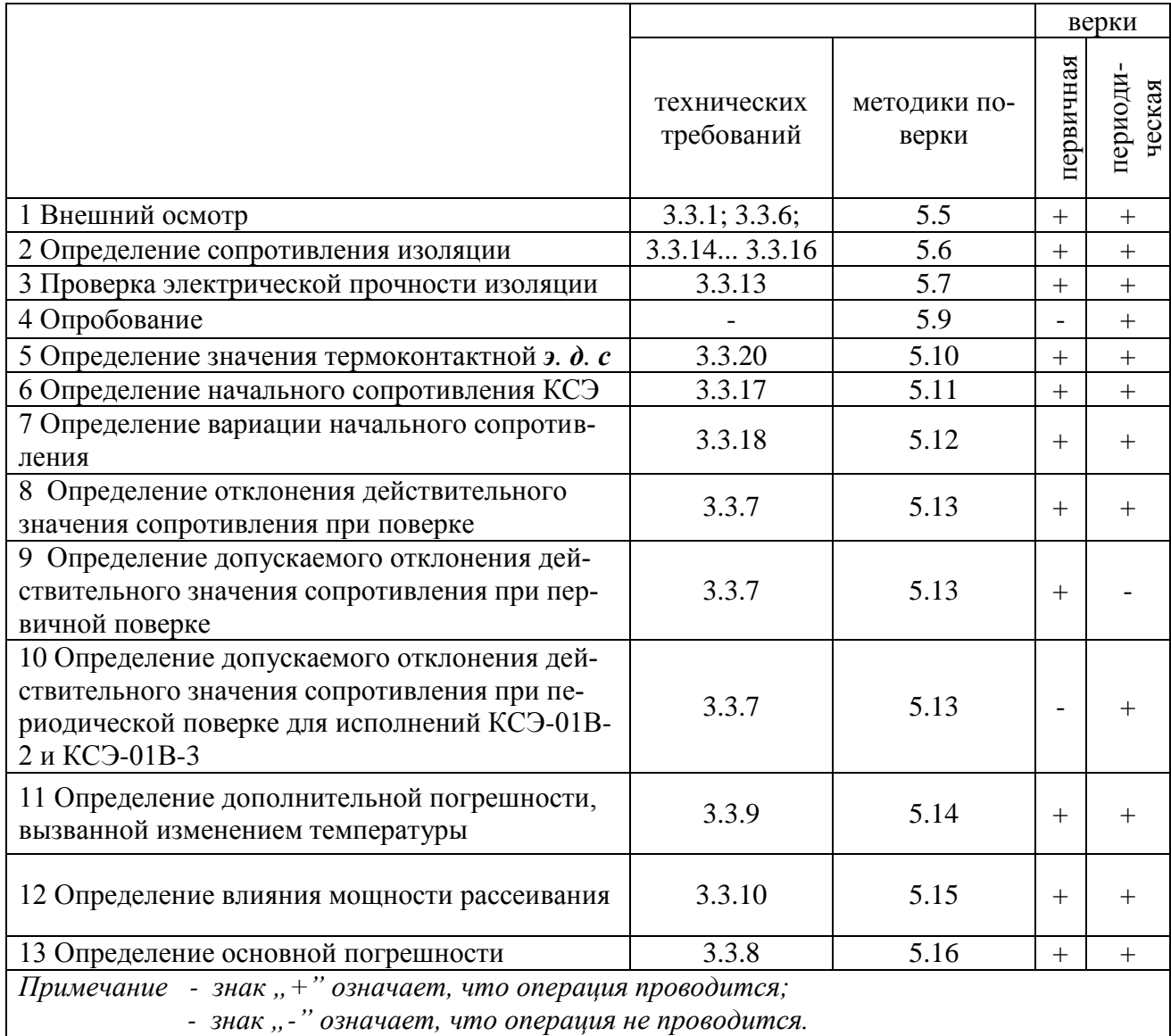

Допускается менять последовательность операций 11 и 12 и производить операцию 5

после операций 6 и 7.

5.5 Внешний осмотр

5.5.1 При проведении внешнего осмотра КСЭ при поверке необходимо убедиться:

 $a)$  в наличие паспорта (формуляра), руководства по эксплуатации;

б) в соответствие заводского номера и годов изготовления блоков предоставленного КСЭ и указанного в паспорте (формуляре);

в) в отсутствии повреждений корпуса, органов управления и индикации, зажимов;

г) в отсутствии повреждений сетевых соединителя и выключателя, зажимов заземле-

ний (защитного и рабочего), измерительных цепей в удовлетворительности их крепления;

д) в отсутствии повреждений сетевого кабеля и кабелей интерфейсов;

е) в наличии и отсутствии повреждений ручки энкодера базового блока, в удовлетворительности её крепления;

ж) в ясности читаемой маркировки;

*и*) в отсутствии внутри КСЭ посторонних предметов или отсоединившихся деталей;

*к*) в наличии неповреждённого клейма предприятия-изготовителя или поверяющей организации, указанного в паспорте (формуляре).

5.5.2 При проведении внешнего осмотра КСЭ при первичной поверке выполнить действия, указанные в п. 5.5.1 за исключением п. 5.5.1 *к*.

5.5.3 При проведении внешнего осмотра КСЭ при периодической поверке выполнить действия, указанные в п. 5.5.1.

При нарушениях поверительного клейма КСЭ подвергается первичной поверке.

*При этом проводится испытание изоляции действием повышенного напряжения.*

5.6 Поверка сопротивления изоляции

5.6.1 Измерение сопротивления изоляции (п. 3.3.13) производить по ГОСТ 22261 с помощью мегаомметра с погрешностью не более 30 % при напряжении (500±100) В по ГОСТ 23737. Время каждого измерения не менее одной минуты.

5.6.2 Сопротивление изоляции измерять между следующими цепями:

*а*) корпусом и соединёнными вместе электрическими измерительными цепями, изолированными от корпуса по постоянному току,

*б*) корпусом и соединёнными вместе электрическими сетевыми цепями, изолированными от корпуса по переменному току,

*в*) электрическими соединёнными вместе сетевыми и соединёнными вместе измерительными цепями, изолированными по переменному току.

5.6.3 КСЭ считать выдержавшим испытания, если сопротивление изоляции соответствует требованиям п. 3.3.14.

5.7 Проверка прочности изоляции

5.7.1 Проверку электрической прочности изоляции (п. 3.3.13) произвести по ГОСТ Р 52319.

5.7.2 Напряжение прикладывать, плавно повышая до номинального значения 1,5 кВ, выдерживать при номинальном напряжении одну минуту, затем плавно опустить напряжение до 0В.

5.7.3 Напряжение прикладывать между следующими цепями:

*а*) корпусом и соединёнными вместе электрическими измерительными цепями, изолированными от корпуса по постоянному току,

*б*) корпусом и соединёнными вместе электрическими сетевыми цепями, изолированными от корпуса по переменному току,

*в*) электрическими соединёнными вместе сетевыми и соединёнными вместе измерительными цепями, изолированными по переменному току.

5.7.4 КСЭ считать выдержавшим испытания, если не произошло пробоев изоляции (не произошло искрений, потрескиваний) и сопротивление изоляции соответствует п. 3.3.14...3.3.16.

*Проверка сопротивления изоляции по п. 5.5 после проверки прочности изоляции обязательна.*

5.8 Подготовка к измерениям при проведении поверки

Произвести подготовку к измерениям при проведении поверки следующим образом:

*а*) обеспечить защитное заземление КСЭ, компаратора К2-88, МС3050Т посредством подключения к розеткам питающей сети с заземляющими контактами (или подсоединения зажимов защитного заземления  $\left(\bigcup_{n=1}^{\infty} x \right)$  с защитным контуром заземления для случая отсутствия заземляющих контактов в розетках питающей сети);

*б*) для случая применения отдельного контура заземления подсоединить к нему зажим  $\frac{1}{x}$  " КСЭ, зажимы  $\frac{1}{x}$  " MC3050T или/и ОМЭС, в противном случае производить подключения к защитному контуру заземления;

*в*) для случая применения ОМЭС поместить их в масляный термостат с температурой  $(20\pm0.1)$  C°;

*г*) соединить калибратор К2-88, КСЭ и МС3050Т (или/и ОМЭС) с учётом маркировки соединителей:

- для поверки с первой по девятую ступень первой декады и со второй по девятую ступень второй декад КСЭ по схеме согласно рисунку 5.1 (используется "*выход U*" калибратора),

- для поверки первой ступени второй декады (1 000 Ом), с третьей по седьмую декад КСЭ по схеме согласно рисунку 5.2 (используется "выход I" калибратора);

*д*) подсоединить КСЭ, калибратор К2-88, МС3050Т к питающей сети;

*е*) включить и подготовить к работе вышеперечисленные приборы и оборудование в соответствии с их руководствами по эксплуатации;

*ж*) в случае применения измерительного комплекса, подготовить его к работе;

*д*) подготовку к работе считать законченной после достижения температурных равновесий мер.

5.9 Опробование

5.9.1 Перед проведением измерений метрологических характеристик при поверки КСЭ выполнить опробование.

Опробование выполняется после выполнения следующих операций:

- подготовки к работе по п. 4.2;

- внешний осмотр по п. 5.5;

- проверки сопротивления изоляции по п. 5.6;

- проверки прочности изоляции по п. 5.7;

- подготовки к измерениям при проведении поверки по п. 5.8.

5.9.2 При выключенном сетевом питании на КСЭ провести проверку:

- сетевого выключателя (выполнить пару циклов включения-выключения, при этом проверить чёткость срабатывания без излишних усилий и чёткость фиксации клавиши выключателя в крайних положениях);

- энкодера (плавность хода при вращении) базового блока;

5.9.3 При включенном сетевом питании на КСЭ провести следующие проверки на функционирование:

- индикатора (в момент самоконтроля КСЭ оценить наличие свечения и высвечивание информации по достаточности яркости свечения для визуального восприятия информации и равномерности свечения всех отдельных сегментов индикатора);

- кнопок управления (чёткости срабатывания по нажатию при проведении дальнейшей поверки);

- энкодера (чёткости срабатывания при вращении и нажатии кнопки на оси энкодера) базового блока;

- проверку обмена данными с ПК по интерфейсу RS-232 (при подключенном кабеле RS-232 к ПК по факту определения ПО подключённым КСЭ к ПК);

- проверку обмена данными с ПК по интерфейсу USB (при подключенном кабеле USB к ПК по факту определения ПО подключённым КСЭ).

*Для проверки обмена данными необходимо на ПК предварительно установить ПО. Под ПО при проверке обмена данными подразумевается программа ПУСК и драйвер FTDI\_VCP.*

5.10 Определение значение термоконтактной э. д. с.

Установить на КСЭ нулевое значение сопротивления. Значение термоконтактной *э. д. с* (п. 3.3.20) определить по ГОСТ 23737 компенсационным методом.

КСЭ считать выдержавшим испытание, если значение термоконтактной *э. д. с* не превышает значения, указанного в п. 3.3.20.

Для высокоомного блока значение термоконтактной *э. д. с* не проверяется.

5.11 Определение начального сопротивления

Определить начальное сопротивление *R<sup>0</sup>* (п. 3.3.17) следующим образом:

*а*) подключить по схеме рисунка 5.2 МЭС с номинальным значением 0,01 Ом;

*б*) установить на КСЭ значение 0 Ом;

*в*) установить ток на калибраторе 5А для 0,01 Ом, ввести действительное значение сопротивление образцовой МЭС;

*г*) измерить действительное значение сопротивления начального *R<sup>0</sup>* и записать это значение;

*д*) значение начального сопротивления *R<sup>0</sup>* не должно превышать значения, указанного в п. 3.3.17.

*Примечание*

*Определение начального сопротивления R<sup>0</sup> (п. 3.3.17) высокоомного блока:*

*а) подключить по схеме рисунка 4.1 МЭС с номинальным значением 10 Ом;*

 $\sigma$ ) установить на блоке высокоомном значение  $\sigma$ , 0  $\Omega$ ";

*в) установить ток на калибраторе 50 мА для МЭС 10 Ом, ввести действительное значение сопротивление образцовой МЭС;*

*г) измерить действительное значение сопротивления начального R0.*

*Значение начального сопротивления R<sup>0</sup> в рабочих условиях применения не не должно превышать значения, указанного в п. п. 3.3.17 для высокоомного блока.*

### 5.12 Определение вариации начального сопротивления

Определить вариации начального сопротивления *ΔR<sup>0</sup>* (п. 3.3.18) базового блока следующим образом:

*а*) произвести два измерения начального сопротивления по п. 5.11*г* при повышенной и пониженной рабочих температурах,

*б*) определить значения отклонений начального сопротивления, измеренных по п. 5.11*г* при повышенной и пониженной рабочих температурах.

Значения изменения сопротивления *ΔR<sup>0</sup>* в не должны превышать значений, указанных в п. 1.2.16.

Проверку изменения начального сопротивления совместить с определением погрешности, вызванной изменением температуры.

*Примечание Методика определения изменения начального сопротивления ΔR<sup>0</sup> (*п. 3.3.18*) высокоомного блока аналогично определению для базового блока.*

5.13 Определение отклонения действительного значения сопротивления

5.13.1 Поверка декад КСЭ при помощи калибратора под управлением программы *компарирование К2-88К*.

5.13.1.1 Произвести установки на калибраторе К2-88К при поверки каждой ступени декад КСЭ:

*а*) ввести действительное значение сопротивления образцовой меры (один раз для поверки каждой декады) *Rоп действительное* МС3050Т или/и ОМЭС (в случае отличия температуры среды МЭС от температуры, при которой МЭС была поверена необходимо откорректировать действительные значениям сопротивления внесением поправок на изменение температуры), присвоить номер мере *Rref\_Number*;

*б*) ввести значения *Rном* в зависимости от номинального сопротивления поверяемых декад *RNX* (совпадает с номинальным сопротивлением МЭС);

*в*) выбрать значения напряжений или токов в зависимости от проверяемого блока КСЭ в соответствии с таблицей 5.2 или 5.3.

*Внимание! Превышать номинальную мощность на резисторе каждой ступени не допускается.*

Рекомендуется перед поверкой с третьей декады по седьмую измерить вначале *начальное сопротивление и его изменение.*

5.13.1.2 Измерить с помощью калибратора значения воспроизводимых сопротивлений поверяемых ступеней блока КСЭ.

5.13.1.3. Измеренные действительные значения воспроизводимых сопротивлений ступеней декад КСЭ с вычетом начального сопротивления записать в графы 3 таблицы 5.4 для базового блока и таблицы 5.5 для блока высокоомного.

5.13.1.4 Вычеслить относительные отклонения значений действительного сопротивления от номинальных и записать в в графы 4 таблицы 5.4 для блока базового и таблицы 5.5 для блока высокоомного.

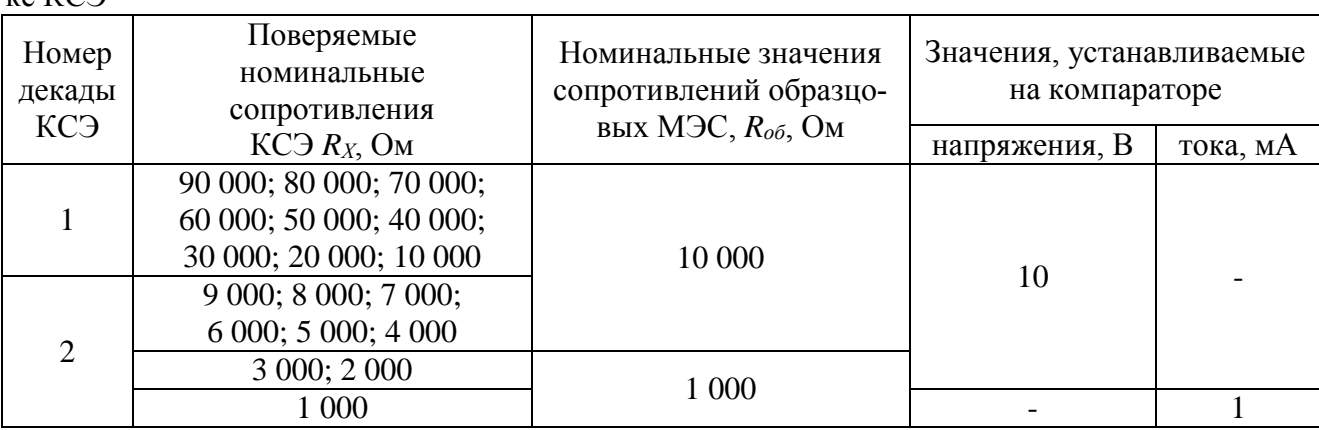

Таблица 5.2 – Рекомендуемые значения напряжений и токов на калибраторе при поверке КСЭ

| 3              | 900; 800; 700;            |      |  |        |
|----------------|---------------------------|------|--|--------|
|                | 600; 500; 400<br>300; 200 |      |  | 5      |
|                | 100                       | 100  |  | $\tau$ |
| $\overline{4}$ | 90; 80; 70;               |      |  | 10     |
|                | 60; 50; 40                |      |  |        |
|                | 30; 20; 10                | 10   |  | 30     |
| 5              | 9; 8; 7; 6; 5; 4, 3, 2,   |      |  | 10     |
|                |                           |      |  | 70     |
| 6<br>7         | 0,9; 0,8; 0,7;            | 1    |  | 100    |
|                | 0,6; 0,5; 0,4             |      |  |        |
|                | 0,3; 0,2; 0,1             |      |  |        |
|                | 0,09; 0,08; 0,07;         | 0,1  |  | 300    |
|                | 0,06; 0,05; 0,04          |      |  |        |
|                | 0,03; 0,02; 0,01          | 0,01 |  | 500    |

Таблица 5.3 – Рекомендуемые значения напряжений и токов на калибраторе при поверке вы-<br>сокоомного блока КСЭ

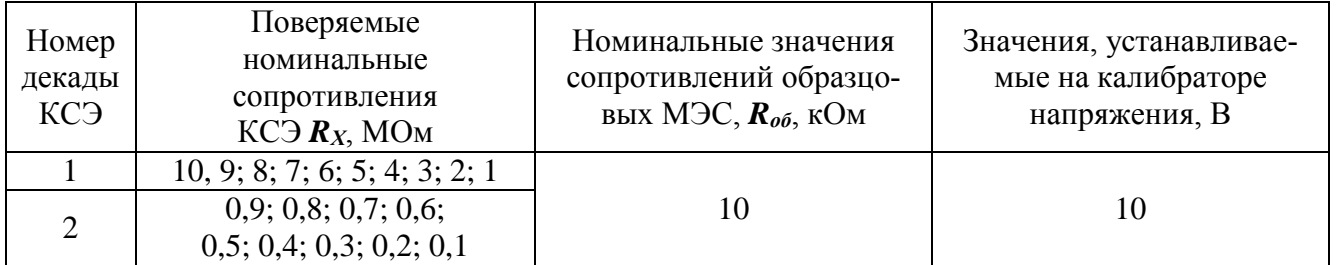

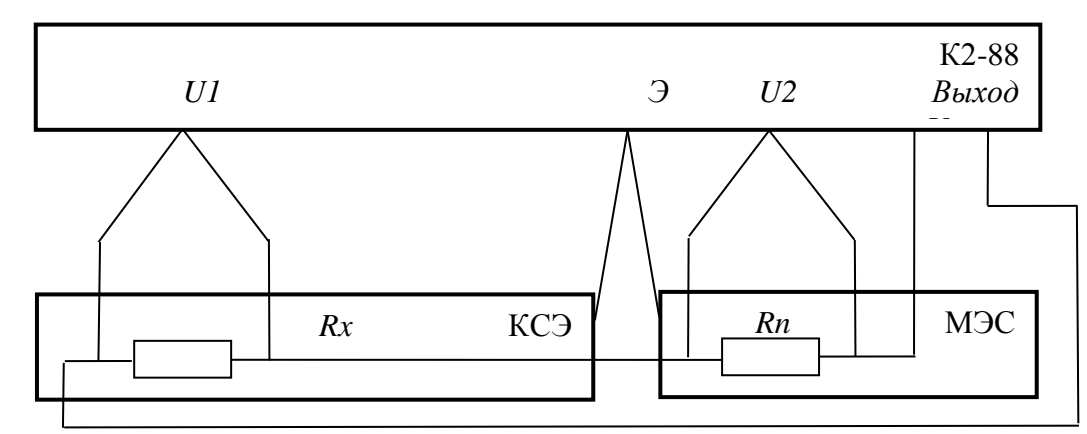

*R<sup>N</sup>* – сопротивление образцовой меры электрического сопротивления (МЭС); *R<sup>X</sup>* – сопротивление, установленное на поверяемом КСЭ.

Рисунок 5.1 – Схема для определения действительных значений сопротивлений ступеней первой декады базового блока и всех декад высокоомного блока КСЭ.

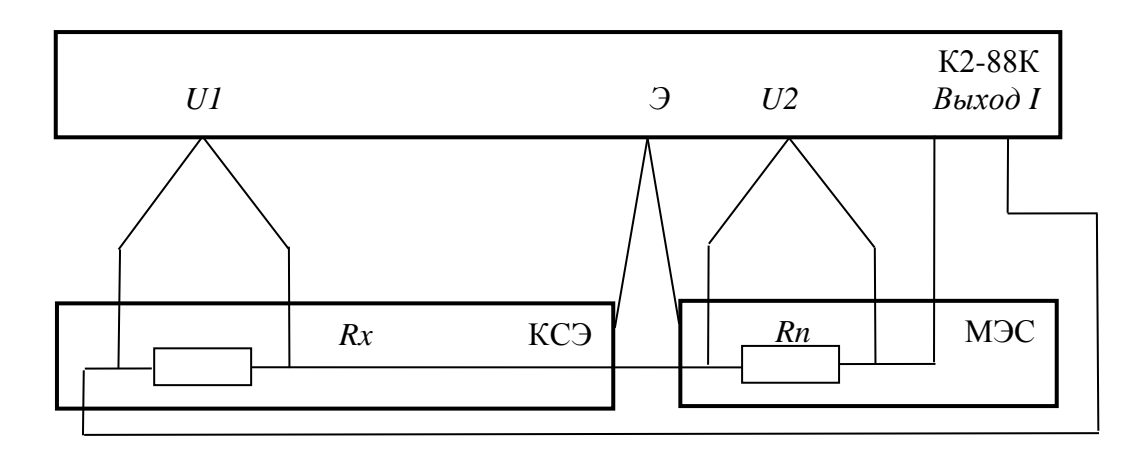

*R<sup>N</sup>* – сопротивление образцовой меры электрического сопротивления (МЭС);

*R<sup>X</sup>* – сопротивление, установленное на поверяемом КСЭ.

Рисунок 5.2 – Схема для определения действительных значений сопротивлений ступеней со второй по седьмую декады базового блока КСЭ.

Таблица 5.4 - Определённые действительные значения устанавливаемых сопротивлений и их отклонений КСЭ при поверке декад для блока базового.

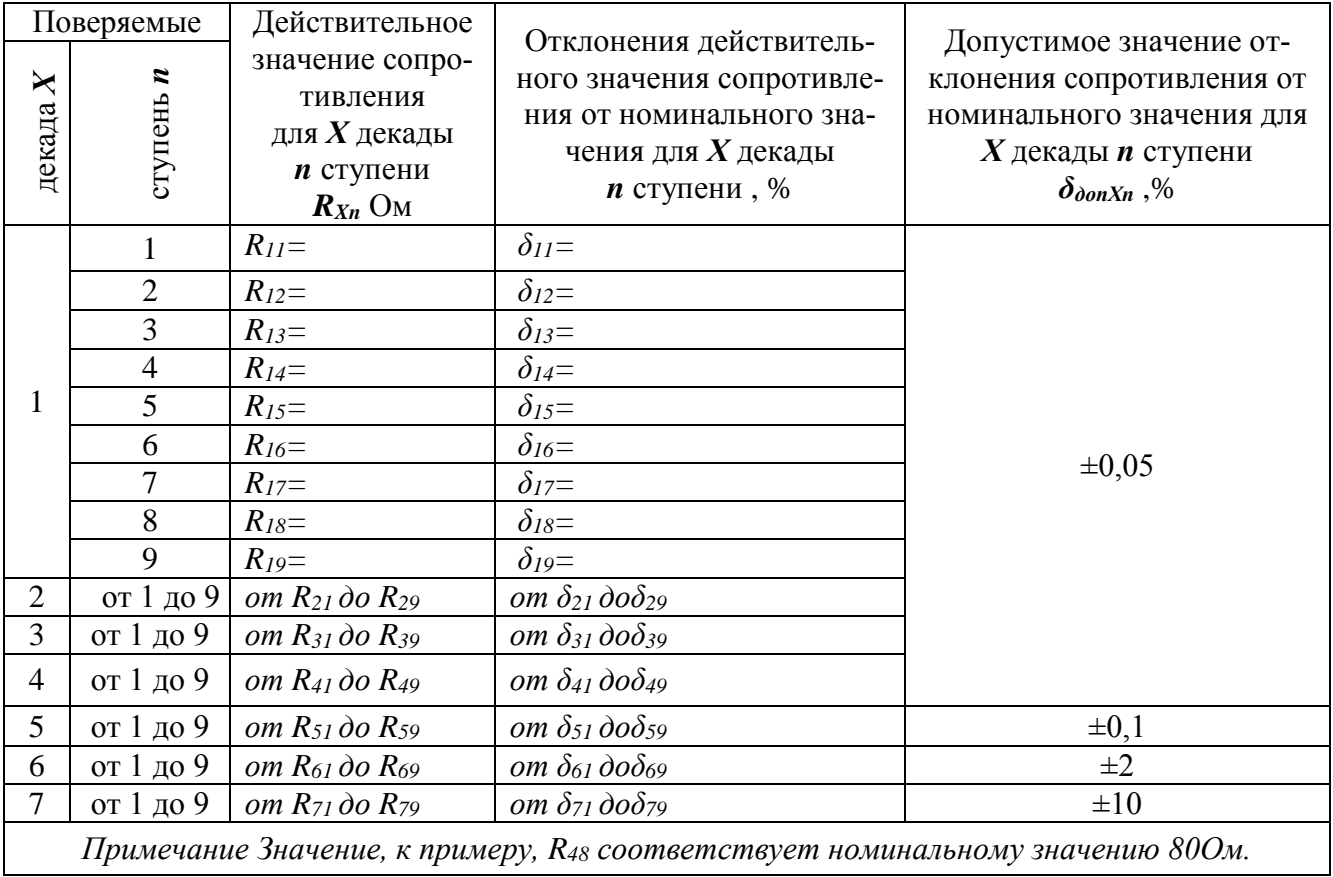

Таблица 5.5 - Определённые действительные значения устанавливаемых сопротивлений и их отклонений при поверке декад высокоомного блока КСЭ

| Поверяемые     |                |                                                                                            | Отклонение действи-                                                                                    | Допустимое значение                                                                                           |  |
|----------------|----------------|--------------------------------------------------------------------------------------------|----------------------------------------------------------------------------------------------------|----------------------------------------------------------------------------------------------------|--|
| декада $X$     | ступень п      | Действительное<br>значение сопротив-<br>ления<br>для $X$ декады<br>$n$ ступени $R_{Xn}$ Ом | тельного значения со-<br>противления от номи-<br>нального значения для<br>$X$ декады<br>$n$ ступени, % | отклонения сопротивле-<br>ния от номинального<br>значения для $X$ декады $n$<br>ступени<br>$\delta$ don Xn, % |  |
| $\mathbf{1}$   | $\mathbf{1}$   | $R_{II}$ =                                                                                 | $\delta \! \! \! \! 11 \! \! \equiv$                                                                   |                                                                                                    |  |
|                | $\mathbf{2}$   | $R_{12}$ =                                                                                 | $\delta_{12}$ =                                                                                        |                                                                                                    |  |
|                | $\overline{3}$ | $R_{13}=$                                                                                  | $\delta_{13} =$                                                                                        |                                                                                                    |  |
|                | $\overline{4}$ | $R_{14}$ =                                                                                 | $\overline{\delta_{14}}$ =                                                                             |                                                                                                    |  |
|                | 5              | $R_{15}$ =                                                                                 | $\delta_{15} =$                                                                                        |                                                                                                    |  |
|                | 6              | $R_{16}$ =                                                                                 | $\delta_{16}$ =                                                                                        |                                                                                                    |  |
|                | $\overline{7}$ | $R_{17}$ =                                                                                 | $\delta_{17} =$                                                                                        |                                                                                                    |  |
|                | 8              | $R_{18}$ =                                                                                 | $\delta_{18} =$                                                                                        |                                                                                                    |  |
|                | 9              | $R_{19}$ =                                                                                 | $\delta_{19} =$                                                                                        |                                                                                                    |  |
|                | 10             | $R_{110} =$                                                                                | $\delta_{110} =$                                                                                       | $\pm 0.5$                                                                                                    |  |
| $\overline{2}$ | 1              | $R_{2I}$ =                                                                                 | $\delta_{2I}$ =                                                                                        |                                                                                                    |  |
|                | $\overline{2}$ | $R_{22}$ =                                                                                 | $\delta_{22}$ =                                                                                        |                                                                                                    |  |
|                | 3              | $R_{23}$ =                                                                                 | $\delta_{23}$ =                                                                                        |                                                                                                    |  |
|                | $\overline{4}$ | $R_{24}$ =                                                                                 | $\delta_{24}$ =                                                                                        |                                                                                                    |  |
|                | 5              | $R_{25}=$                                                                                  | $\delta_{25}$ =                                                                                        |                                                                                                    |  |
|                | 6              | $R_{26}$ =                                                                                 | $\delta_{26}$ =                                                                                        |                                                                                                    |  |
|                | $\tau$         | $R_{27}$                                                                                   | $\delta_{27}$ =                                                                                        |                                                                                                    |  |
|                | 8              | $R_{28}$ =                                                                                 | $\delta_{28}$ =                                                                                        |                                                                                                    |  |
|                | 9              | $R_{29}$ =                                                                                 | $\delta_{29}$ =                                                                                        |                                                                                                    |  |

5.14 Определение дополнительной погрешности, вызванной изменением температуры

5.14.1 Дополнительную погрешность КСЭ, вызванную изменением температуры окружающего воздуха ( $\delta_t$  п.3.3.9), в процентах определять по ГОСТ 23737.

5.14.2 КСЭ выдержать в течение трёх часов при температуре:

-  $(15\pm0.5)$  °С и  $(25\pm0.5)$  °С для КСЭ-01В.

До этого выдержка КСЭ в нормальных климатических условиях при температуре (20±5)°С должна быть не менее 2 часов.

5.14.3 Проверке подвергать все ступени всех декад обоих блоков.

5.14.4 Методики измерений действительных значений согласно п. 5.2.

5.14.5 Определить действительные значения при пониженных и повышенных температурах, указанных в п. 5.13.2.

5.14.6 Определить дополнительную погрешность посредством вычисления разницы между измеренными значениями в нормальных условиях и в условиях пониженных и повышенных температур (значения п. 5.13.5).

5.14.7 КСЭ считать выдержавшим испытания, если допускаемая погрешность не превышает значений, указанных в п. 3.3.9.

5.15 Определение влияния мощности рассеивания

5.15.1 Определяется дополнительная погрешность при увеличении мощности рассеивания от номинального значения до максимального при нормальных условиях применения и установившемся состоянии теплового равновесия.

Определение влияния мощности рассеивания (п. 3.3.10) производить по ГОСТ 23737 при нормальных условиях эксплуатации, указанных в п. 3.4.2 и при значениях мощности, указанных в п. 3.4.7.

5.15.2 Испытаниям подвергать первую ступень четвёртой декады (10 Ом) базового блока КСЭ. Для высокоомного блока КСЭ поверке подвергать первую ступень первой декады (1 МОм).

Параметры остальных ступеней не проверяют, а гарантируют при изготовлении и подтверждают результатами испытаний КСЭ.

5.15.3 Методы измерений действительных значений указаны в п. 4.11.

Значения устанавливаемых параметров в случае проведения измерений при помощи калибраторы К2-88 и образцовой МЭС 10 Ом следующие:

*а*) при определении действительного значения сопротивления при мощности ниже номинальной (25 мВт) ток, мА ......................................................................................................... 50;

*б*) при определении действительного значения сопротивления при мощности близкой к максимальной (100 мВт) ток, мА.................................................................................................. 100.

Значения устанавливаемых параметров в случае проведения измерений при помощи калибратора К2-88 и образцовой МЭС 1 МОм для высокоомного блока следующие:

*а*) для определения действительного значения сопротивления при мощности не выше номинальной (1мВт) напряжение, В .................................................................................. 31; *б*) для определения действительного значения сопротивления при мощности близкой к максимальной (1,1мВт) напряжение, В ....................................................................................... 33,1.

5.15.4 Определить действительное значение ступени в рабочих условиях применения при рассеиваемой мощности на ступени не выше номинальной.

5.15.5 Определить действительные значения при максимальной мощности рассеивании и установившемся состоянии теплового равновесия по истечению времени не менее десяти минут.

5.15.6 Рассчитать значение относительной погрешности как разницу между измеренными значениями по п. 5.14.4 и 5.14.5.

5.15.7 КСЭ считать выдержавшим испытания, если значение погрешности не превышает предела, указанного в п. 3.3.10.

5.16 Определение основной погрешности

5.16.1 Определение основной погрешности КСЭ (п. 3.3.8; нестабильность) проводят один раз в год. При положительных испытаниях, в дальнейшем, допускается производить испытания раз в три года.

5.16.2 Поверка заключается в проверке соответствия КСЭ требованию п. 3.3.8 за год. В этот срок входит и продолжительность испытаний на безотказность по 3.3.39.

5.16.3 Для подтверждения стабильности допускается использовать результаты испытаний не более, чем трехгодичной давности, и (или) ОМЭС с аналогичными резисторами того же класса точности или более точных, чем у поверяемого КСЭ, проведенных предприятиемизготовителем.

5.16.4 При испытаниях должны быть записаны номера образцовых МЭС, температура среды в термостатах, окружающего воздуха и влажность окружающего воздуха при которых производились испытания.

Нестабильность для КСЭ-01В1 в % определять по формуле:

$$
\delta \mathbf{H} = \frac{R_A - R_{\text{HOM}}}{R_{\text{HOM}}} \cdot 100\%
$$
 (4.1)

 $R_{\text{A}}$  - действительное значение сопротивления, определённое при данной поверки,  $R_{\text{HOM}}$  - номинальное значение сопротивления.

5.17 Оформление результатов поверки

5.17.1 Результаты первичной поверки КСЭ оформляются отметкой в формуляре (паспорте) и клеймением каждого КСЭ или наклеиванием "Знака поверки".

5.17.2 На КСЭ, признанный годным к эксплуатации при периодической поверке в органах Госстандарта выдают свидетельство установленной формы и наносят оттиск поверительного клейма или наклеивают наклейку "Знака поверки".

Действительные значения сопротивлений, определённые в соответствии с п. 5.13 (табл. 5.3) настоящего РЭ указываются на оборотной стороне свидетельства.

5.17.3 КСЭ не удовлетворяющий требованиям настоящего РЭ к применению не допускается. Имеющиеся на нём клейма гасят и выдают извещение о непригодности КСЭ с указанием причин.

### **6 ТЕХНИЧЕСКОЕ ОБСЛУЖИВАНИЕ**

6.1 Цели проведения технического обслуживания

Техническое обслуживание КСЭ необходимо проводить с целью обеспечения его нормируемых технических характеристик на протяжении срока эксплуатации.

6.2 Основные виды технического обслуживания

Техническое обслуживание включает в себя:

- внешний осмотр во время эксплуатации,

- ремонт при возникновении неисправностей,

- консервация на время продолжительного хранения,

- очистка фильтра входящего воздуха и корпусов блоков КСЭ от пыли.

6.3 Внешний осмотр

Внешний осмотр проводить при каждом начале работы с КСЭ, перед упаковыванием и при распаковывании.

При внешнем осмотре проверяется наличие пломб, сохранность соединителей, органов индикации и управления и отсутствие повреждений корпуса и кабелей сетевого и интерфейсов.

6.4 Очистка фильтра

Очистку фильтра блока базового проводить по мере его засорения.

6.5 Основные средства измерений и инструмент

Основные средства измерений и инструмент приведены в таблице 3.4.

6.6 Ремонт

Ремонт КСЭ, при возникновении неисправности, допускается проводить только пред-

ставителями предприятия–изготовителя или организацией, получившей на это право.

После ремонта поверка обязательна.

Перечень неисправностей, методов поиска и способов устранения неисправностей пользователем приведены в таблице 6.1.

Перечень неисправностей, возможных причин и способов отыскания неисправностей и методы устранения неисправностей, при которых необходим ремонт блока КСЭ приведён в  $\tau$ аблице  $6.2$ .
Таблица 6.1 – Перечень неисправностей, возможных причин и способов устранения неисправностей

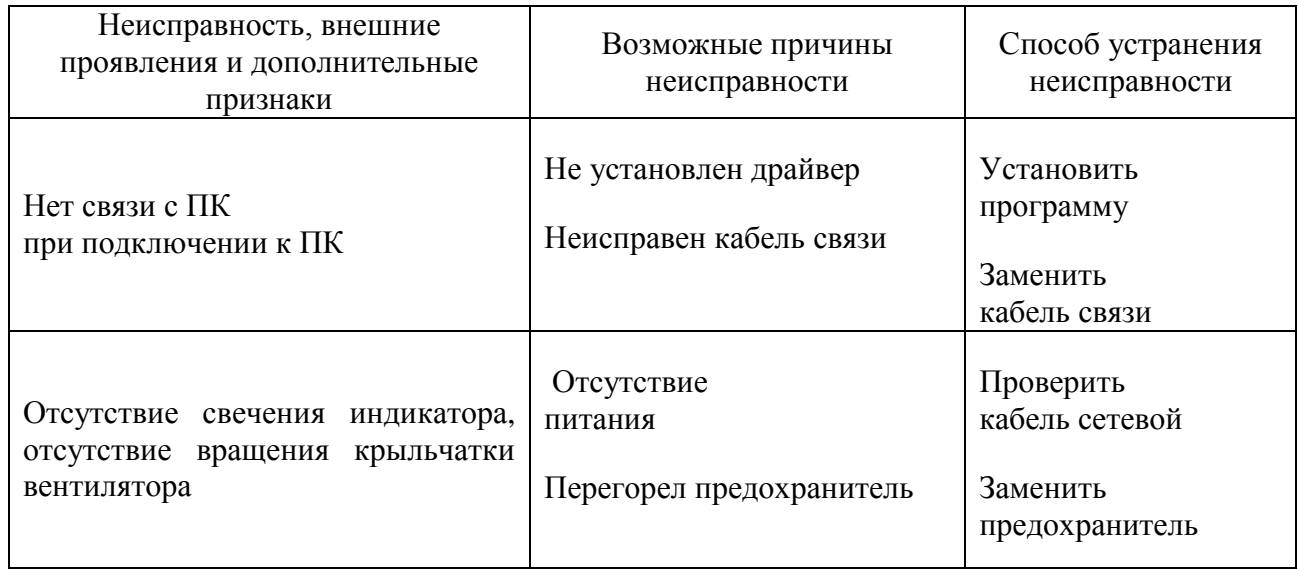

Таблица 6.2 – Перечень неисправностей, возможных причин и способов отыскания неисправностей и устранения неисправностей, при которых необходим ремонт блока КСЭ

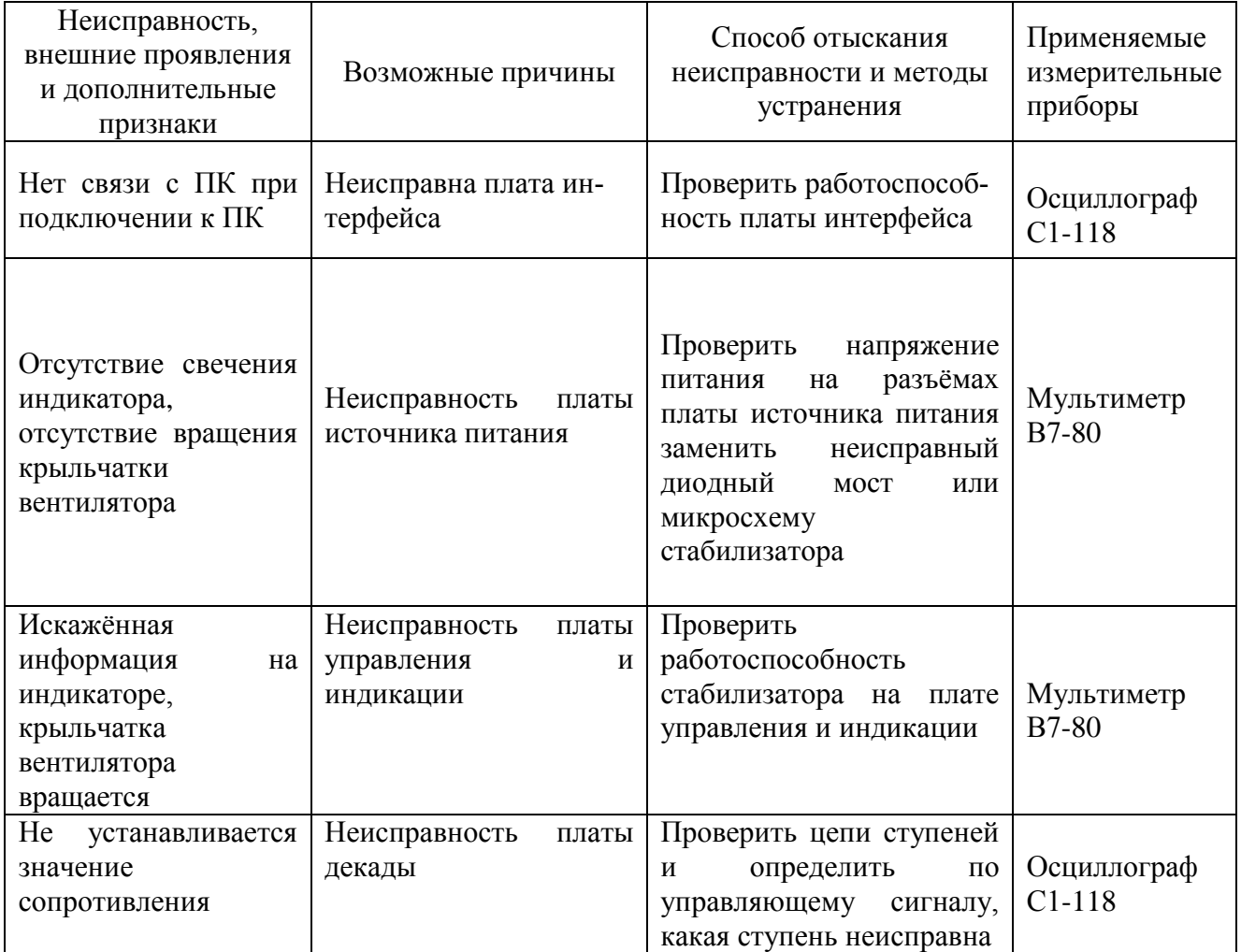

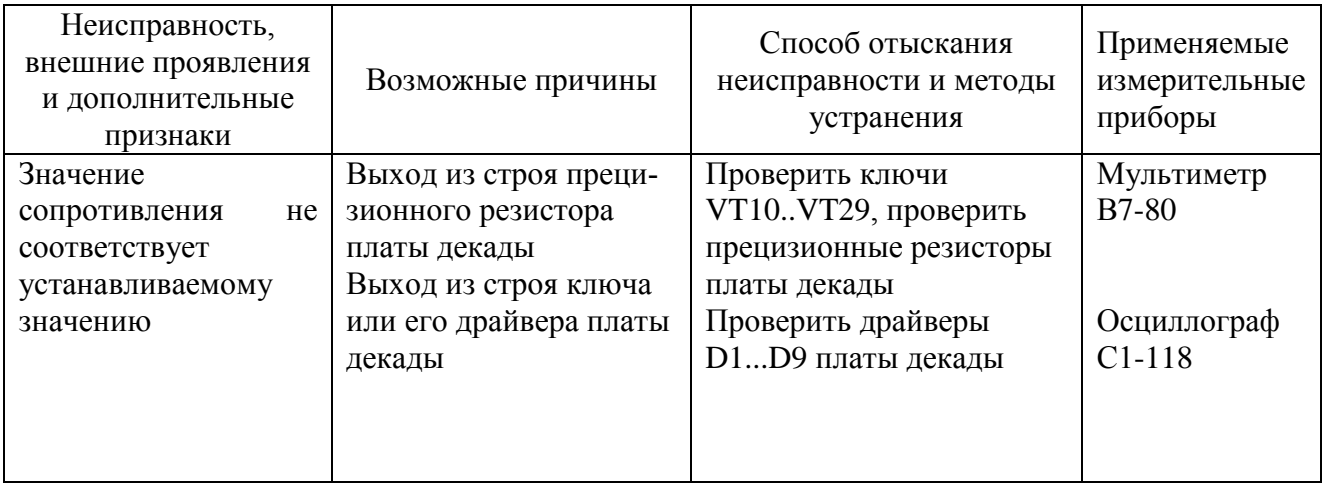

## **7 ДЕЙСТВИЯ В ЭКСТРИМАЛЬНЫХ УСЛОВИАЯХ**

7.1 Действия при возникновении неисправности

При возникновении неисправности (потери работоспособности) КСЭ необходимо отключить прибор от питающей сети, отсоединить от сети сетевой шнур.

Во время работы с КСЭ возможен сбой в работе (не являющийся неисправностью) по причине прерывания питания или под действием сильных электромагнитных помех, не влияющих на дальнейшую работоспособность КСЭ. После возникновения такого сбоя необходимо выключить КСЭ сетевым выключателем на передней панели и включить не ранее чем через пять секунд после выключения.

#### **8 ХРАНЕНИЕ**

8.1 КСЭ-01В должен храниться в упаковке предприятия-изготовителя.

КСЭ-01В может храниться в отапливаемых и неотапливаемых хранилищах в упакованном виде.

Гарантийный срок хранения с момента изготовления с приемкой заказчика - 60 мес.

Условия хранения калибратора в хранилищах:

- температура окружающего воздуха от 5 до 40 ºС;

- относительная влажность воздуха до 80% при температуре 25ºС.

8.2 Допускается хранить КСЭ-01В без упаковки следует при температуре окружающего воздуха от 10 до 35 °С и относительной влажности 80 % при температуре 25 °С.

8.3 В помещениях для хранения содержание пыли, паров кислот и щелочей, агрессивных газов и других вредных примесей, вызывающих коррозию, не должно превышать содержание коррозионноактивных агентов для атмосферы типа I по ГОСТ 15150.

**Рекомендуется после продолжительного хранения или пребывания изделия в условиях повышенной влажности проводить его просушку в рабочих условиях в течение двух суток**

### **9 ТРАНСПОРТИРОВАНИЕ**

9.1 КСЭ-01В в укладочной упаковке может транспортироваться всеми видами транспорта в крытых транспортных средствах кроме морского (железнодорожным, автомобильным, водным транспортом - в трюмах, в самолетах - в герметизированных отапливаемых отсеках).

9.2 Условия транспортирования: температура - от минус 50 до 50 С;

- относительная влажность воздуха – 95 % при температуре 30 °С;

- пониженное атмосферное давление -  $2.3 \cdot 10^4$  Па (170 мм рт. ст.).

**Внимание! После транспортирования в предельных условиях перед вводом прибора в эксплуатацию его необходимо выдержать в нормальных условиях применения 48 ч;**

#### **10. МАРКИРОВАНИЕ И ПЛОМБИРОВАНИЕ**

10.1 На каждом КСЭ указаны:

а) наименование "КАЛИБРАТОР СОПРОТИВЛЕНИЯ ЭЛЕКТРОННЫЙ";

*б*) условное обозначение типа "КСЭ-01В";

*в*) исполнение КСЭ в условном обозначении типа (-1; -2 или -3);

г) надпись "СДЕЛАНО В РОССИИ";

*д*) товарный знак предприятия – изготовителя;

*е*) порядковый номер по системе нумерации предприятия – изготовителя КСЭ и год изготовления;

ж) знак утверждения типа "<sup>•</sup>;

*и*) класс точности (см. п.1.2.1);

 $\kappa$ ) диапазон значений номинальных сопротивлений "от 0 до 99 999.99  $\Omega$ ":

*л*) номинальное значение начального сопротивления и его вариация " $(31.5 \pm 3.5)$  м $\Omega$ ";

*м*) предельное значение мощности рассеивания в mW (см. п. 1.2.6);

*н*) род тока (символ № В-2 по МЭК 51), напряжение и частота питающей сети

 $\sim$  220V 50 Hz<sup>"</sup> (см. п. 1.2.21);

*п*) максимальная потребляемая мошность от сети ..35 V⋅A" (см. п. 1.2.22);

 $p)$  класс защиты от поражения электрическим током - знак (символ № В-2 по МЭК 51) возле клеммы для подключения защитного проводника (см. п. 1.2.24);

*с*) знак *│* (символ №-F33 по МЭК 51; см. п. 2.1);

*т*) знак 1,5 (символ № С-2 по МЭК 51; см. п. 1.2.13);

*у*) условные обозначения органов управления и присоединения.

10.2 КСЭ должен быть опломбирован предприятием–изготовителем.

10.3 Маркировка на входящих в состав КСЭ принадлежностей - согласно КД на них.

10.4 Содержание и места нанесения маркировки транспортной тары должны соответствовать ГОСТ 14192, и иметь манипуляционные знаки: "Хрупкое. Осторожно", "Беречь от влаги", "Верх", "Ограничение температуры" с ограничением ниже минус 50 и свыше плюс 50°С.

#### **Приложение А**

#### **Протокол обмена ПК с прибором по RS232 и USB**

1. Аппаратные средства

Скорость передачи 9600 бод. Формат посылок: 8 бит, без проверки четности, один стоп-бит. Режим: асинхронный

2. Формат команд и данных

 2.1 Подключение прибора - запрос ПК на подключение прибора:  **<тип прибора><адрес прибора> тип прибора** 1 байт**:4Dh адрес прибора** 1 байт**:** от **1h** до **9h**

 -ответ прибора при совпадении типа прибора и адреса: <**тип прибора**>  **тип прибора** 1 байт**:4Dh**

 - запрос ПК на получение пароля:  **<запрос пароля> запрос пароля** 1 байт: **41h**

-ответ прибора на запрос пароля:

 **<пароль><ок> пароль 7** байт**: каждый байт от 0h до 9h ок** 1 байт: **42h**

 2.2 Отключение прибора - команда от ПК на отключение прибора:  **<отключение> отключение** 1 байт**:45h**

 2.3 Передача номинал электрического сопротивления в прибор -передача значения в прибор: <**старт**>пауза 100мс<**номинал**> пауза 100мс<**ок**>:  **старт** 1 байт:**43h номинал** 4-8 байт**: каждый байт от 0h до 9h, 2Сh**(запятая) **ок** 1 байт: **42h**

-ответ прибора после установки номинала: <**ок**>  **ок** 1 байт**: 42h**

2.4 Диагностика прибора - запрос ПК на диагностику прибора: <**диагностика**>  **диагностика** 1 байт:**47h**

-ответ прибора после диагностики: <**исправен**>  **исправен** 1 байт**: 57h**

<**неисправен**>  **неисправен** 1 байт**: 58h**

2.5Запись профиля действительных значений в прибор от ПК (64 номинала)

-запись действительных значений:

1) <**запись**> пауза 100мс  **запись** 1 байт:**53h**

2) <**номинал**> пауза 100мс<**ок**>  **номинал** 4-8 байт**: каждый байт от 0h до 9h, 2Сh**(запятая) **ок** 1 байт: **42h**

3) -ответ прибора после установки номинала:

<**ок**>

 **ок** 1 байт**: 42h**

Пункты 2,3 повторить 64 раза

4) – после 64 номинала отправить команду: <**конец**> **конец** 1 байт:**48h**

2.6Чтение профиля действительных значений из прибора в ПК (64 номинала)

-чтение действительных значений:

- 1) <**чтение**>  **чтение** 1 байт:**50h**
- 2) -ответ прибора: <**номинал**> <**ок**>  **номинал** 4-8 байт**: каждый байт от 0h до 9h, 2Сh**(запятая) <**ок**>  **ок** 1 байт**: 42h**
- 1) передача от ПК прибору запрос следующего номинала <**ок**> **ок** 1 байт**: 42h**

Пункты 2,3 повторятся 64 раза

3) – после 64 номинала от прибора поступит команда о завершении передачи:

<**конец**> **конец** 1 байт:**48h**

2.7Связь между прибором и ПК

-поддержка связи между прибором и ПК на протяжении всего времени работы Прибор: <**интерфейс**>

 **интерфейс** 1 байт:**69h**

-ответ ПК: <**интерфейс**>  **интерфейс** 1 байт:**69h**

# **ЛИСТ РЕГИСТРАЦИИ ИЗМЕНЕНИЙ**

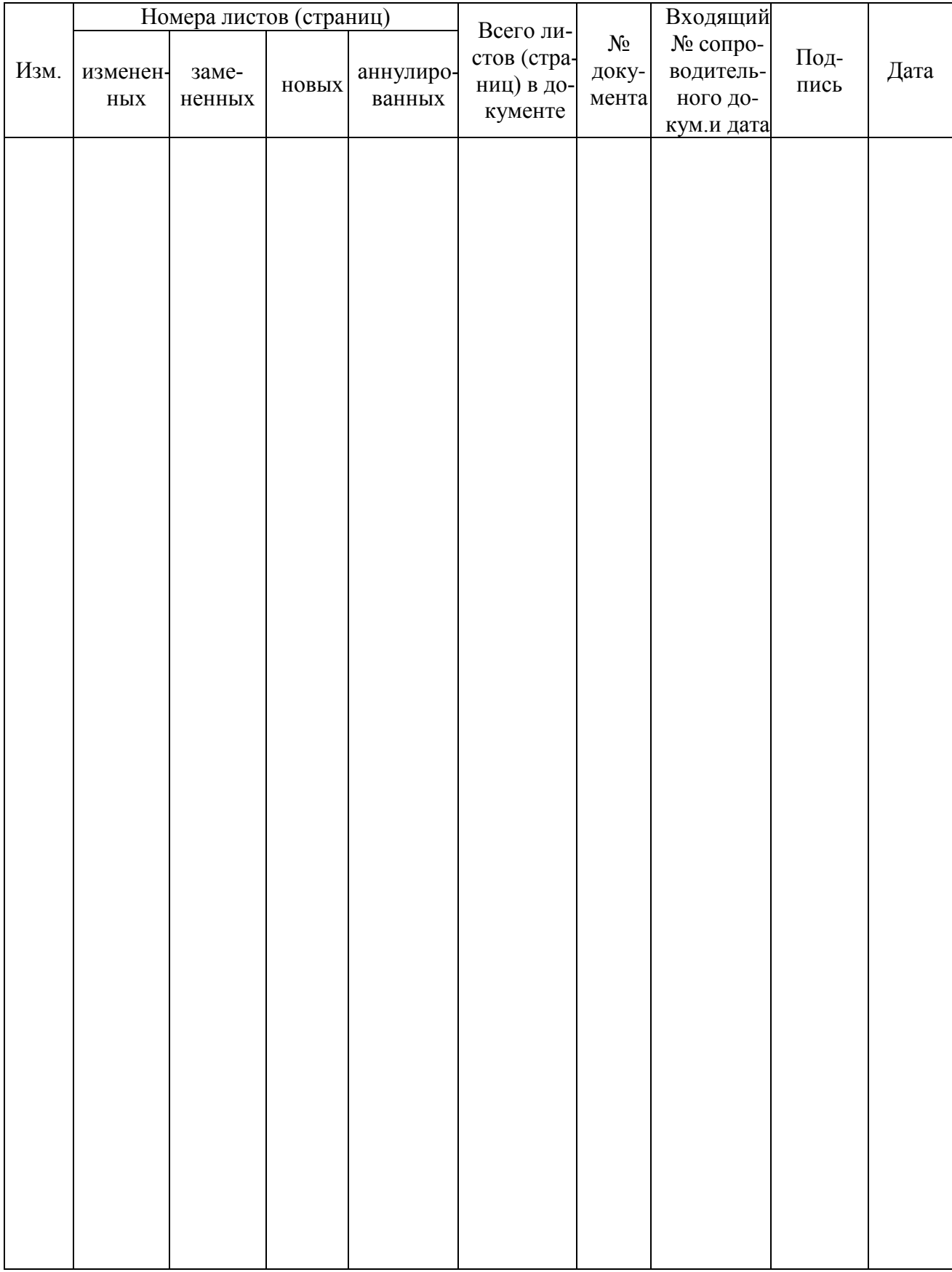